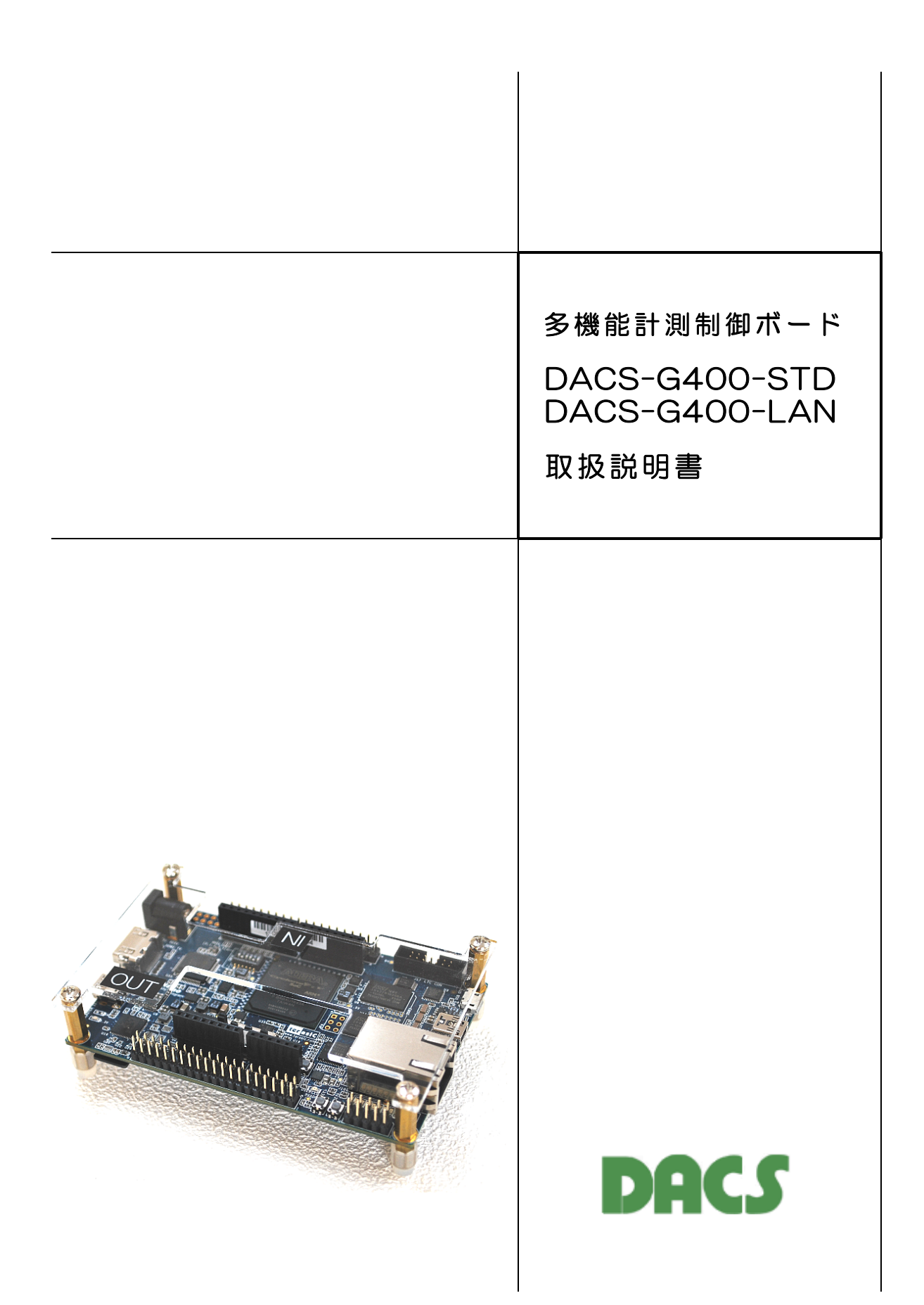

## 製品使用に関する注意と警告

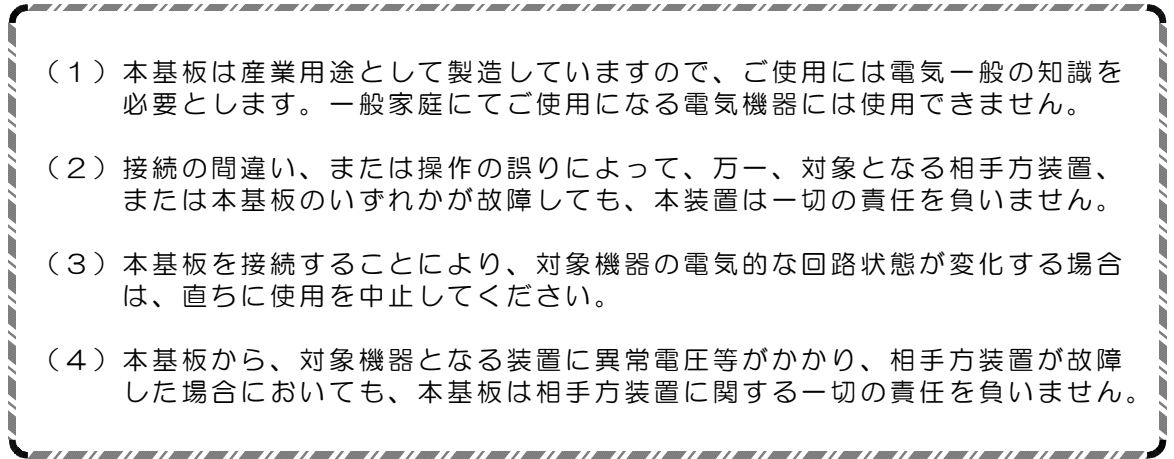

## はじめに

DACS-G400-STD および DACS-G400-LAN は、モーションコントロール、カウンタ、 AD変換、PWMパルス出力、デジタル入出力機能を搭載した多機能計測制御ボードです。

DACS-G400-STD はパソコンのUSBポートに接続して使用します。 DACS-G400-LAN はネットワークに接続して使用します。

### 初めて使用される方に

まず、第11章の「接続と最初の動作試験」をご覧いただいて、Windowsパソコンにてサン プルプログラムを起動し、DACS-G400-STD/LAN の動作試験を実施して、データ送受信 と各機能の概要を理解していただくことをお勧めします。

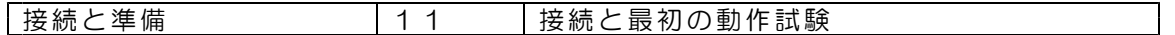

サンプルプログラムを用いた各機能の操作例は下記の項目をご覧ください。

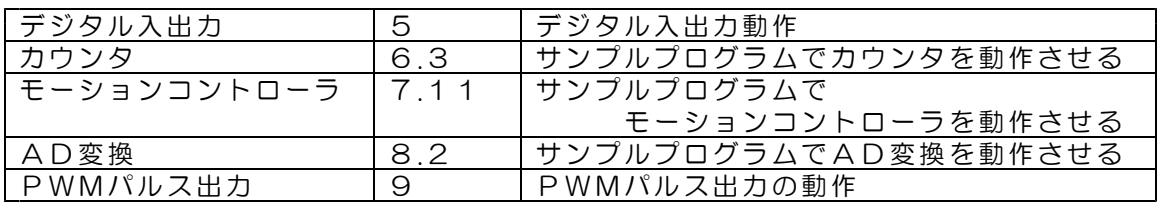

### DACS-G400-STD と DACS-G400-LAN の違いについて

製品出荷時の設定で、DACS-G400にて動作しているOS (Linux)のス タートアップ時に自動起動するプログラムが異なるだけで、基板のハードウ ェア構成と動作について相違はありません。 別売のSDカードを差替えるこ とにより、簡単にSTDタイプとLANタイプの変更を行うことができます。

## 目 次

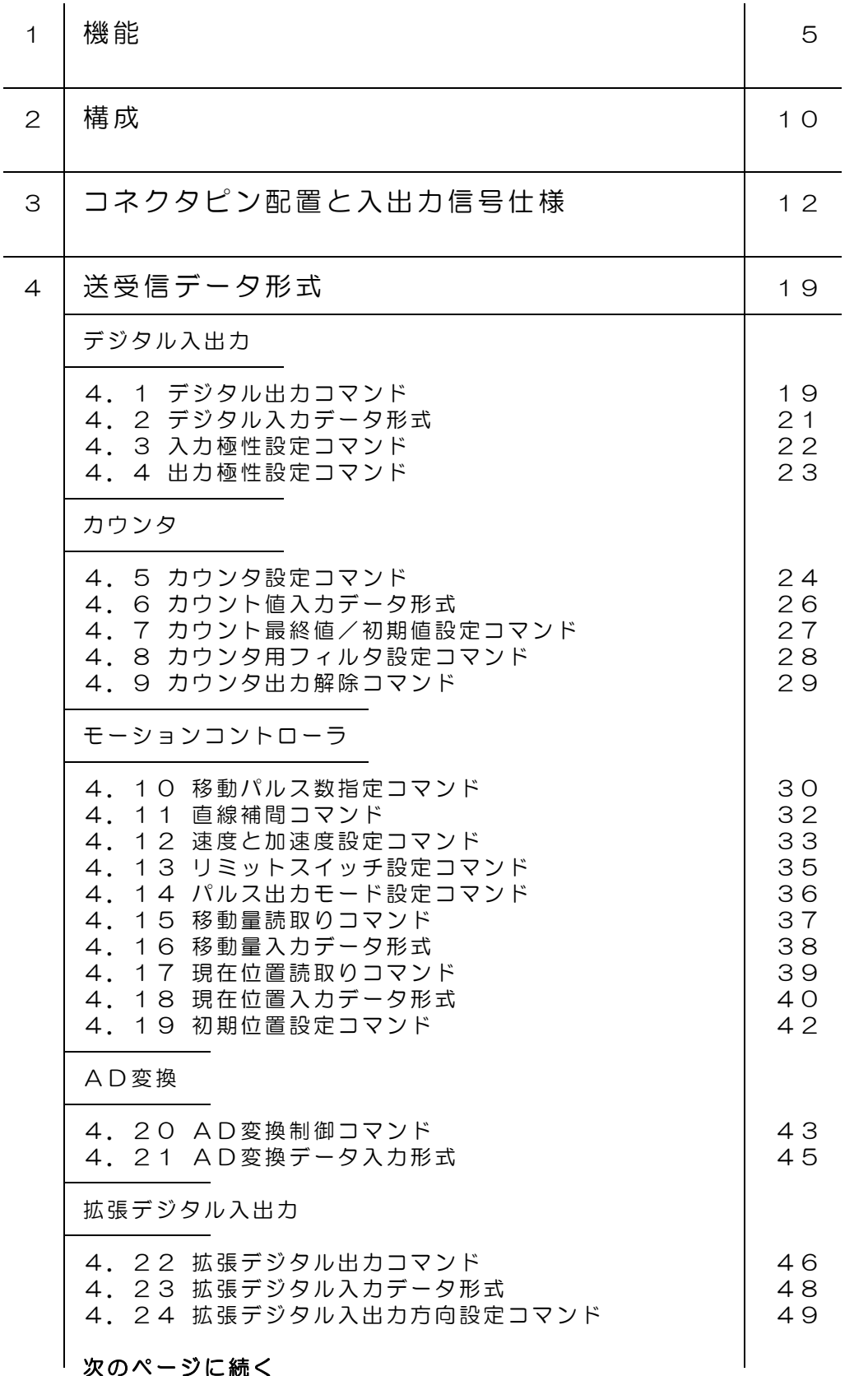

│ <sub>次のページに続く</sub>

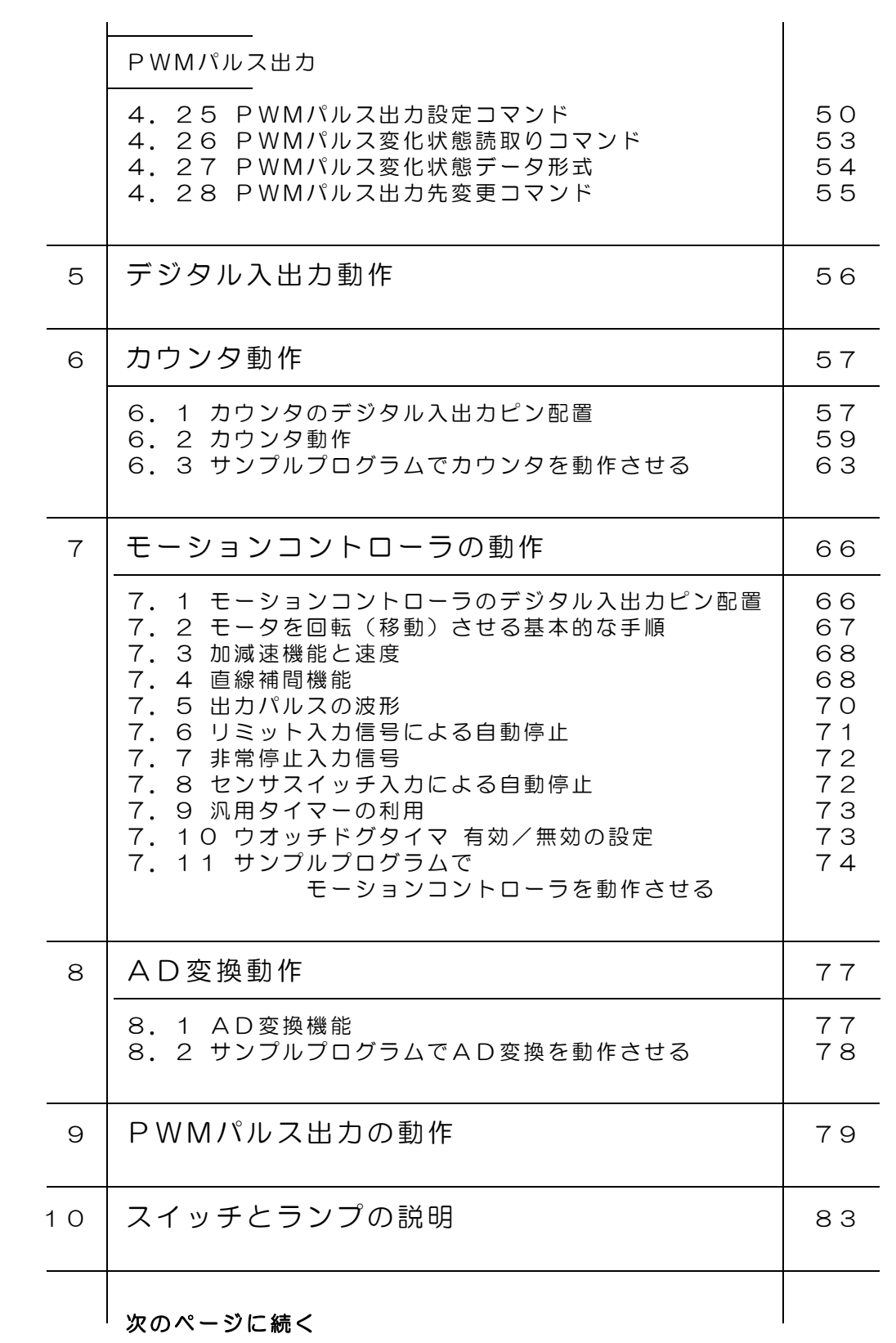

- 3 -

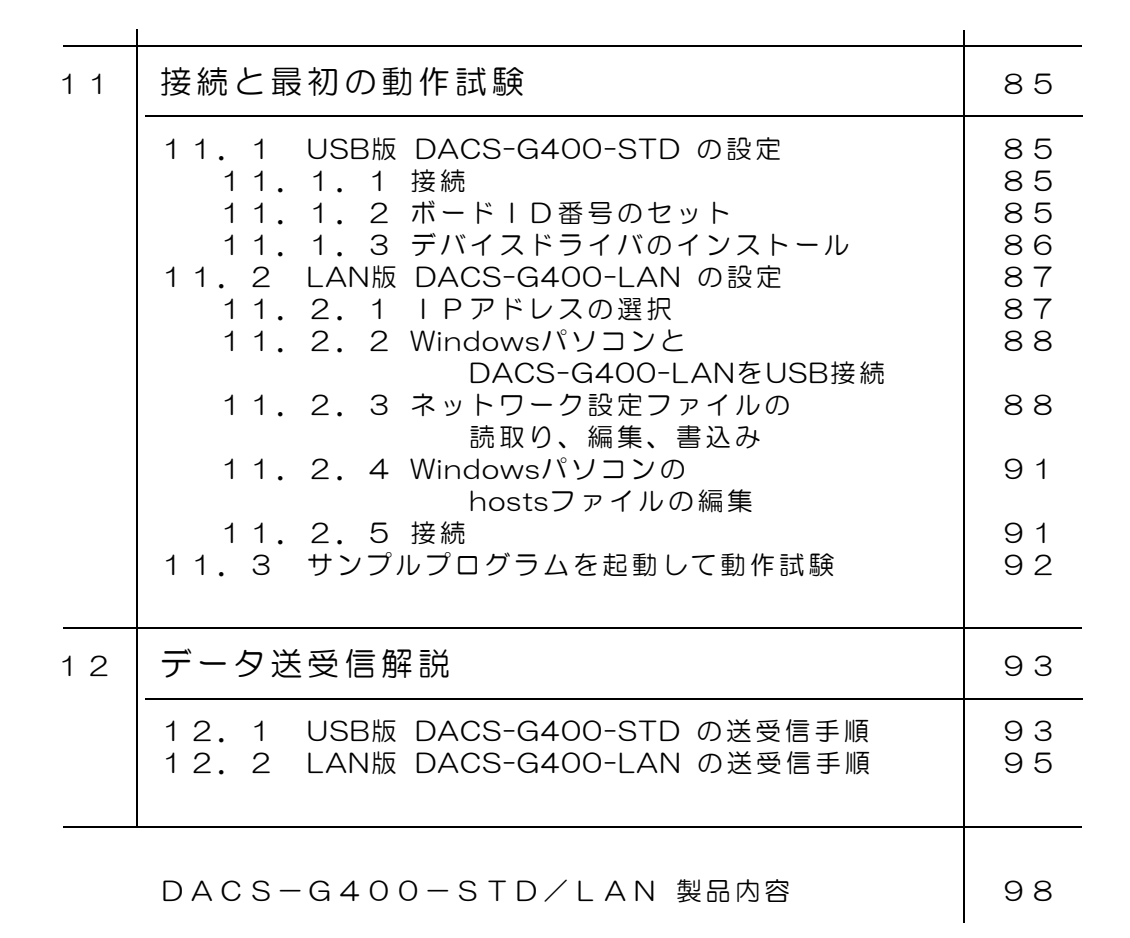

## 1.機能

### モーションコントローラ

制御軸数 6軸 スムーズな加減速と安定した速度の パルス列出力方式 全軸を対象とした直線補間のほか、各軸が 独立した動作を同時に行うことも可能。 動作中の速度変更が可能 リミットスイッチ入力による自動減速停止 など豊富な補助機能

カウンタ

6chの32bitカウンタ カウントモードは UP/DOWN CW/CCW エンコーダA/B相入力に対応。チャンネル ごとにモード設定が可能 カウント最終値指定による分周機能 ゲート信号入力によるパルス幅と パルス周期計測 エンコーダZ相入力による原点設定機能

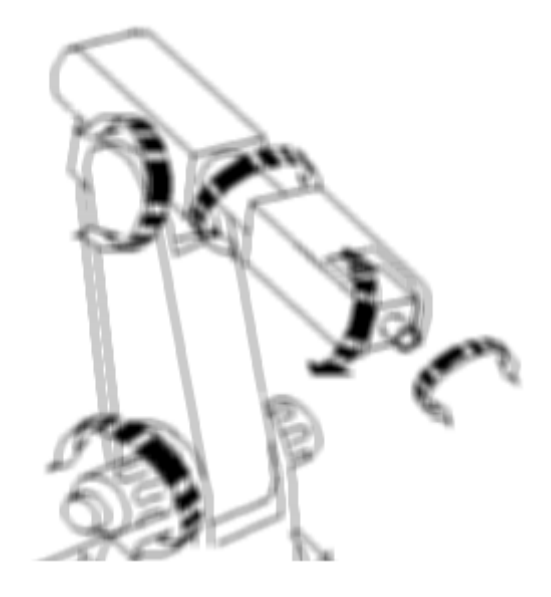

### AD変換

8ch 12bit シングルエンド入力 (0~+4V ユニポーラ) 4ch 12bit 差動入力 (-2V~+2V バイポーラ) (注)差動入力の場合も、各相はコモンラインから正電圧のみ。 負電圧には対応していません。

### デジタル入出力

デジタル入力36bit デジタル出力36bit デジタル入出力はモーションコントローラおよびカウンタ動作に使用しますが、これら 機能に使用しないbitは、汎用デジタル入力および汎用デジタル出力として使用できます。 使用するカウンタのチャンネル数、モーションコントローラの軸数を少なくすれば、 汎用デジタル入出力のbit数を増やすことができます。

PWMパルス出力

14ch 16bit分解能のPWMパルス出力 RCサーボの位置決め用のほか多目的に使用できます。 パルス幅変化時間を指定して、ゆっくりとパルス幅を変化させることも可能です。

拡張デジタル入出力 (別売のArduinoシールド基板が必要です )

デジタル入出力(双方向)14bit

以上の機能を、パソコンから簡単な文字列を送信することにより操作できます。 また、DACS-G400-STD/LAN からパソコンに送るデータも同様な文字列となっています。 READ/WRITEデータ形式

パソコンからは、 たとえばデジタル入出力の場合、WOA5B678C262 といった アスキーコードの文字列を送信して、ボードのデジタル出力(36bit分)を設定します。 ボードはこの応答として、R01C4D5865A2 といった文字列で、ボードのデジタ ル入力状態(36bit分)をパソコンに返します。

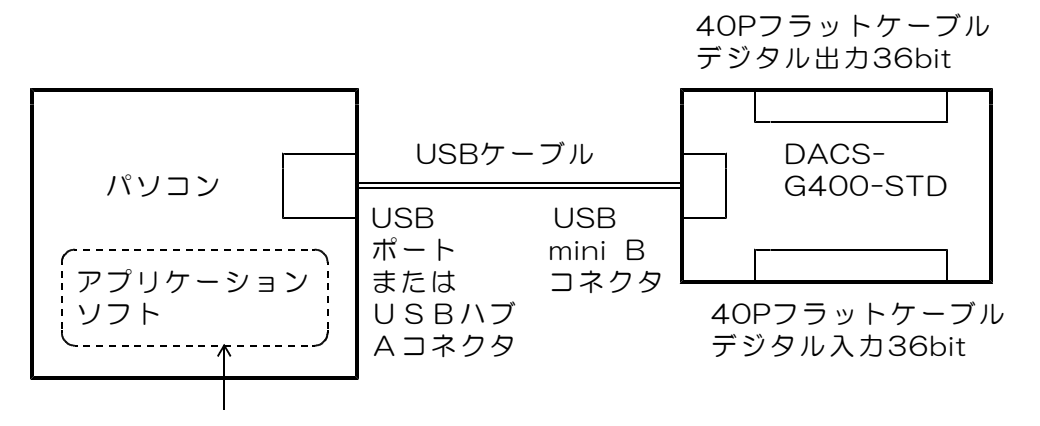

Windows用サンプルソフト (ソースファイル添付)

【図1.1】 パソコンとの接続 USB版

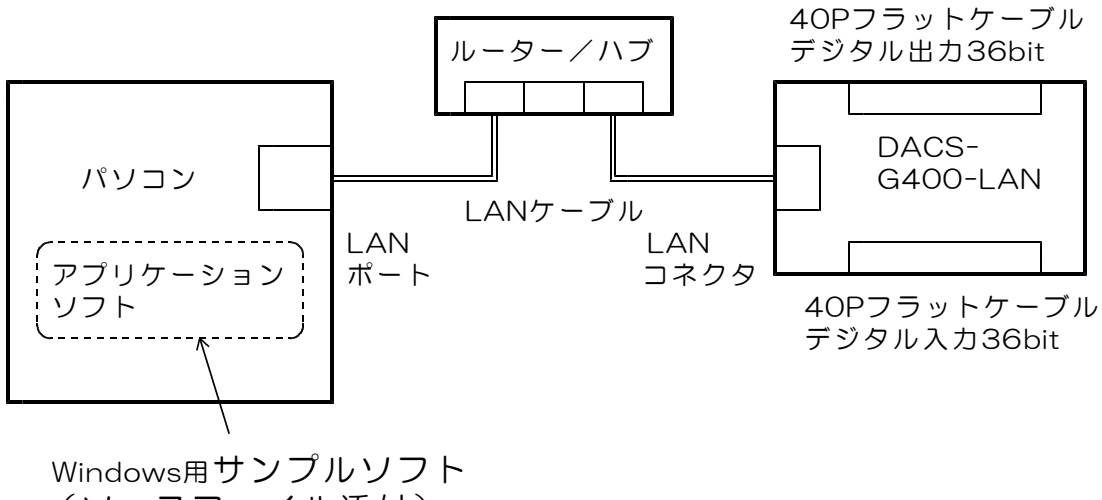

(ソースファイル添付)

【図1.2】 パソコンとの接続 LAN版

DACS-G400-STD/LAN 内部の動作

DACS-G400-STD/LAN 内部には、Linuxが動作するコンピュータ部分と、モーションコ ントローラ、カウンタ、AD変換器、PWMパルス出力の動作を制御しているFPGA部分があり ます。

FPGA部分はハードウェアロジック回路の集合となっており、DACS-G400-STD/LAN の 基本的な機能はこの部分で動作しています。

Linux側のソフトウェアでは、主にパソコンとのデータ転送制御を行っています。

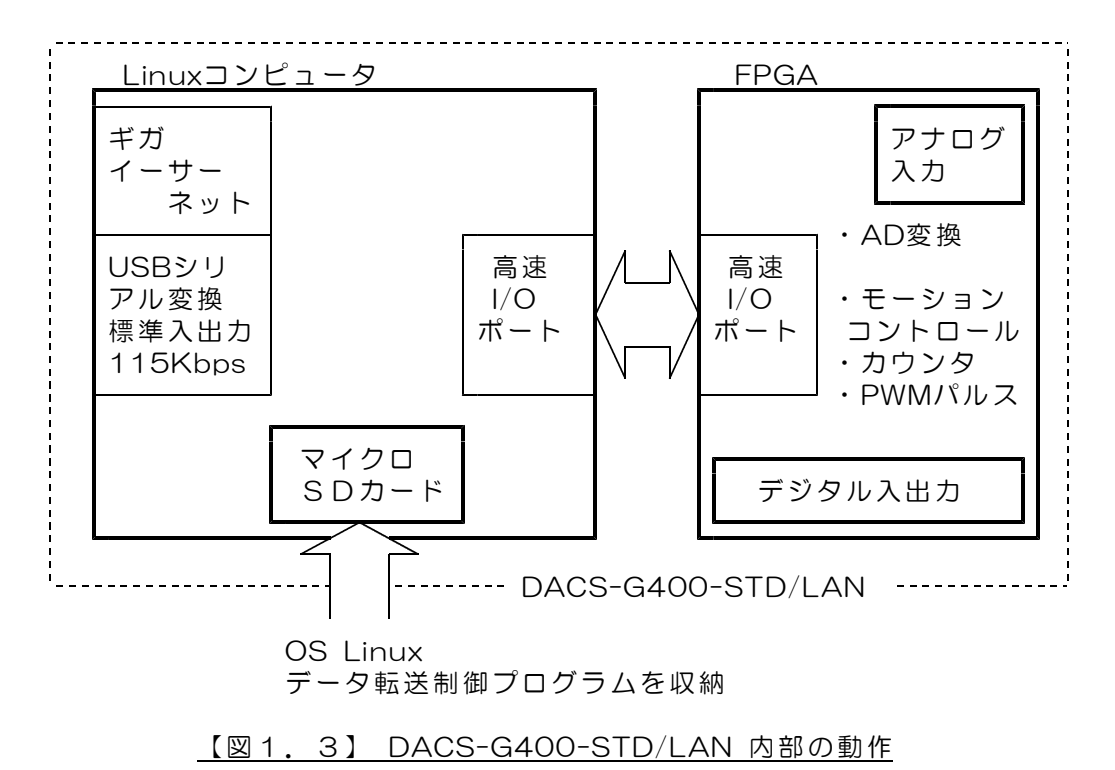

主な機能と仕様

| $\overline{1}$ | パソコンとの                                               | USBインターフェイス 同時接続数<br>最大7                                                                                                    |  |  |
|----------------|------------------------------------------------------|----------------------------------------------------------------------------------------------------|--|--|
|                | 接続                                                   | 通信速度 USBシリアル変換 115Kbps                                                                                                    |  |  |
|                |                                                      | ギガイーサーネット                                                                                                    |  |  |
| 2              | 通信形式                                                 | アスキー文字列によるコマンド送信とレスポンス受信                                                                                                    |  |  |
| З              | デジタル入力                                               | 非絶縁 36bit TTLレベル<br>5 V系およびL V T T L いずれにも接続可能<br>各入力は 約25KΩの抵抗値で +3. 3Vにプルアップ<br>入力電流 30μA以下 (プルアップ抵抗の電流は除く)                                                                                                    |  |  |
| $\overline{4}$ | デジタル出力                                               | 非絶縁 36b i t TTLレベル<br>5 V系およびL V T T L いずれにも接続可能<br>出力回路の電源電圧 3. 3V 最大負荷電流 10mA<br>(注) 出力Highにてフォトカプラなどに通電する場合、<br>本ボードの外部に適切な電流制限抵抗が必要です。                                                                                             |  |  |
| 5              | 拡張<br>デジタル入出力                                        | 非絶縁 双方向 14bit TTLレベル<br>5V系およびLVTTLいずれにも接続可能<br>出力回路の電源電圧 3. 3V 最大負荷電流 10mA<br>(注) 出力Highにてフォトカプラなどに通電する場合、<br>本ボードの外部に適切な電流制限抵抗が必要です。<br>各入力は 約25KΩの抵抗値で +3. 3Vにプルアップ<br>入力電流 30μA以下 (プルアップ抵抗の電流は除く)                                  |  |  |
| 6              | アナログ入力                                               | 非絶縁 8 c h<br>電圧入力範囲 コモンOVに対し 0~+4V (4096mV)<br>入力電流 1 μ A 以下 許容最大電圧 +5 V                                                                                                    |  |  |
|                |                                                      |                                                                                                    |  |  |
| $\overline{7}$ | 機能<br>$(a) \sim (f)$<br>を複合して同時<br>に使用すること<br>ができます。 | (a) モーションコントローラ<br>6軸分のモーションコントロール用パルス出力<br>最高周波数1MHz 速度指定最小単位 0.5Hz<br>パルスと方向、CW/CCWモード切換可能<br>最大6軸の直線補間動作<br>各軸単独動作 同時個別の動作が可能<br>動作中の速度変更可能<br>リミットスイッチ信号による自動減速停止<br>原点リミット・非常停止入力・センサストップ機能<br>各軸の初期位置設定機能<br>汎用タイマー 2個 ウオッチドグタイマ |  |  |

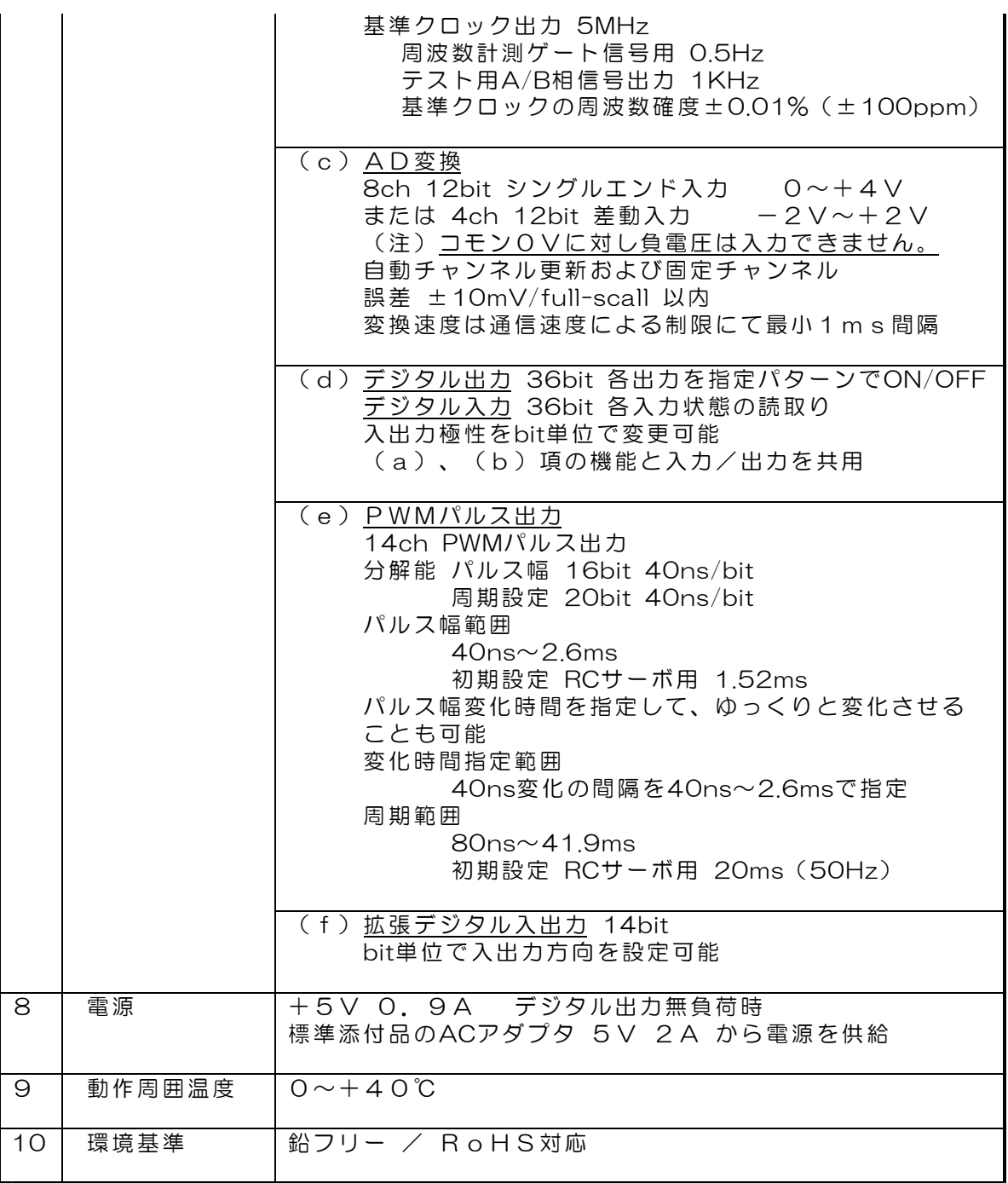

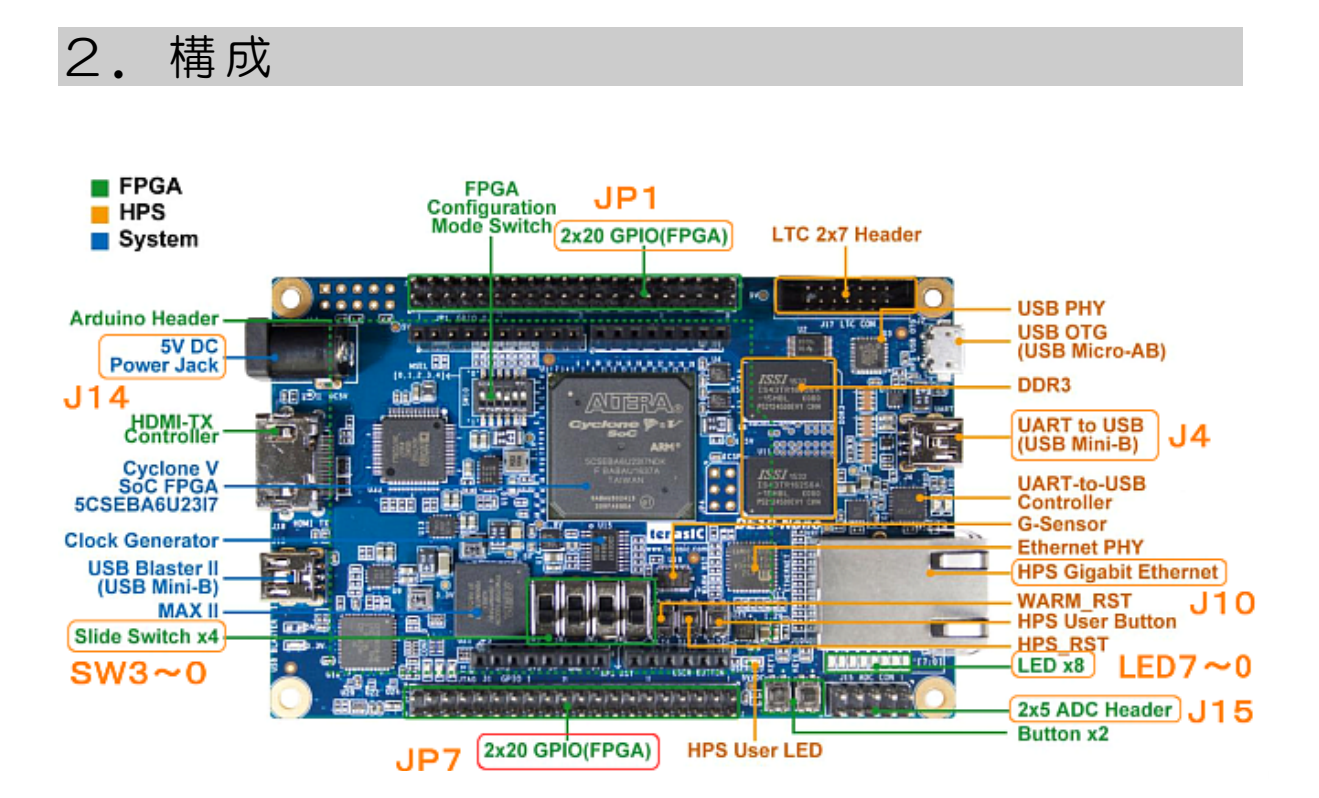

- (1)基板に実装しているコネクタ、スイッチ、LEDで本説明書に解説をしていないものは、 内部プログラムの開発用です。本説明書に解説している機能では使用していません。 使用可能なのは、図の赤線枠のコネクタ、スイッチ、LEDのみです。そのほかは使用 できません。
- (2)アナログ信号入力用コネクタJ15に製品添付10ピンコネクタを接続するときは、 アクリル保護カバーとJ15に近接するスペーサを取外す必要があります。

【図2.1】 DACS-G400-STD/LAN 上面外観図

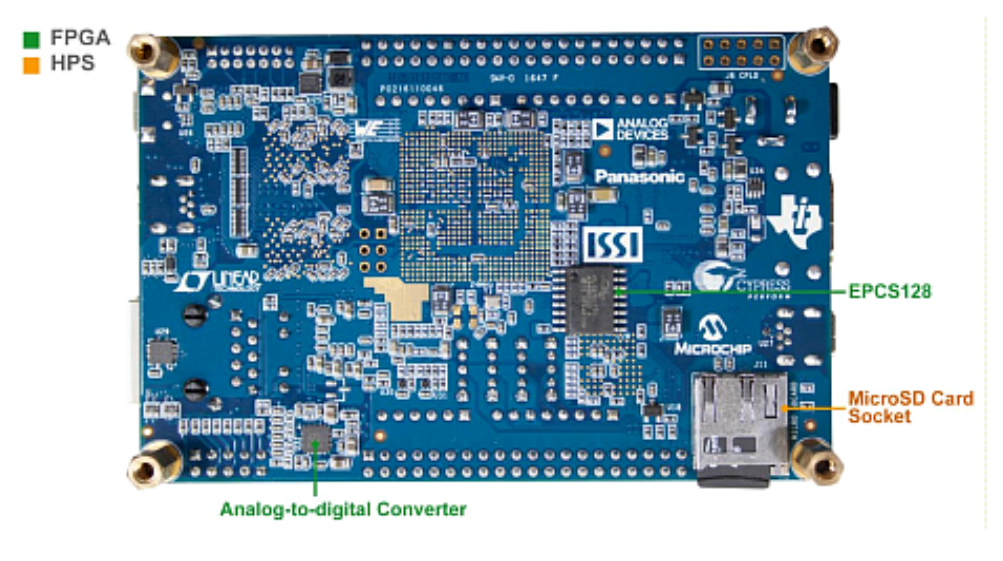

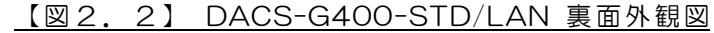

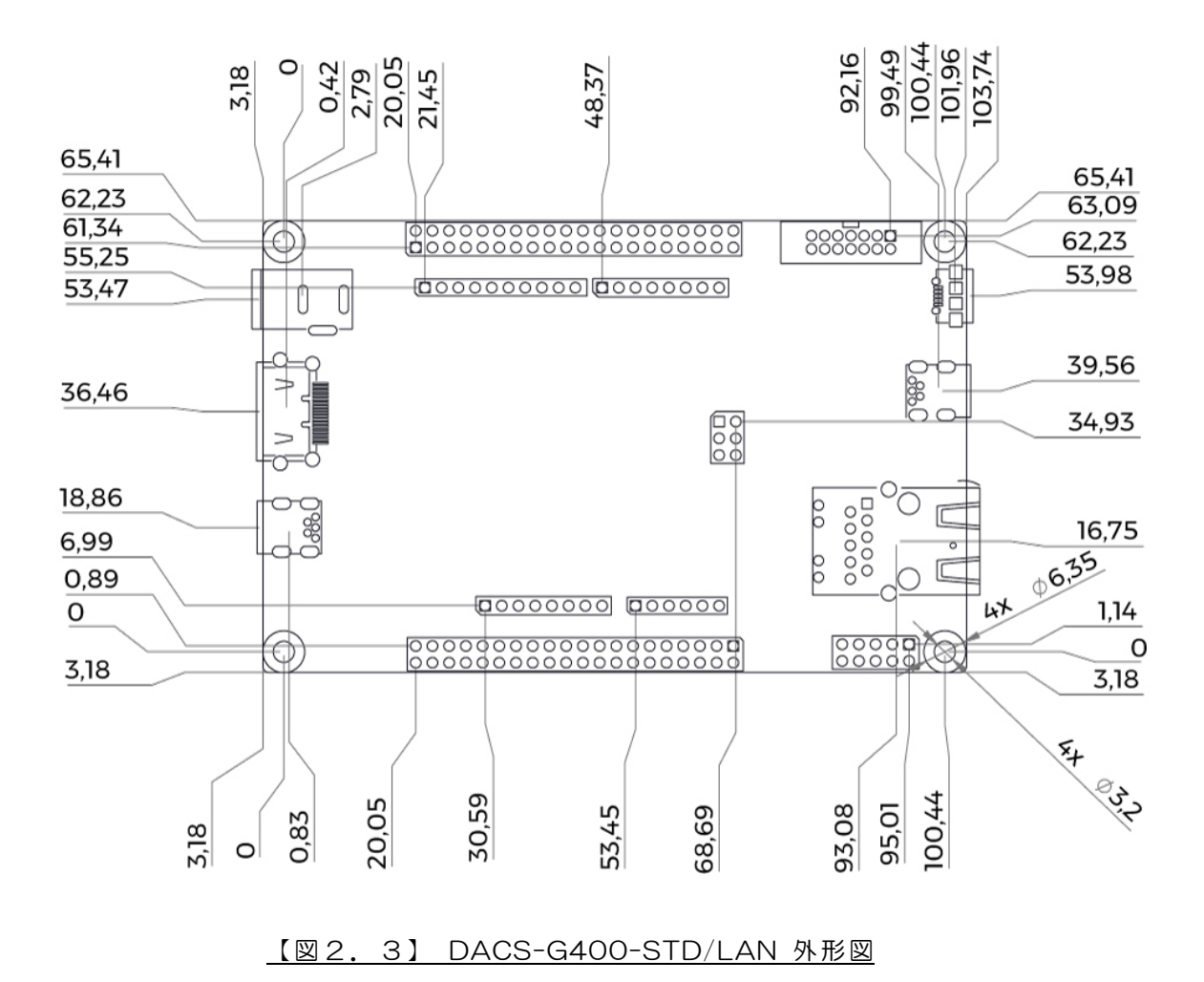

## 3.コネクタピン配置と入出力信号仕様

### JP1 デジタル入力コネクタ 2.54mmピッチ 40ピン オス ピンヘッダ

(注)ケーブル側コネクタは、30cmケーブル付きにて標準添付となっています。 添付ケーブルの機器側は、解放端(コネクタなし)となっています。

基板端側

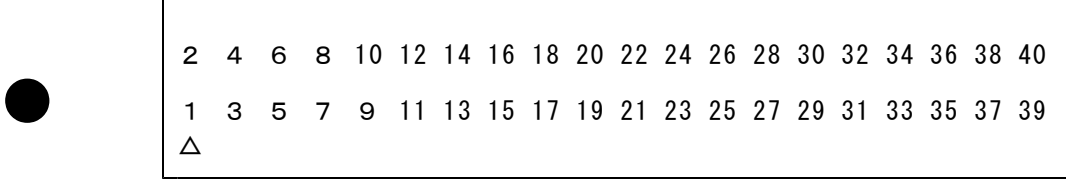

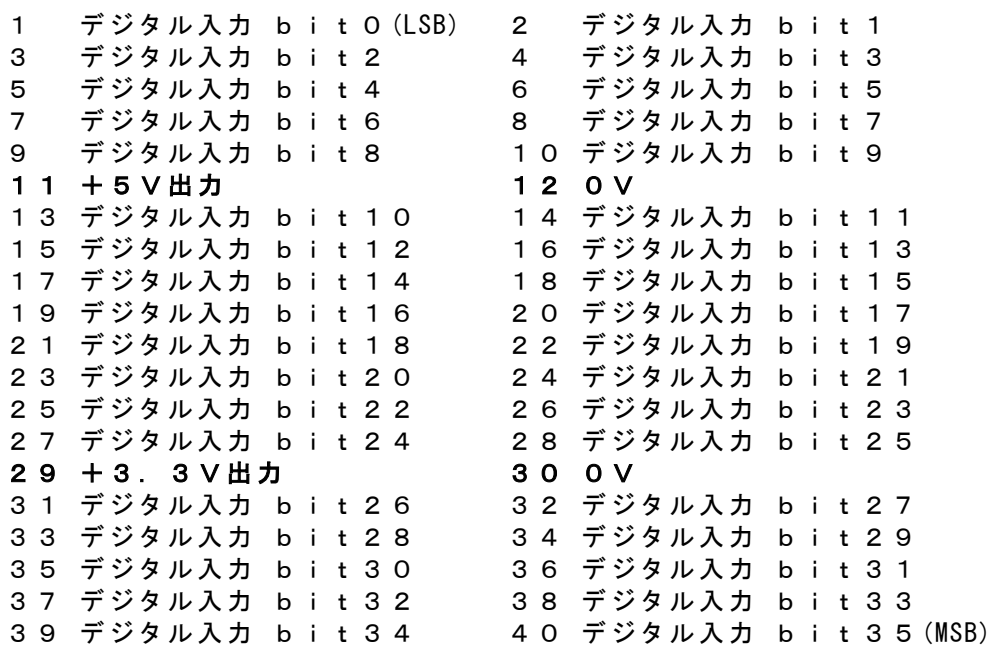

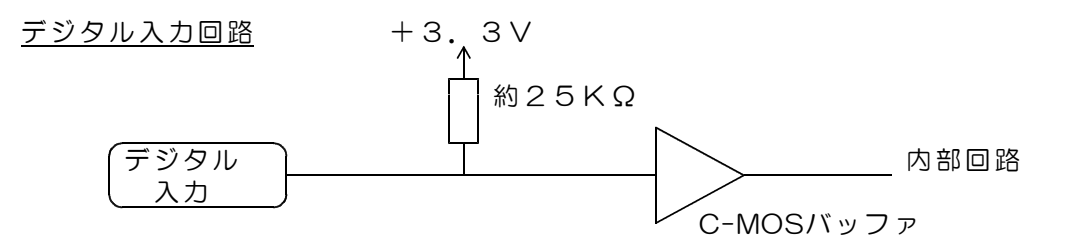

入力電圧範囲0~+5V  $\lambda$ カリーク電流30 $\mu$ A以下(プルアップ抵抗の電流を除く) しきい値 TTLレベル High Level 最小値 1.7V Low Level 最大値 0.9V

- (注意)入力は約25KΩの抵抗値で(弱く)プルアップしています。 入力解放状態ではHigh側となりますが、高い抵抗値でのプルアップです ので、わずかなノイズ混入でもHigh/Lowが不安定となります。 入力の動作試験を行うときは、 入力0とするためには確実に0Vに接続してください。
	- 入力1とするためには、0~10KΩのシリーズ抵抗にて、 +3.3Vの電源に接続してください。
- (警告)入力電圧範囲を超える電圧または負電圧を入力すると、 ボードに使用してあるプログラムロジックデバイスが壊れます。 該当する入力回路部分だけでなく、デバイス全体の機能が壊れます。
- (注意)+3.3V電源出力、+5V電源出力の電流容量 JP1、JP7の+3.3V、+5V出力電流を含めた総電流値で500mA以下

デジタル入力配置一覧 詳しくは各機能の動作説明ページをご覧ください。 各機能を使用しない場合は、汎用デジタル入力として使用できます。

| 入力bit          | カウンタ                              | モーション         |
|----------------|-----------------------------------|---------------|
| O              | カウント入力0(A相入力)                     |               |
| $\mathbf 1$    | UP/DOWN入力O(B相入力)                  |               |
| $\mathbf{Z}$   | リセット入力0                           |               |
| 3              | ゲート入力0                            |               |
| $\frac{4}{5}$  | カウント入力1(A相入力)<br>UP/DOWN入力1(B相入力) |               |
| 6              | リセット入力1                           |               |
| $\overline{7}$ | ゲート入力1                            |               |
| 8              | カウント入力2(A相入力)                     |               |
| $\Theta$       | UP/DOWN入力2(B相入力)                  |               |
| 10             | リセット入力2                           |               |
| 11             | ゲート入力2                            |               |
| 12<br>13       | カウント入力3(A相入力)<br>UP/DOWN入力3(B相入力) |               |
| 14             | リセット入力3                           |               |
| 15             | ゲート入力3                            |               |
| 16             | カウント入力4(A相入力)                     |               |
| 17             | UP/DOWN入力4(B相入力)                  |               |
| 18             | リセット入力4                           |               |
| 19             | ゲート入力4                            |               |
| 20<br>21       | カウント入力5(A相入力)<br>UP/DOWN入力5(B相入力) |               |
| 22             | リセット入力5                           |               |
| 23             | ゲート入力5                            |               |
| 24             |                                   | 第0軸HOMEリミット入力 |
| 25             |                                   | 第1軸HOMEリミット入力 |
| 26             |                                   | 第2軸HOMEリミット入力 |
| 27             |                                   | 第3軸HOMEリミット入力 |
| 28             |                                   | 第4軸HOMEリミット入力 |
| 29<br>30       |                                   | 第5軸HOMEリミット入力 |
| 31             |                                   |               |
| 32             |                                   | 一側リミット入力      |
| 33             |                                   | 十側リミット入力      |
| 34             |                                   | 非常停止入力        |
| 35             |                                   | センサスイッチ入力     |

### JP7 デジタル出力コネクタ 2.54mmピッチ 40ピン オス ピンヘッダ

(注)ケーブル側コネクタは、30cmケーブル付きにて標準添付となっています。 添付ケーブルの機器側は、解放端(コネクタなし)となっています。

基板端側

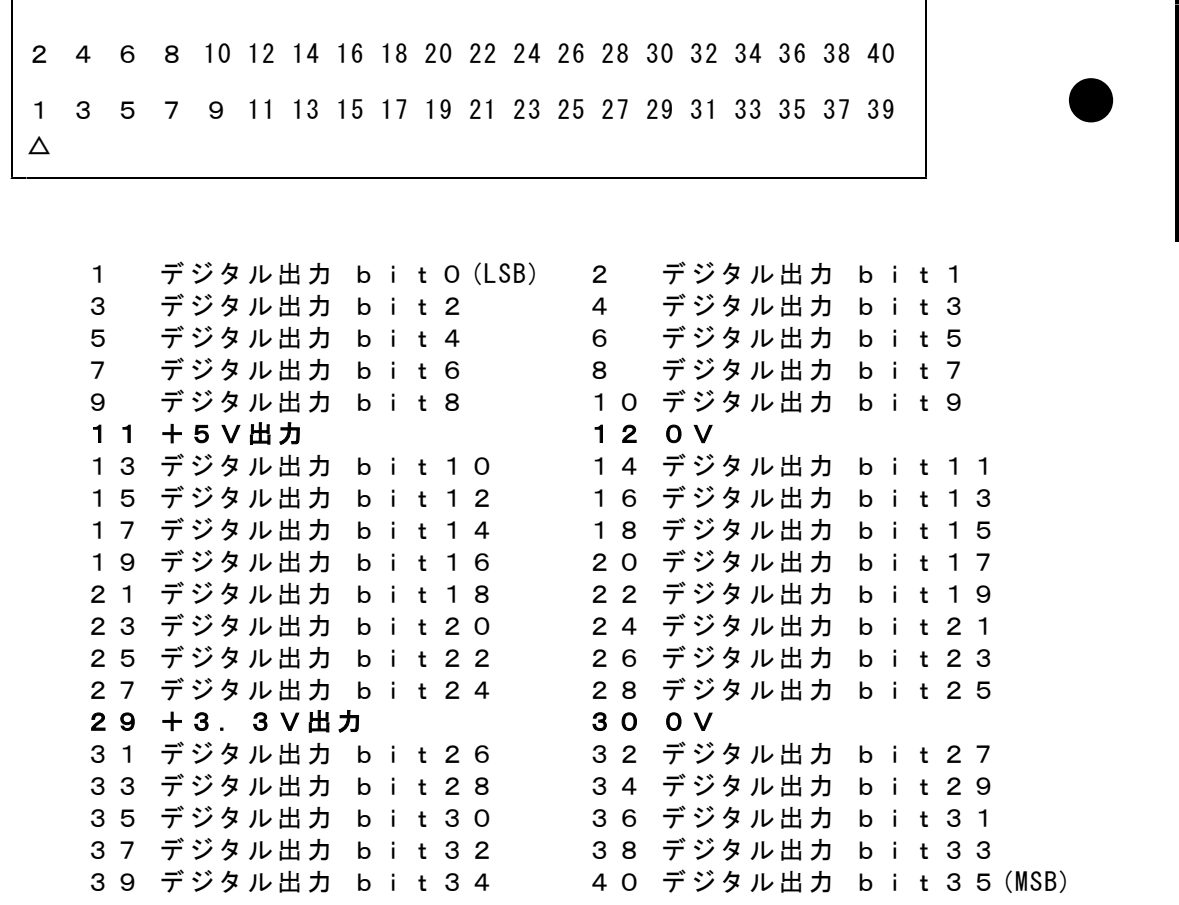

デジタル出力回路

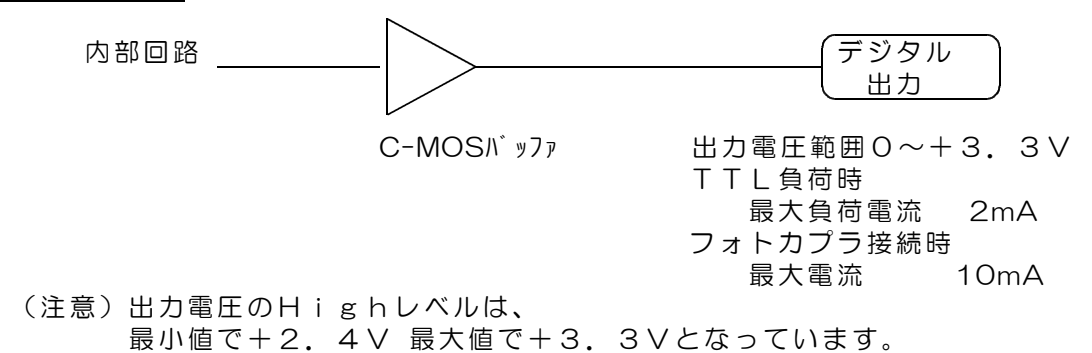

(警告)出力に外部から直接に電圧を印加すると、 ボードに使用してあるプログラムロジックデバイスが壊れます。 該当する入力回路部分だけでなく、デバイス全体の機能が壊れます。

プルアップなどの目的で外部から電圧を印加するときは、 500Ω以上の適切な電流制限抵抗をシリーズに接続してください。 また、いかなる場合でも+5V以上の電圧を使用することはできません。 また負電圧を使用することはできません。

デジタル出力配置一覧 詳しくは各機能の動作説明ページをご覧ください。 各機能を使用しない場合は、汎用デジタル出力として使用できます。

|                                                                                                    | カウンタ                                                                                                    | モーション                                                                                                    | <b>PWM</b>                                                                                                    |
|----------------------------------------------------------------------------------------------------|----------------------------------------------------------------------------------------------------|----------------------------------------------------------------------------------------------------|----------------------------------------------------------------------------------------------------|
| $\bigcirc$<br>$\mathbf 1$<br>$\mathbf{Z}$<br>З<br>$\overline{\mathcal{A}}$<br>5<br>6<br>$\overline{7}$<br>8<br>$\Theta$<br>10<br>11<br>12<br>13<br>14<br>15<br>16<br>分周パルス0<br>17<br>18<br>分周パルス1<br>19<br>20<br>分周パルス2<br>21<br>22<br>分周パルス3<br>23<br>24<br>分周パルス4<br>25<br>26<br>分周パルス5<br>27<br>28<br>29<br>30<br>31<br>32<br>33<br>34<br>35 | 基準クロック 5MHz<br>基準クロック 0.5Hz<br>エンコーダA相1KHz<br>エンコーダB相1KHz<br>UP/DOWNステート0<br>UP/DOWNステート1<br>UP/DOWNステート2<br>UP/DOWNステート3<br>UP/DOWNステート4<br>UP/DOWNステート5 | 第0軸パルス<br>(CW)<br>第O軸移動方向 (CCW)<br>第1軸パルス<br>(CW)<br>第1軸移動方向 (CCW)<br>第2軸パルス<br>(CW)<br>第2軸移動方向 (CCW)<br>第3軸パルス<br>(CW)<br>第3軸移動方向 (CCW)<br>第4軸パルス<br>(CW)<br>第4軸移動方向 (CCW)<br>第5軸パルス<br>(CW)<br>第5軸移動方向 (CCW) | : chO PWM出力<br>PWM出力<br>ch1<br>PWM出力<br>ch2<br>PWM出力<br>ch3<br>ch4<br>PWM出力<br>PWM出力<br>ch5<br>PWM出力<br>ch6<br>ch7<br>PWM出力<br>PWM出力<br>ch8<br>ch9 PWM出力<br>ch10 PWM出力<br>ch11 PWM出力<br>ch12 PWM出力<br>ch13 PWM出力 |
| 「カウンタ出力解除 MOI阅<br>コマンドで、カウンタを使用し<br>ていても、汎用デジタル出力<br><u>として使用することができます</u>                                                                                                    |                                                                                                    | ·出力します。出力先変更MOP2                                                                                                    | 「標準設定では拡張デジタル入出力に<br>コマンドでこちらのJP7に出力します<br>カウンタ分周パルスは無効になります                                                                                                    |

<sup>(</sup>注意)+3.3V電源出力、+5V電源出力の電流容量 JP1、JP7の+3.3V、+5V出力電流を含めた総電流値で500mA以下

### <u>J15 アナログ信号入力コネクタ</u>

2.54mmピッチ 10ピン オス ピンヘッダ

(注)ケーブル側コネクタは、30cmケーブル付きにて標準添付となっています。 <sub>ン シル ぷコ + シシ ぷ、ここっ… シ シ ル おこに こぶ + 灬 i3 こぶっ、<br>添付ケーブルの機器側は、解放端(コネクタなし)となっています。</sub> 添付10ピンコネクタ取付のときは

上部のアクリル保護カバーと左側のスペーサを取外してください。

基板端側

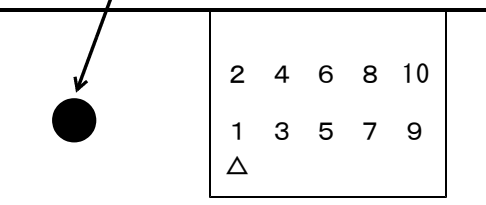

シングルエンド入力のとき

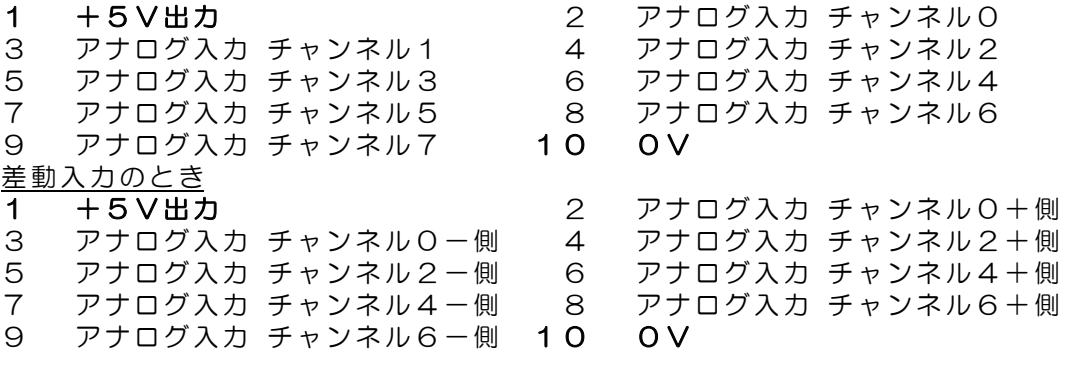

入力電圧範囲 10番ピンに対して各入力が 0~+4V(4096mV) (警告)負電圧は不可 許容最大電圧 +5V  $\lambda$ 力電流 1  $\mu$  A以下

### J4 USB miniBタイプコネクタ

パソコンのUSBポートと接続するポートです。 製品添付のUSBケーブルを使用して接続します。 このポートは、DACS-G400-STD/LANにて動作しているLinuxの標準入出力 (ターミナル)となっています。

### J10 ギガイーサーネットコネクタ

パソコンとネットワーク通信で接続するポートです。 ルータまたはハブにLANケーブルで接続します。

### J14 電源入力コネクタ

仕様 適合プラグ径 外形5.5mm 内径2.1mm センタープラス +5V 2A以上 安定化電源 標準添付品のACアダプタを接続します。

### Arduinoシールド基板 DACS-35ARD (別売品)

拡張入出力信号を使用する場合、PWMパルス出力信号を拡張入出力信号に出力する場合に 使用します。PWMパルス出力信号は、出力コネクタJP7に出力することもできます。

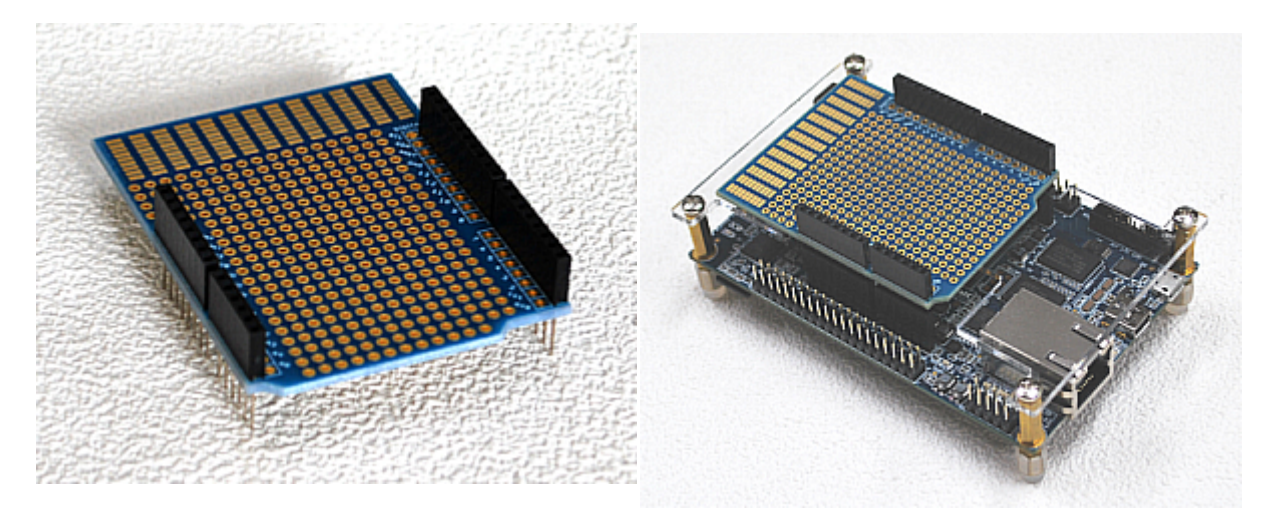

Arduinoシールド基板

DACS-35ARD Arduinoシールド基板を ベース基板のArduinoコネクタに挿入

(注)DACS-35ARD基板に拡張入出力信号およびPWMパルス出力信号を接続するには、 DACS-35ARD基板のスルーホールにリード線などを半田付する作業が必要です。

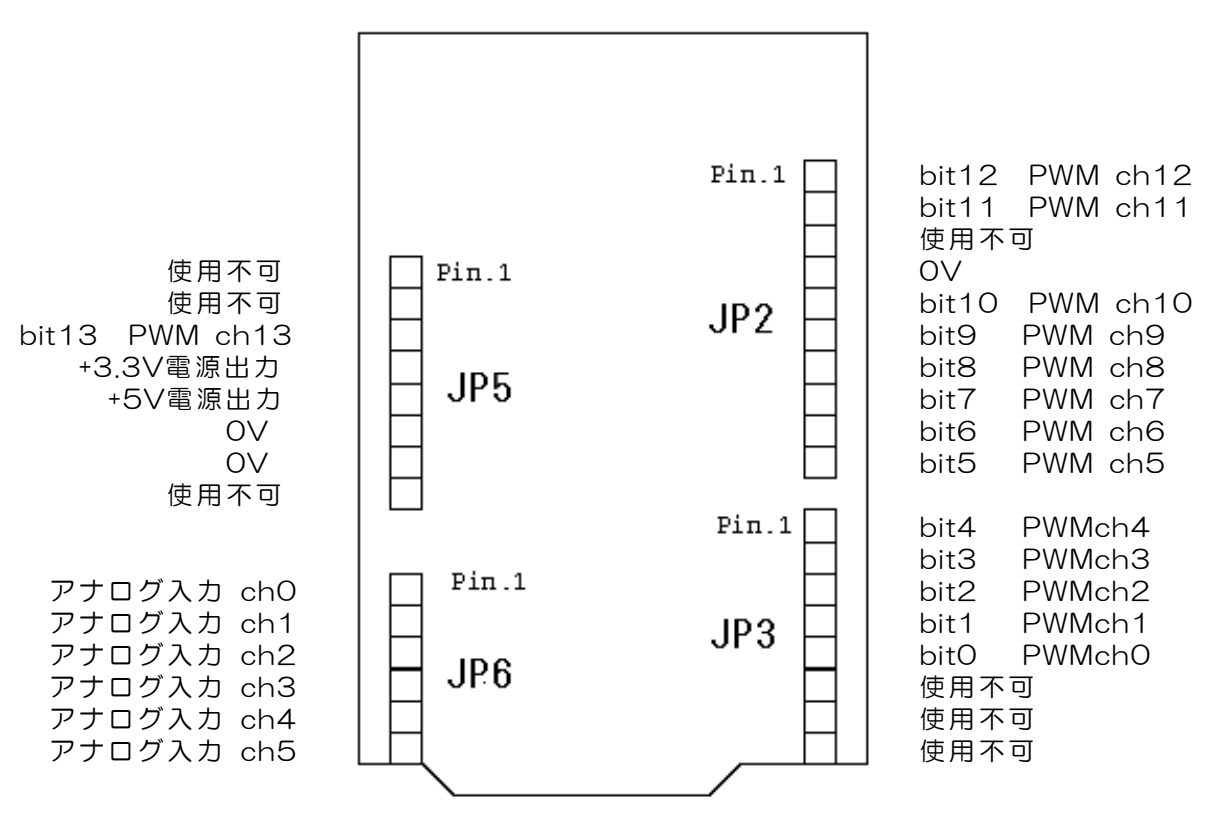

図3.1 Arduinoシールド基板 DACS-35ARD のピン配置

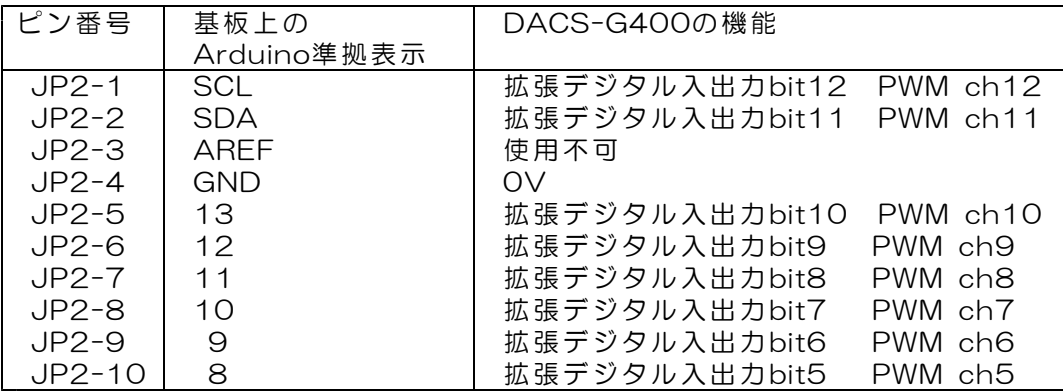

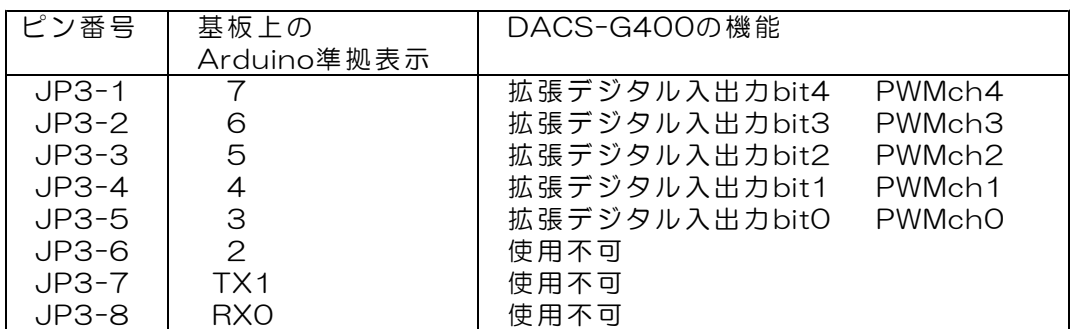

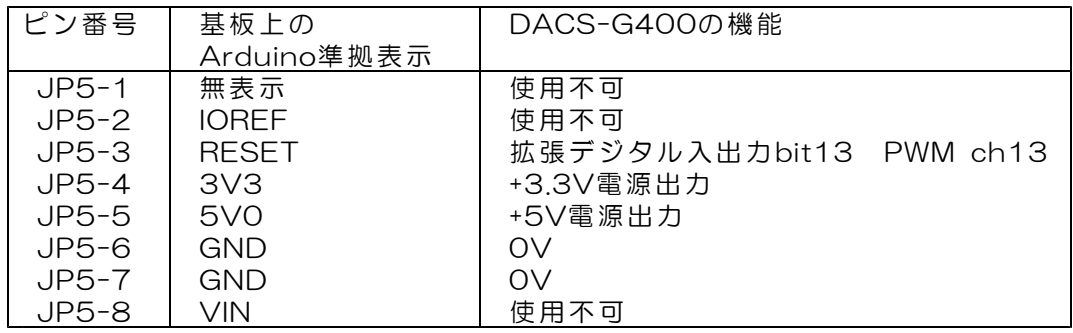

(注1)PWMパルス出力信号は、M0P コマンドにより

出力コネクタJP7に出力先を変更できます。 (注2)+3.3V電源出力、+5V電源出力の電流容量

JP1、JP7の+3.3V、+5V出力電流を含めた総電流値で500mA以下

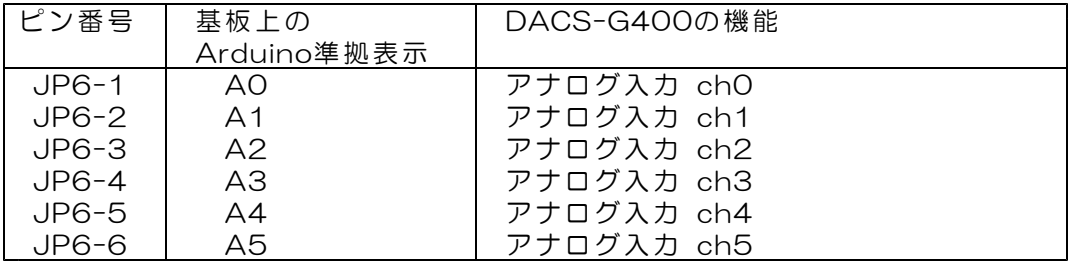

(注3)アナログ入力は、ベース基板J15のch0~ch5と同じ信号です。

# 4.送受信データ形式

4. 1 デジタル出力コマンド (PC → DACS-G400-STD/LAN)

デジタル出力を実行して、その応答としてデジタル入力状態を読取るのに使用します。出力 を変更しないで、入力データのみを取得する指定もできます。また、デジタル出力の状態を 読取ることもできます。

(1)データ形式

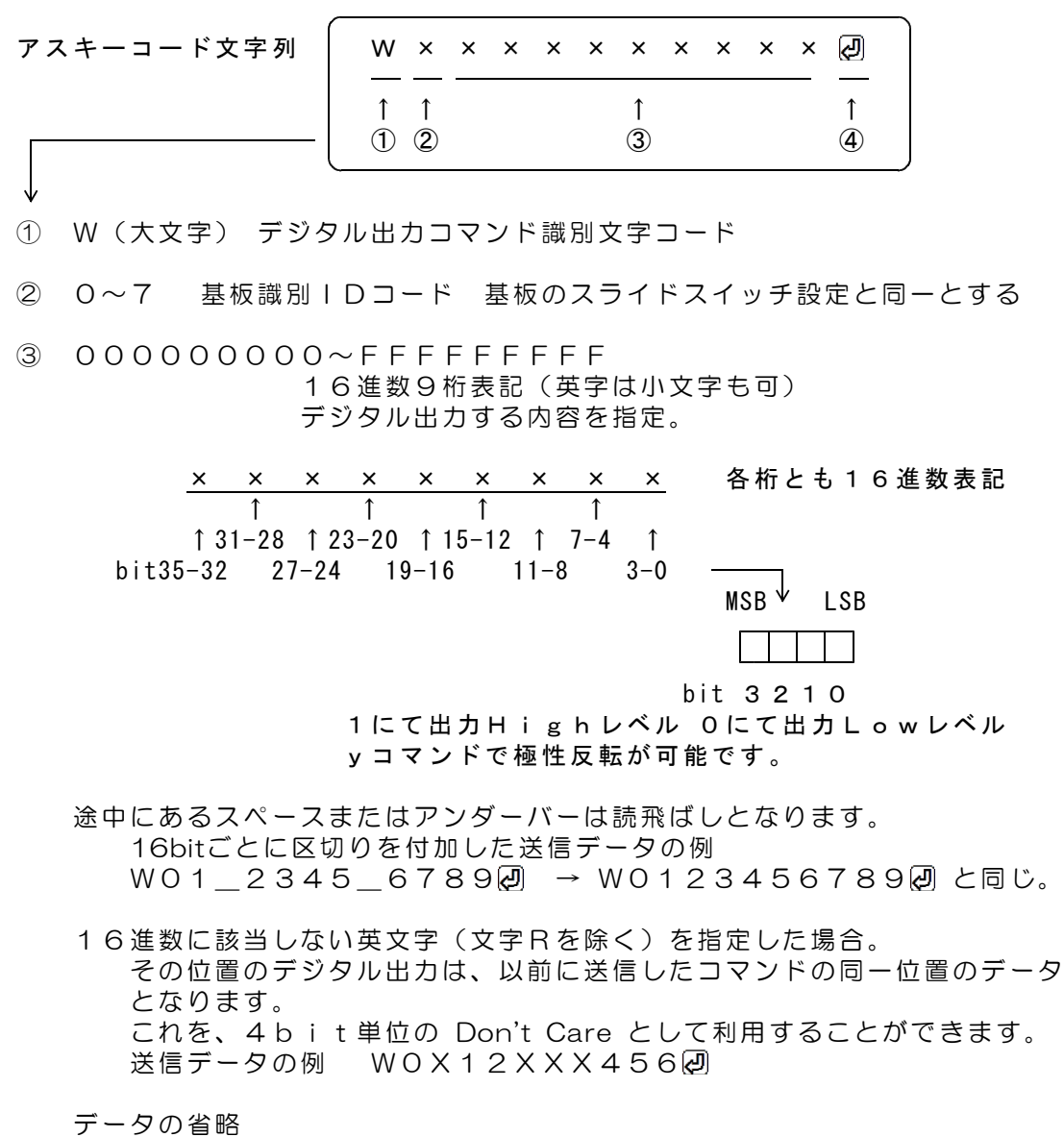

③項のデータのすべて、あるいはその途中から省略することができます。 省略した場合は、上記のDon't Care と同じ扱いになります。 データの例 WOA825

デジタル出力の変更(指定)なしに、デジタル入力読取りを行う場合 送信データの例 WO <a>
WO にて全出力を Don't Care とします。

デジタル出力状態を読取る場合

bit35~32の指定位置に、文字R(大文字または小文字)を指定すると、 デジタル出力状態を読取ることができます。 この場合、レスポンスの先頭文字はW文字となります。 送信データの例 WOR@

- ④ 区切りマーク アスキー 0D(H) キャリッジリターンコード
- (2)動作

DACS-G400-STD/LAN基板は、基板識別IDコードが一致するWコマンドを受信 すると、直ちにデータ内容に従ってデジタル出力を実行します。 この出力は次のWコマンドを受信するまで変化しません。 (参考)電源投入時には、すべてのデジタル出力がLowになっています。

このコマンドの受信を完了した時点で、入力データをラッチし、Rレスポンスとして デジタル入力データをホストに返します。レスポンスのデータ形式は、デジタル入力 データ形式をご覧ください。

### 応答は不要な場合でも必ずホスト側で読取ってください。

送信例 WO25AB56CDF2

応答例 RO20B34FA692 ↑ ↑

R文字 デジタル入力状態

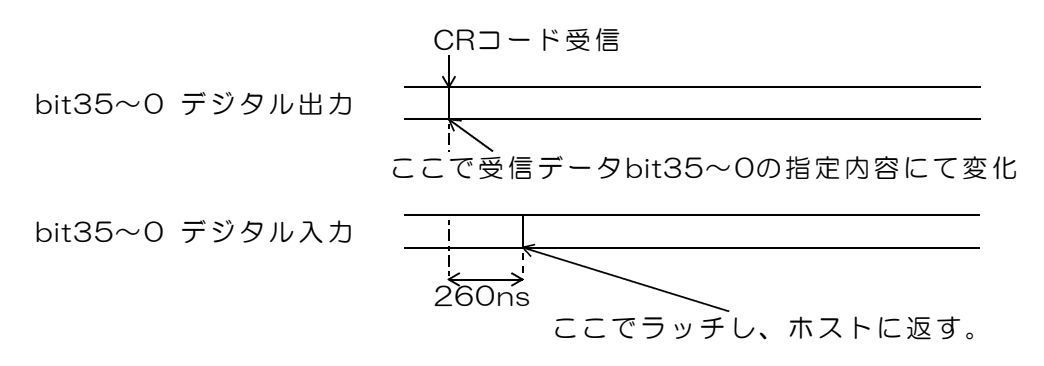

図4.1 デジタル出力コマンド受信時の動作

### デジタル出力状態を読取る場合

送信例 WOR<sub>[4]</sub>

- 応答例 WO20B34FA69@ ↑ ↑ W文字 デジタル出力状態
- (3)モーションコントローラおよびカウンタ機能を使用したときのデジタル出力

モーションコントローラ機能で、Pコマンドにて指定した軸のパルス出力に該当する デジタル出力は、モーションコントローラ用に使用することになりますので、 Wコマンドにてデジタル出力を指定しても変化することはありません。 また、カウンタ機能を使用した場合、テスト用パルス出力と、Mコマンドにて指定した チャンネルの分周出力に該当するデジタル出力についても同様に、Wコマンドにて デジタル出力を指定しても変化することはありません。 なお、モーションコントローラで使用する軸数を、最大6軸から制限した場合、 また、カウンタで使用するチャンネル数を、最大6チャンネルから制限した場合には、 Wコマンドで使用可能なデジタル出力を増やすことができます。

### ご注意 本項にて説明するデジタル入力データ形式は、パソコンから送信するコマンドでは ありません。パソコンから送信する「Wコマンド」に、DACS-G400-STD/LANが 応答するデータ形式を説明しています。

(1)データ形式

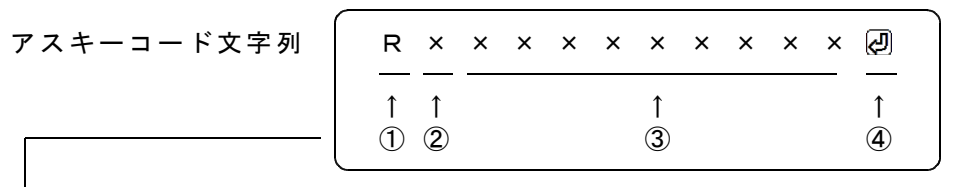

① R(大文字) デジタル入力応答識別文字コード

② 0~7 基板識別IDコード 基板のスライドスイッチ設定により決まる

③ 000000000~FFFFFFFFF 16進数9桁表記(英字は大文字)

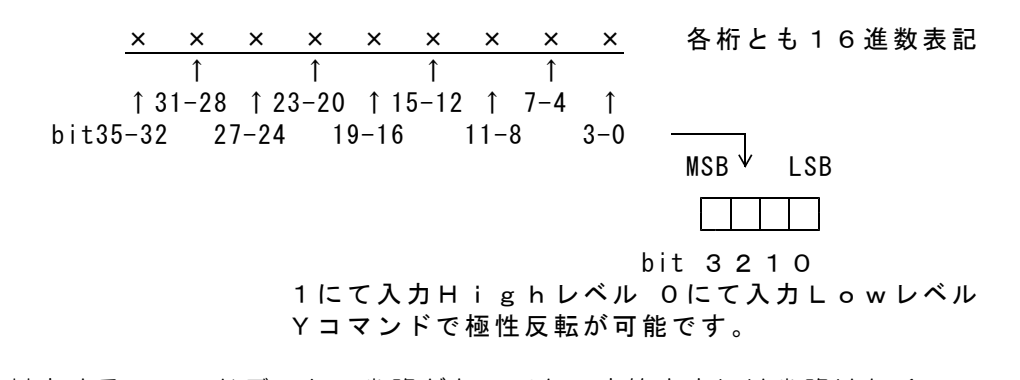

対応するコマンドデータの省略があっても、応答内容には省略はなく、 常に固定長です。

④ 区切りマーク アスキー 0D(H) キャリッジリターンコード

(2)動作

DACS-G400-STD/LAN基板は、基板識別IDコードが一致するWコマンドを受信 すると、デジタル入力信号をラッチし、レスポンスとして、本形式にて、データをホ ストに返します。

4. 3 入力極性設定コマンド (PC → DACS-G400-STD/LAN)

デジタル入力信号の極性を、各bitごとに設定します。電源投入時にはすべてのbittが正論 理(反転なし)となっています。すなわち、このコマンドにて全bitに0を指定した状態と同 じになっています。

(1)データ形式

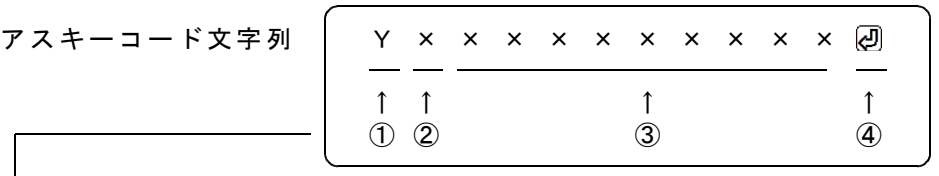

- ① Y(大文字) 入力極性設定識別文字コード
- ② 0~7 基板識別IDコード 基板のスライドスイッチ設定と同一とする
- ③ 左端より bit35~32 右端が bit3~0

各bitにデジタル入力が対応しています。 bit35:デジタル入力bit35の極性設定

0:ノーマル(初期値) 1:反転

bit0 :デジタル入力bit0の極性設定

0:ノーマル(初期値) 1:反転

途中にあるスペースまたはアンダーバーは読飛ばしとなります。

16進数に該当しない英文字(文字Rを除く)を指定した場合。 その位置の入力極性設定は、以前に送信したコマンドの同一位置のデータ となります。 これを、4bit単位の Don't Care として利用することができます。 データの例 YOX12XXX25629

データの省略 ③項のデータのすべて、あるいはその途中からを省略することができます。 省略した場合は、上記のDon't Care と同じ扱いになります。 データの例 YOA82D 入力極性設定変更なしに、入力極性の読取りを行う場合

データの例 ~ Y 0 (e) にて全入力極性を Don't Care とします。

④ 区切りマーク アスキー 0D(H) キャリッジリターンコード

(2)動作

DACS-G400-STD/LAN基板は、基板識別IDコードが一致するYコマンドを受信 すると、直ちにデータ内容に従ってデジタル入力極性設定を実行します。 このコマンドの応答は、先頭の識別文字がUとなったUレスポンスとして、入力極性 を設定した結果を返します。応答は不要な場合でも必ずホスト側で読取ってください。

応答例 U0F0000FFFF ↑ 入力極性設定結果

4. 4 出力極性設定コマンド (PC → DACS-G400-STD/LAN)

デジタル出力信号の極性を、各bitごとに設定します。電源投入時にはすべてのbittが正論 理(反転なし)となっています。すなわち、このコマンドにて全bitに0を指定した状態と同 じになっています。

(1)データ形式

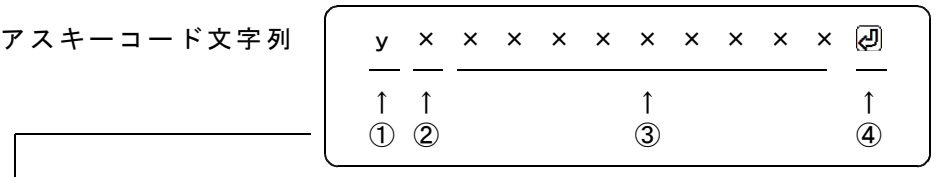

- ① y(小文字) 出力極性設定識別文字コード
- ② 0~7 基板識別IDコード 基板のスライドスイッチ設定と同一とする
- ③ 左端より bit35~32 右端が bit3~0

各bitにデジタル出力が対応しています。 bit35:デジタル出力bit35の極性設定

0:ノーマル(初期値) 1:反転

$$
f_{\rm{max}}
$$

bit0 :デジタル出力bit0の極性設定 0:ノーマル(初期値) 1:反転

途中にあるスペースまたはアンダーバーは読飛ばしとなります。

16進数に該当しない英文字(文字Rを除く)を指定した場合。 その位置の出力極性設定は、以前に送信したコマンドの同一位置のデータ となります。 これを、4bit単位の Don't Care として利用することができます。 データの例 y0 X 1 2 X X X 2 5 6 20

データの省略

③項のデータのすべて、あるいはその途中からを省略することができます。 省略した場合は、上記のDon't Care と同じ扱いになります。 データの例 yOA825 出力極性設定変更なしに、出力極性の読取りを行う場合

データの例 y 0 (e) にて全出力極性を Don't Care とします。

④ 区切りマーク アスキー 0D(H) キャリッジリターンコード

(2)動作

DACS-G400-STD/LAN基板は、基板識別IDコードが一致するyコマンドを受信 すると、直ちにデータ内容に従ってデジタル出力極性設定を実行します。 このコマンドの応答は、先頭の識別文字がUとなったUレスポンスとして、出力極性 を設定した結果を返します。応答は不要な場合でも必ずホスト側で読取ってください。

応答例 U0F0000FFFF ↑ 出力極性設定結果

4. 5 カウンタ設定コマンド (PC → DACS-G400-STD/LAN)

カウンタ設定を実行して、その応答としてカウンタ値を読取るのに使用します。設定を変更 しないで、カウンタ値を取得する指定もできます。

(1)データ形式

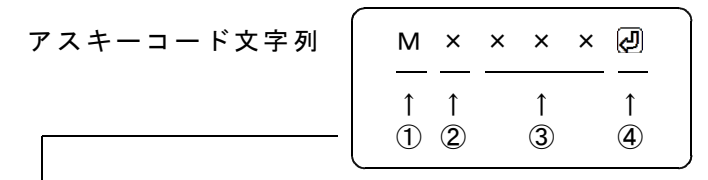

① M(大文字) カウンタ設定コマンド識別文字コード

② 0~7 基板識別IDコード 基板のスライドスイッチ設定と同一とする

③ 000~FFF 16進数 最大3桁表記(英字は小文字も可) カウンタの動作内容を指定

左端より bit35~32 右端が bit27~24 (bit23以降は無効)

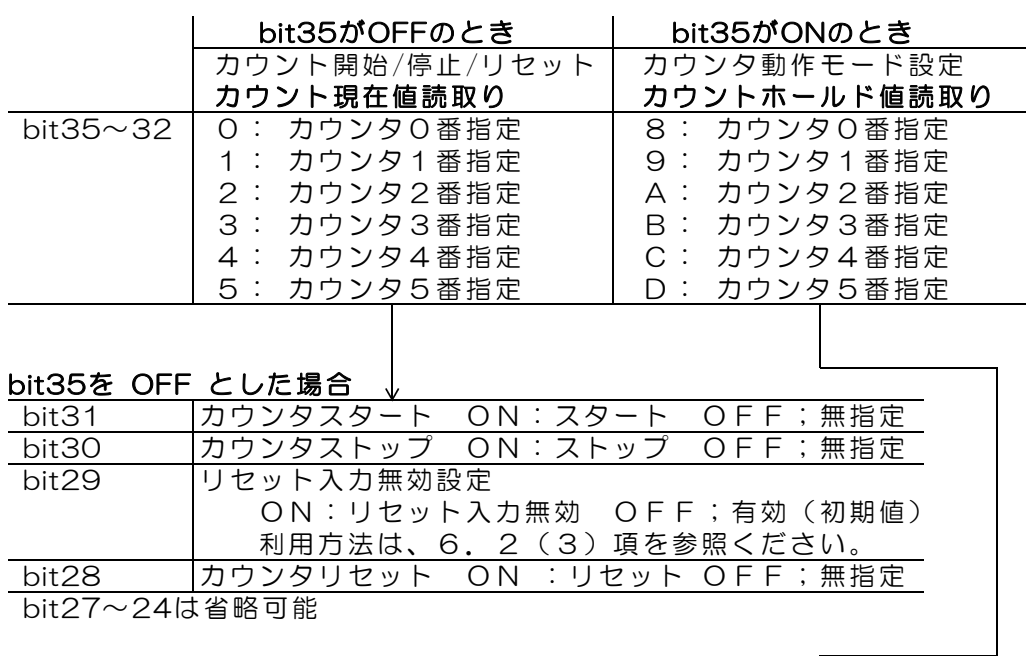

 $\sqrt{2}$ 

### bit35を ON とした場合

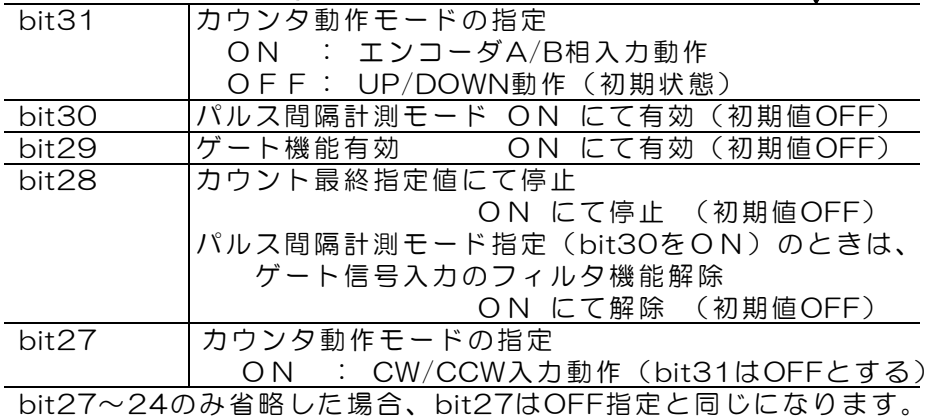

データの省略

③項の2文字目以降を省略することができます。 省略した場合、カウント動作の変更はなく、カウンタ値読取りのみを行う ことができます。

カウンタ現在値読取りのみを行う場合のデータ省略例

MOO<a) カウンタ0のカウント値読取り指定

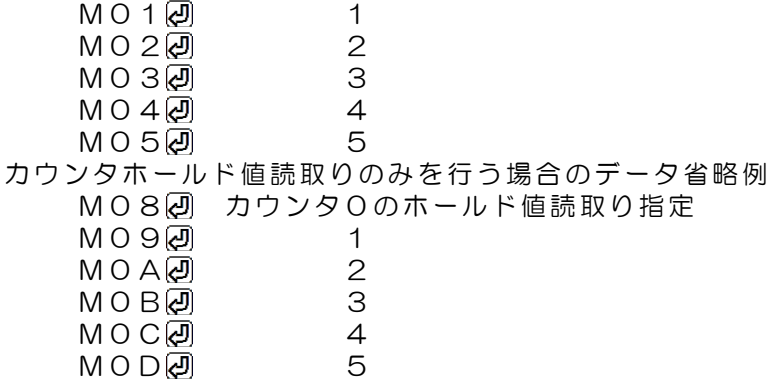

カウンタ動作/設定状態を読取る場合 bit31~28の指定位置に、文字R(大文字または小文字)を指定すると、 カウンタ動作/設定状態を読取ることができます。

応答内容の詳細は「(2)動作」をご覧ください。 この場合、レスポンスの先頭文字はM文字となります。 送信データの例 MO2R (2) カウンタ2の動作状態読み取り

④ 区切りマーク アスキー 0D(H) キャリッジリターンコード

(2)動作

DACS-G400-STD/LAN基板は、基板識別IDコードが一致するMコマンドを受信 すると、直ちにデータ内容に従ってカウンタの設定を実行します。このコマンドの応 答は、先頭の識別文字がNとなったNレスポンスとして、カウンタの現在値またはホ ールド値を返します。レスポンスのデータ形式はカウント値入力データ形式に記述し ています。

### 応答は不要な場合でも必ずホスト側で読取ってください。

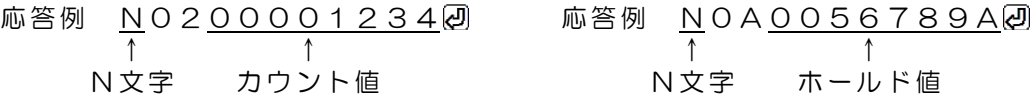

### カウンタ動作/設定状態を読取った場合

↑

送信例 MO1R 25 20 20 カウンタ1の動作状態読み取り 応答例 M01100000000 カウンタ1の動作状態

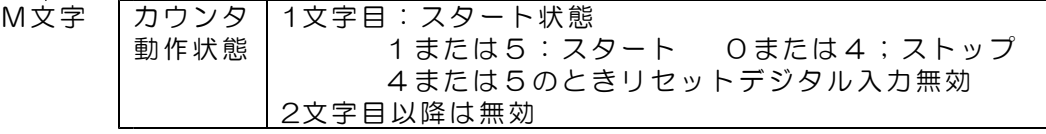

送信例 MO9R29 2020 カウンタ1の設定状態読み取り 応答例 M09400000000 カウンタ1の設定状態

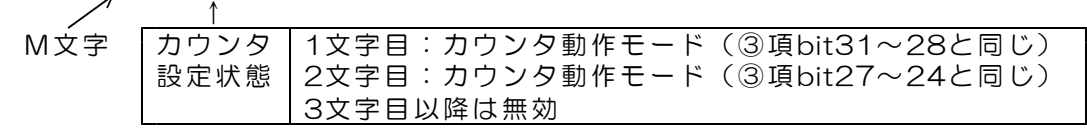

カウンタ設定コマンドの応答として DACS-G400-STD/LAN がホストに送信します。

### ご注意 本項にて説明するカウント値入力データ形式は、パソコンから送信するコマンドで はありません。パソコンから送信する「Mコマンド」に、 DACS-G400-STD/LANが応答するデータ形式を説明しています。

(1)データ形式

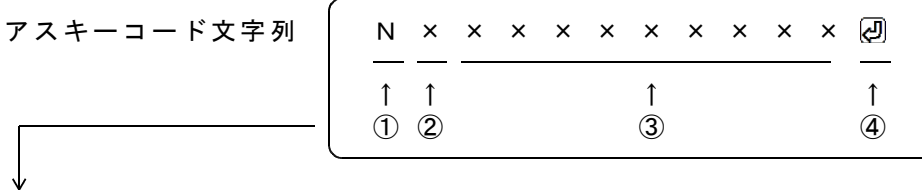

① N(大文字) カウント値応答識別文字コード

- ② 0~7 基板識別IDコード 基板のスライドスイッチ設定により決まる
- ③ 000000000~FFFFFFFFF 16進数9桁表記(英字は大文字) 左端より bit35~32 右端が bit3~0

bit35~32(1文字目) Mコマンドの③項1文字目と同じ

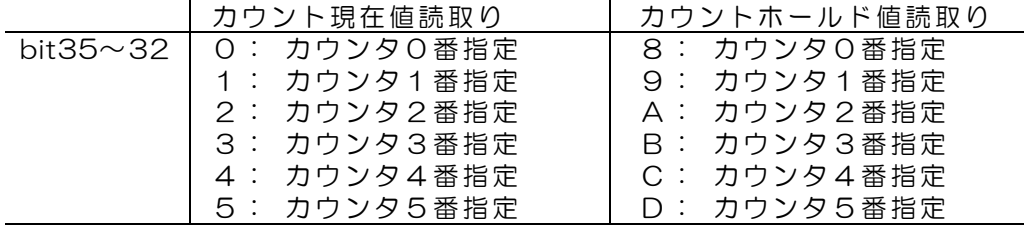

bit31~0(2文字目以降) 指定カウンタのカウント値 有効桁32bit 16進 2の補数表記

- **例 NO2000186A0@** カウンタ2番 カウント値 100000
- 例 NODFFFE796020 カウンタ5番 カウントホールド値 -100000

対応するコマンドデータの省略があっても、応答内容には省略はなく、 常に固定長です。

④ 区切りマーク アスキー 0D(H) キャリッジリターンコード

 $(PC \rightarrow$ DACS-G400-STD/LAN)

各カウンタのカウント最終値または初期値(カウンタリセットのときの値)を設定します。 電源投入時には 最終値 FFFFFFFF(16進数)、初期値 00000000 となっています。

(1)データ形式

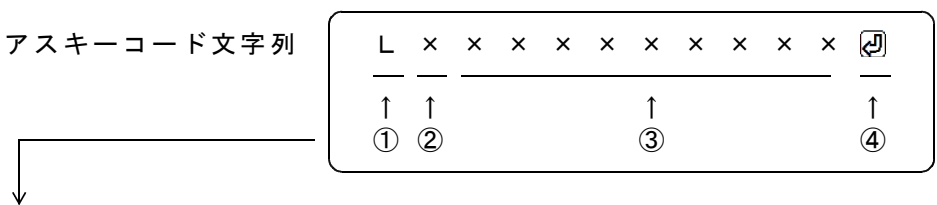

- ① L(大文字) カウント最終値設定識別文字コード
- ② 0~7 基板識別IDコード 基板のスライドスイッチ設定と同一とする

③ 16進数9桁表記(英字は小文字も可) 左端より bit35~32 右端が bit3~0

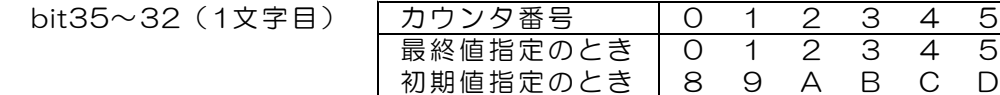

bit31~0(2文字目以降) 指定カウンタの最終カウント値または初期値 16進数8桁右づめ、0の省略不可 有効桁32bit 指定範囲 最終値のとき 00000001~FFFFFFFF(16進数) 初期値のとき 00000000〜FFFFFFF「16進数) 途中にあるスペースまたはアンダーバーは読飛ばしとなります。

データの省略

カウント最終値/初期値の変更なしに読取りのみを行う場合 データの例 LO2 2 にてbit31~0を Don't Care または LO2R a とします。

④ 区切りマーク アスキー 0D(H) キャリッジリターンコード

(2)動作

DACS-G400-STD/LAN基板は、基板識別IDコードが一致するLコマンドを受信 すると、直ちにデータ内容に従って指定カウンタのカウント最終値/初期値を設定し ます。このコマンドの応答は、先頭の識別文字がUとなったUレスポンスとして、 最終値/初期値を設定した結果を返します。応答は不要な場合でも必ずホスト側で お取ってください。本コマンドにて初期値を設定しても、設定時点で直ちに現在の カウント値が変わることはありません。初期値設定のあと、カウンタリセットコマン ドを送信すると、カウント値が設定した初期値になります。

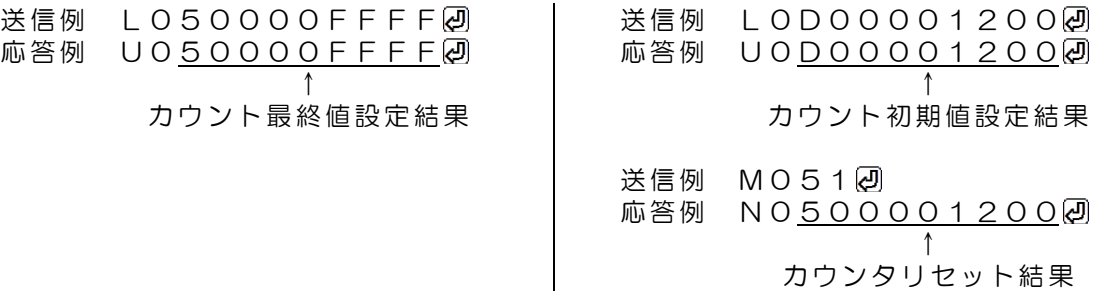

4.8 カウンタ用フィルタ設定コマンド

## $(PC \rightarrow$ DACS-G400-STD/LAN)

各カウンタのフィルタ値を設定します。電源投入時には0となっています。

(1)データ形式

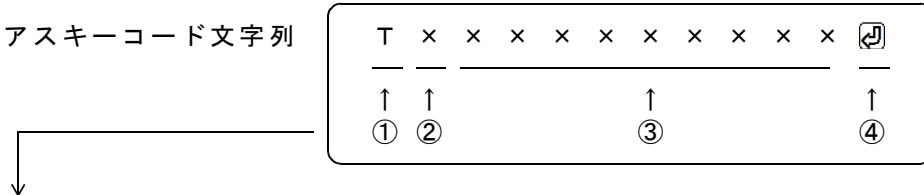

- ① T(大文字) カウンタ用フィルタ値設定識別文字コード
- ② 0~7 基板識別IDコード 基板のスライドスイッチ設定と同一とする
- ③ 16進数9桁表記(英字は小文字も可) 左端より bit35~32 右端が bit3~0

bit35~32(1文字目) カウンタ番号 0~5

bit31~0(2文字目以降) 指定カウンタのフィルタ値 16進数8桁右づめ、0の省略不可 最大値 000FFFFF(16進数)

### 単位 40ns

カウントパルスの指定時間よりも短いON→OFFおよびOFF→ONの変化を、 フィルタにより除去します。

- 例 フィルタなしの設定 T02000000000 カウンタ2番のカウント入力をフィルタなしとします。
- 例 最小値の設定 T0200000012 カウンタ2番のカウント入力フィルタを 40ns とします。
- 例 最大値の設定 T02000FFFFFAD カウンタ2番のカウント入力フィルタを 41.943ms とします。

途中にあるスペースまたはアンダーバーは読飛ばしとなります。

- データの省略 フィルタ値の変更なしに、フィルタ値の読取りを行う場合 データの例 TO22 にてbit31~0を Don't Care とします。
- ④ 区切りマーク アスキー 0D(H) キャリッジリターンコード
- (2)動作

DACS-G400-STD/LAN基板は、基板識別IDコードが一致するTコマンドを受信 すると、直ちにデータ内容に従って指定カウンタのフィルタ値を設定します。 このコマンドの応答は、先頭の識別文字がUとなったUレスポンスとして、フィルタ 値を設定した結果を返します。

### 応答は不要な場合でも必ずホスト側で読取ってください。

応答例 U04000003E82 カウンタ4番のフィルタ値1000→40μs ↑ フィルタ値設定結果

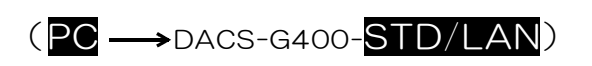

カウンタ分周出力およびカウンタのテスト用パルス出力を無効とし、汎用デジタル出力とし て使用できるようにします。

(1)データ形式

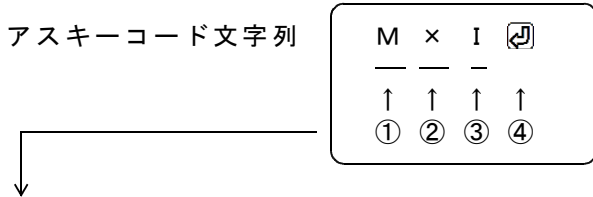

① M(大文字) カウンタ出力解除識別文字コード

- ② 0~7 基板識別IDコード 基板のスライドスイッチ設定と同一とする
- ③ 文字 I(大文字のアイ)

カウンタ分周出力およびカウンタのテスト用パルス出力を解除し、 汎用デジタル出力として使用できるようにします

- i (小文字のアイ) カウンタ分周出力およびカウンタのテスト用パルス出力を 標準設定に戻します。
- ④ 区切りマーク アスキー 0D(H) キャリッジリターンコード
- (2)動作

DACS-G400-STD/LAN基板は、基板識別IDコードが一致するカウンタ出力解除 Mコマンドを受信すると、③項に指定した文字に従って、カウンタ分周出力および カウンタのテスト用パルス出力のデジタル出力を、汎用デジタル出力用に変更します。 このコマンドの応答は、先頭の識別文字がMとなったMレスポンスとして返します。 応答は不要な場合でも必ずホスト側で読取ってください。

送信例 M0I 応答例 MOIOOOOOO Q

送信例 MOie 応答例 MOi00000000

PWMパルスの出力先を、拡張デジタル入出力位置からカウンタ分周値出力位置に変更 した場合は、PWMパルス出力が優先します。詳しくは、4.28項の「PWMパルス出力 先変更コマンド」をご覧ください。

4. 10 移動パルス数指定コマンド (PC → DACS-G400-STD/LAN)

モーションコントローラの各軸移動量を指定します。また、指定軸の単独での移動開始/停 止を指示します。各軸を同時に個別に動作させることもできます。

(1)データ形式

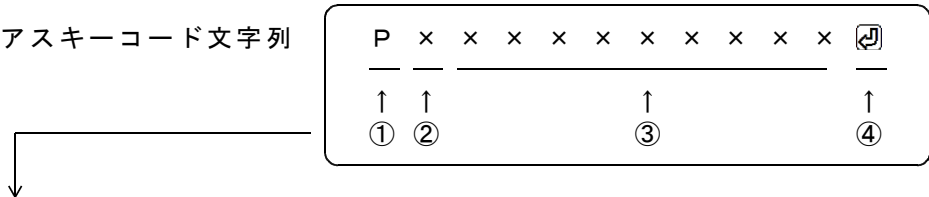

- ① P(大文字) 移動パルス数指定コマンド識別文字コード
- ② 0~7 基板識別IDコード 基板のスライドスイッチ設定と同一とする
- ③ 16進数9桁表記(英字は小文字も可) 左端より bit35~32 右端が bit3~0

bit35~32 軸番号と移動開始/停止を指定

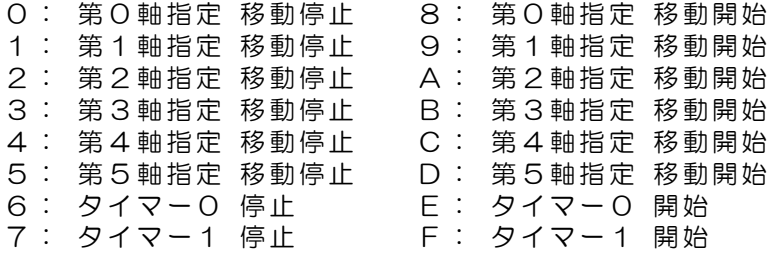

軸移動

8~Dを指定すると、対象となる軸が直ちに移動を開始します。 移動を開始した軸は、加速をはじめ指定した速度に達すると、その速度を 維持して移動します。指定パルス数近くになると減速を開始して、正確に 指定パルス数で停止します。加速するだけの十分な移動量がないときは、 指定速度に達する前に減速を開始して、指定パルス数で停止します。 0~5を指定すると、対象となる軸が移動中のときは、直ちに減速をして 停止します。移動中でない場合は、移動パルス数を指定するのみで、移動 動作について変化はありません。 移動中に指定したパルス数は無効となります。

停止指定にて設定する移動量の意味について 後述の直線補間にて補間移動の対象となる軸の移動量を指定します。

タイマー

E~Fを指定すると指定番号のタイマーがダウンカウントを開始します。 カウントを開始する初期値は、これに続くbit31~0にて指定します。 カウントはカウント値が0となると停止します。 6~7を指定すると指定番号のタイマーが停止します。 この2個のタイマーは軸移動とは関係なく動作する汎用タイマーです。 軸移動間の待ち時間をとる場合のドウエルタイマーなどに利用できます。 タイマーの現在値はQコマンドにて読取ることができます。

bit31~0 16進数8桁右づめ、0の省略不可 -方向は2の補数で指定します。

> 軸移動 データ範囲 単位 パルス数 -方向の場合 80000001~FFFFFFFF(16進数)  $(10$ 進数 -2147483647 ~ -1) +方向の場合 00000000~7FFFFFFF(16進数)  $(10$ 進数 0 ~ +2147483647)

タイマー開始初期値 データ範囲 単位 1ms 00000000~7FFFFFFF(16進数)  $(10$ 進数 0 ~ +2147483647)

途中にあるスペースまたはアンダーバーは読飛ばしとなります。

データの省略

移動量データを省略し、移動開始を指定した場合、以前に指定した移動量が 有効となります。タイマーの開始初期値も同様です。 データの例 POA のにてbit31~0を Don't Care とします。

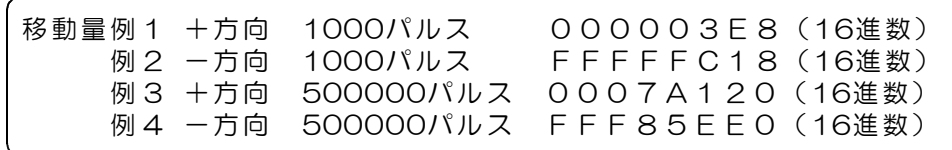

④ 区切りマーク アスキー 0D(H) キャリッジリターンコード

(2)動作

DACS-G400-STD/LAN基板は、基板識別IDコードが一致するPコマンドを受信 すると、直ちにデータ内容に指定した軸の移動開始または減速停止を行います。指定 した軸が移動中の場合、指定したパルス数は無効となります。 このコマンドの応答は、先頭の識別文字がUとなったUレスポンスとして、設定した 移動パルス数を返します。応答は不要な場合でも必ずホスト側で読取ってください。

- 送信例 P04000003F82
- **応答例 U04000003E82** ↑

第4軸 移動停止指定 設定した移動量 1000バルス

- 送信例 POBOOOOO3F8*e*
- 応答例 U0B000003E82 ↑

第3軸 移動開始指定 設定した移動量 1000バルス

- 送信例 POFOOOOO3F8*0*
- 応答例 U0E000003E8

↑

タイマー0 開始指定 カウント初期値 1000(1s)

4. 11 直線補間コマンド (PC → DACS-G400-STD/LAN)

モーションコントローラの直線補間動作を指定します。

(1)データ形式

アスキーコード文字列 │ P × G × × × × × × *④* ↑ ↑ ↑ ↑ ↑  $(1)$   $(2)$   $(3)$   $(4)$   $(5)$ ① P(大文字) 直線補間コマンド識別文字コード ② 0~7 基板識別IDコード 基板のスライドスイッチ設定と同一とする ③ 文字 G 直線補間動作開始指定 文字 S 直線補間動作停止指定 ④ 第1文字 1:第0軸を直線補間対象軸とする 0:対象としない 第2文字 1: 第1軸を直線補間対象軸とする 0: 対象としない 第3文字 1:第2軸を直線補間対象軸とする 0:対象としない 第4文字 1:第3軸を直線補間対象軸とする 0:対象としない 第5文字 1: 第4軸を直線補間対象軸とする 0: 対象としない 第6文字 1:第5軸を直線補間対象軸とする 0:対象としない 例 101100 第0,2,3軸を直線補間対象軸とし、 第1,4,5軸は対象としない ③項でG(直線補間動作開始)を指定し、④項すべてを省略したときは、 以前に指定した直線補間対象軸で動作します。 ③項でS(直線補間動作停止)を指定したときは④項は無効となります。 ⑤ 区切りマーク アスキー 0D(H) キャリッジリターンコード

(2)動作

DACS-G400-STD/LAN基板は、基板識別IDコードが一致するPコマンドで ③項がG文字となっているデータを受信すると、直ちにデータ内容に指定した軸の 直線補間移動を開始します。また、③項がS文字となっているデータを受信すると、 直ちに直線補間移動を減速停止します。 このコマンドの応答は、先頭の識別文字がUとなったUレスポンスとして、マスター 軸番号と、マスター軸の指定移動量を返します。

### 応答は不要な場合でも必ずホスト側で読取ってください。

- 送信例 POG101100 2 第0, 2, 3軸の直線補間動作開始
- 応答例 U03000003E82

↑

第3軸がマスター軸となった例 第3軸の設定した移動量 1000バルス

- 送信例 P0S 直線補間動作停止
- 応答例 U03000003E82 ↑

第3軸がマスター軸の例 第3軸の設定した移動量 1000バルス

### 4.12 速度と加速度設定コマンド

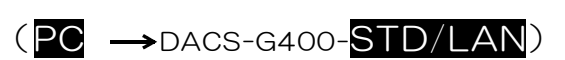

モーションコントローラの各軸移動速度と加速度を設定します。

(1)データ形式

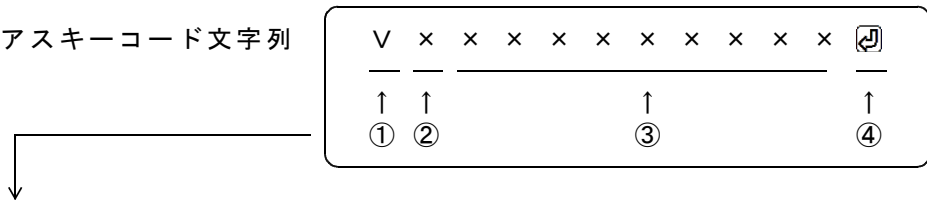

- ① V(大文字) 速度と加速度設定識別文字コード
- ② 0~7 基板識別IDコード 基板のスライドスイッチ設定と同一とする
- ③ 16進数9桁表記(英字は小文字も可) 左端より bit35~32 右端が bit3~0

bit35~32(1文字目) 軸番号 速度指定のとき 0~5 加速度指定のとき 8~D

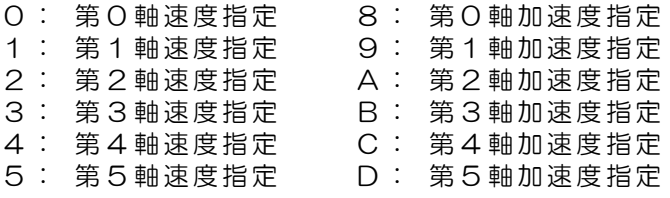

bit31~0(2文字目以降) 指定軸の速度または加速度 16進数8桁右づめ、0の省略不可

速度の単位 0.5Hz 設定範囲 1~2000000 (1MHz)

- 加速度の単位 50Hz/s 設定範囲 1~16776960 最大値 FFFF00(16進)838KHz/ms
- **例 V0200030D40@**
- 第2軸の移動速度を 100KHz (200000) とします。
- **例 VOAOOOO4E202** 第2軸の加速度を 1MHz/s(20000)とします。

途中にあるスペースまたはアンダーバーは読飛ばしとなります。

データの省略

速度または加速度の変更なしに、値の読取りのみを行う場合 データの例 VO22 にて速度/加速度データを Don't Care とします。

④ 区切りマーク アスキー 0D(H) キャリッジリターンコード

(2)動作

DACS-G400-STD/LAN基板は、基板識別IDコードが一致するVコマンドを受信 すると、直ちにデータ内容に従って速度または加速度を設定します。

軸移動中でも速度変更が可能です。 (注)加速度は軸移動中の変更ができません。

このコマンドの応答は、先頭の識別文字がUとなったUレスポンスとして、速度また は加速度を設定した結果を返します。

## **応答は不要な場合でも必ずホスト側で読取ってください。**

- 送信例 V04000003E82
- 応答例 U04000003E82 ↑

第4軸の速度設定結果
4.13 リミットスイッチ設定コマンド

 $(PC \longrightarrow$ DACS-G400-STD/LAN)

モーションコントローラのリミットスイッチ有効/無効を設定します。

(1)データ形式

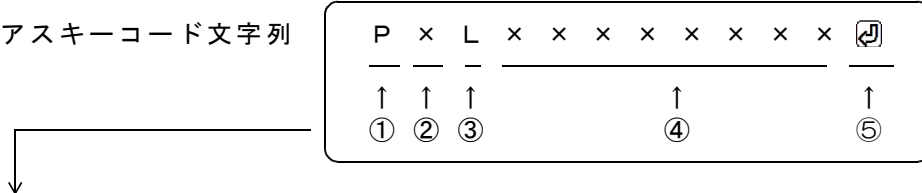

- ① P(大文字) リミットスイッチ設定識別文字コード
- ② 0~7 基板識別IDコード 基板のスライドスイッチ設定と同一とする
- ③ 文字 L リミットスイッチ設定指定
- ④ 16進数8桁表記(英字は小文字も可) 0の省略不可 左端より bit31~28 右端が bit3~0

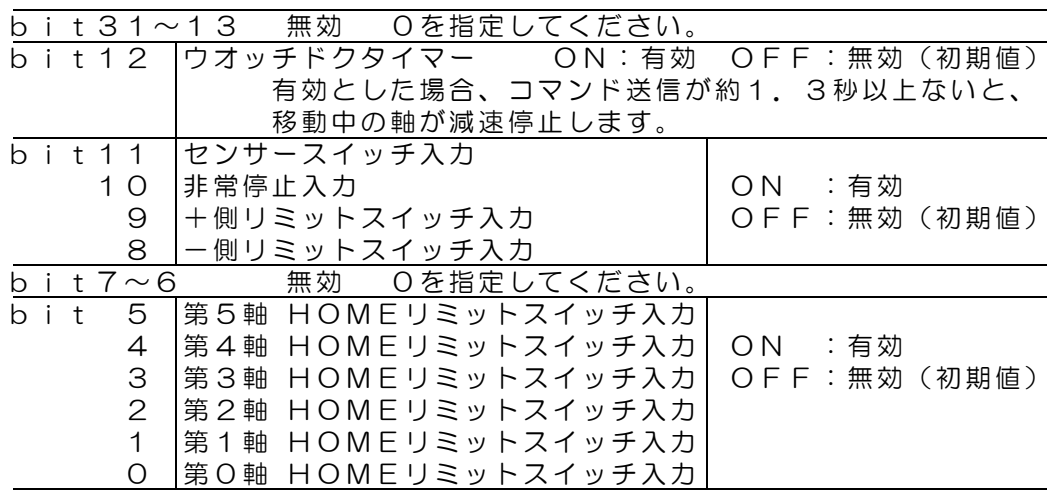

データの省略

リミットスイッチ設定の変更なしに、設定状態の読取りのみを行う場合 POL2 にて4項のすべてを Don't Care とします。

⑤ 区切りマーク アスキー 0D(H) キャリッジリターンコード

(2)動作

DACS-G400-STD/LAN基板は、基板識別IDコードが一致するPコマンドで ③項がL文字となっているデータを受信すると、データ内容に従ってリミットスイッ チの有効/無効を設定します。このコマンドの応答は、先頭の識別文字がUとなった Uレスポンスとして、リミットスイッチ有効/無効の設定結果を返します。 応答は不要な場合でも必ずホスト側で読取ってください。

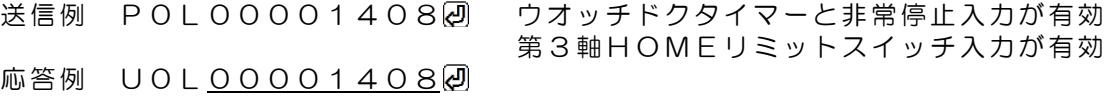

モーションコントローラのパルス出力モードを設定します。

(1)データ形式

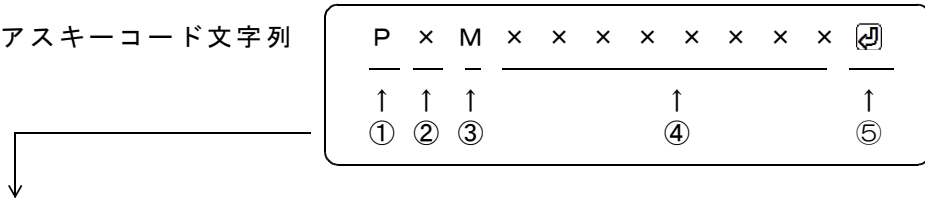

- ① P(大文字) パルス出力モード設定識別文字コード
- ② 0~7 基板識別IDコード 基板のスライドスイッチ設定と同一とする
- ③ 文字 M パルス出力モード設定指定
- ④ 16進数8桁表記(英字は小文字も可) 0の省略不可 左端より bit31~28 右端が bit3~0

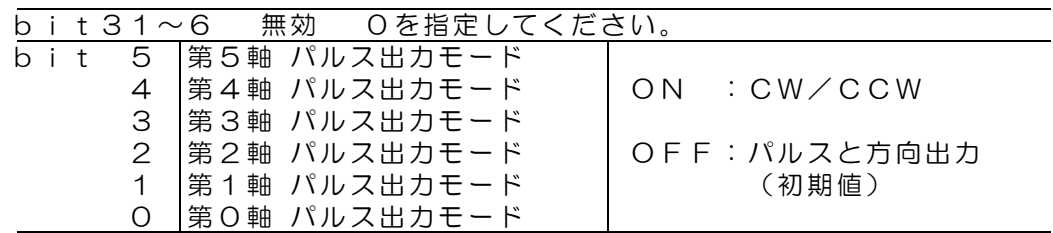

データの省略 パルス出力モードの変更なしに、モード設定の読取りのみを行う場合 POM にて4項のすべてを Don't Care とします。

⑤ 区切りマーク アスキー 0D(H) キャリッジリターンコード

(2)動作

DACS-G400-STD/LAN基板は、基板識別IDコードが一致するPコマンドで ③項がM文字となっているデータを受信すると、データ内容に従ってパルス出力モー ドを設定します。このコマンドの応答は、先頭の識別文字がUとなったUレスポンス として、パルス出力モードの設定結果を返します。 応答は不要な場合でも必ずホスト側で読取ってください。

送信例 POMOOOOOO3F2 全軸がCW/CCWモード 応答例 U0M0000003F

## 4. 15 移動量読取りコマンド (PC → DACS-G400-STD/LAN)

- モーションコントローラの各軸移動量読取りに使用します。
- (1)データ形式

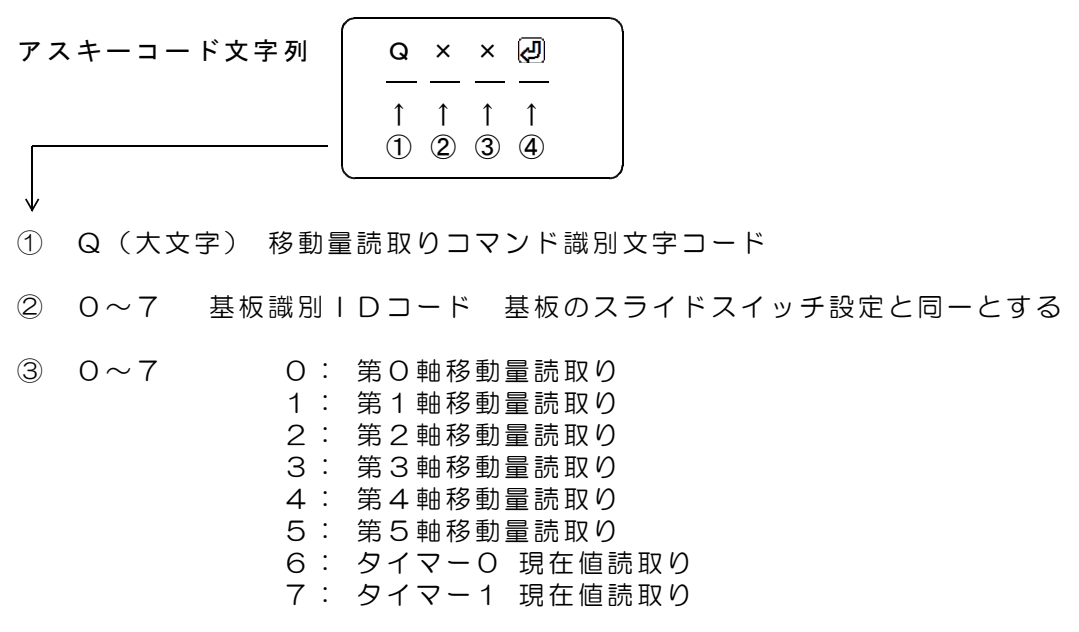

- ④ 区切りマーク アスキー 0D(H) キャリッジリターンコード
- (2)動作

DACS-G400-STD/LAN基板は、基板識別IDコードが一致するQコマンドを受信 すると、指定軸の移動量またはタイマーの現在値を、先頭の識別文字がS(大文字) となったSレスポンスとして返します。 応答は不要な場合でも必ずホスト側で読取ってください。

入力データ形式の詳細は、後述の「移動量入力形式」をご覧ください。

- 送信例 Q042 応答例 S04000003E82 ↑ 第4軸 移動量 1000バルス
- 送信例 Q062
- 応答例 SO6000003E82
	- タイマー0 現在値 1000

↑

4. 16 移動量入力データ形式 (DACS-G400-STD/LAN → PC)

移動量読取りコマンドの応答として DACS-G400-STD/LAN がホストに送信します。

### ご注意 本項にて説明する移動量入力データ形式は、パソコンから送信するコマンドでは ありません。パソコンから送信する「Qコマンド」に、DACS-G400-STD/LAN が応答するデータ形式を説明しています。

(1)データ形式

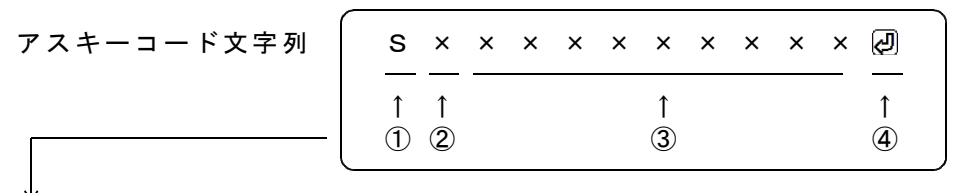

- ① S(大文字) 移動量応答識別文字コード
- ② 0~7 基板識別IDコード 基板のスライドスイッチ設定により決まる
- ③ 000000000~FFFFFFFFF 16進数9桁表記(英字は大文字) 左端より bit35~32 右端が bit3~0

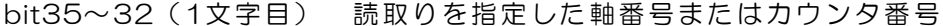

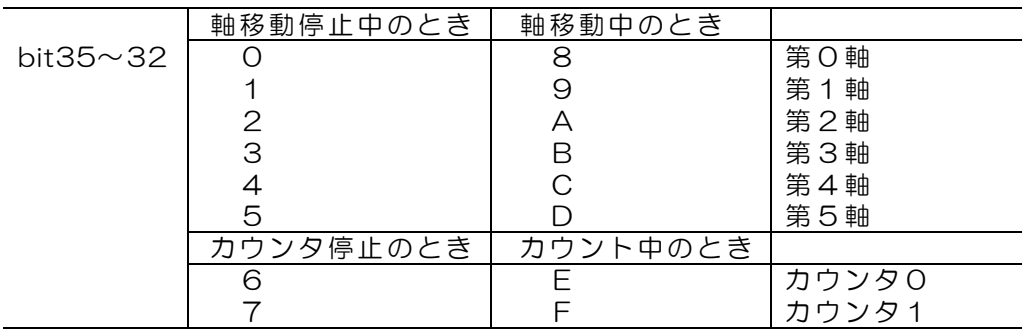

bit31~0(2文字目以降)

指定軸の移動量または指定カウンタのカウント現在値 有効桁32bit 16進8桁表記 移動量の場合 2の補数表記 移動開始時に0リセットとなり、移動中は現在値を表示しています。 移動を停止すると停止時の移動量を保持しています。 カウント値の場合 絶対値表記

- **例 S02000186A02** 第2軸 停止中 停止時の移動量 100000
- **例 SOA000030392** 第2軸 移動中 現在の移動量 12345
- 例 S06000000000 カウンタ0 停止中 現在値 0
- ④ 区切りマーク アスキー 0D(H) キャリッジリターンコード

4. 17 現在位置読取りコマンド (PC → DACS-G400-STD/LAN)

モーションコントローラの各軸現在位置およびステータスの読取りに使用します。

(1)データ形式

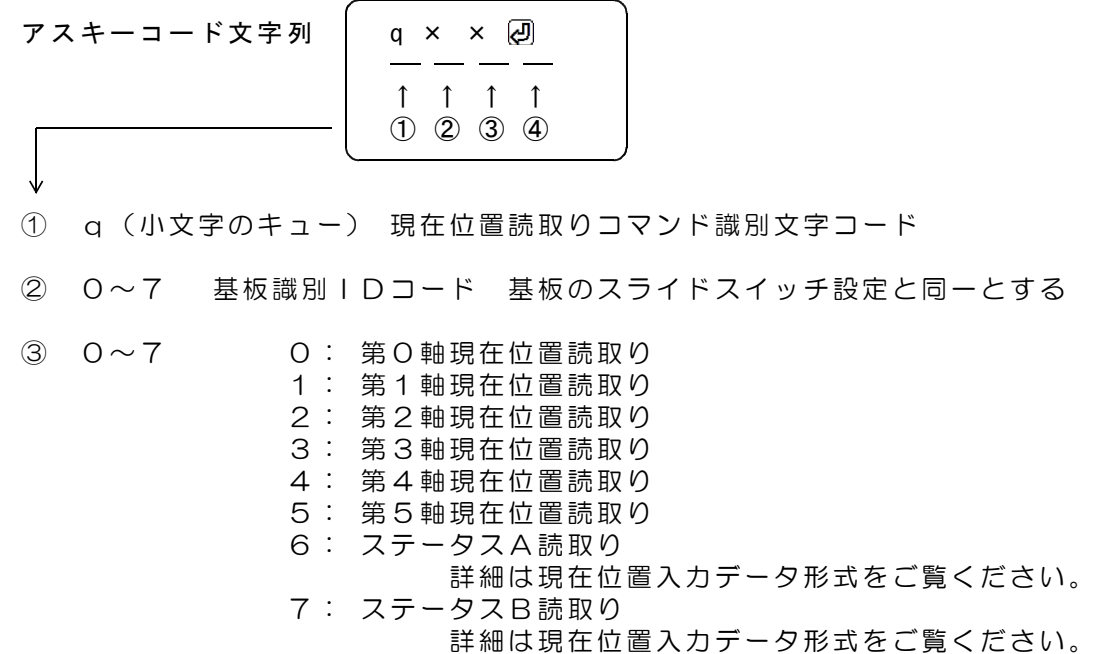

### | (文字アイ) を指定すると 全軸の現在位置をリセット (Oにする) 非常停止状態を解除

④ 区切りマーク アスキー 0D(H) キャリッジリターンコード

(2)動作

DACS-G400-STD/LAN基板は、基板識別IDコードが一致する qコマンドを受信 すると、指定軸の現在位置またはモーションコントローラのステータスを、先頭の識 別文字がs(小文字)となったsレスポンスとして返します。 応答は不要な場合でも必ずホスト側で読取ってください。

入力データ形式の詳細は、後述の「現在位置入力形式」をご覧ください。

送信例 q04

応答例 s 0 4 0 0 0 0 0 3 E 8 2 ↑

第4軸 現在位置 1000バルス

送信例 q0620

応答例 s06000000052 ↑

ステータスA(詳細は現在位置入力データ形式をご覧ください。)

送信例 qOI <a>
全軸の現在位置をリセット 非常停止状態を解除 応答例 s00000000000

# 4. 18 現在位置入力データ形式 (DACS-G400-STD/LAN → PC)

移動量読取りコマンドの応答として DACS-G400-STD/LAN がホストに送信します。

### ご注意 本項にて説明する移動量入力データ形式は、パソコンから送信するコマンドでは ありません。パソコンから送信する「qコマンド」に、 DACS-G400-STD/LAN が応答するデータ形式を説明しています。

(1)データ形式

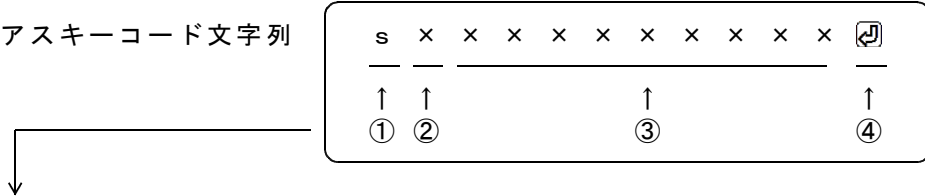

- ① s(小文字のエス) 現在位置応答識別文字コード
- ② 0~7 基板識別IDコード 基板のスライドスイッチ設定により決まる
- ③ 000000000~FFFFFFFFF 16進数9桁表記(英字は大文字) 左端より bit35~32 右端が bit3~0

bit35~32(1文字目) 読取りを指定した軸番号またはカウンタ番号

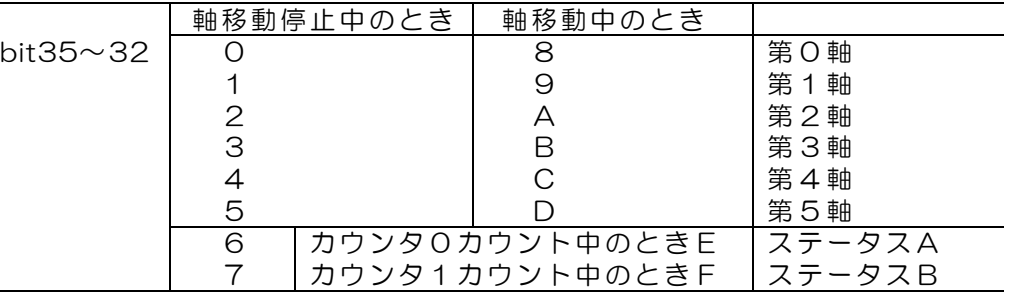

bit31~0(2文字目以降) 指定軸の現在位置またはモーションコントローラのステータス

### 現在位置

bit31~0 有効桁32bit 16進8桁 2の補数表記

### ステータスA

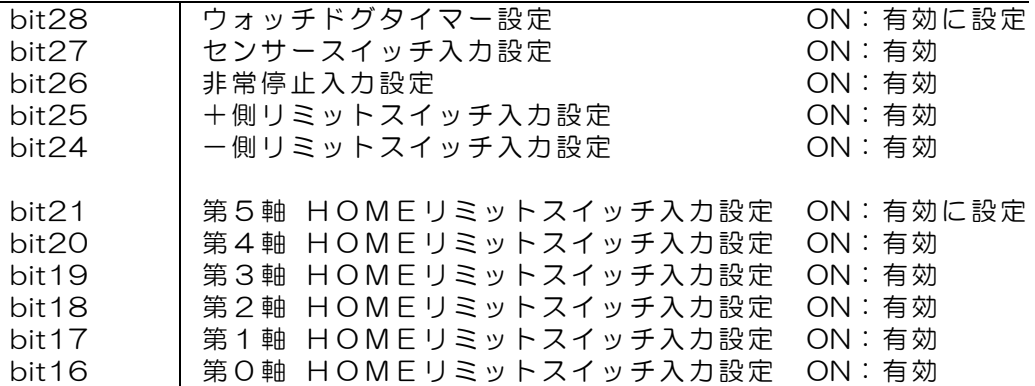

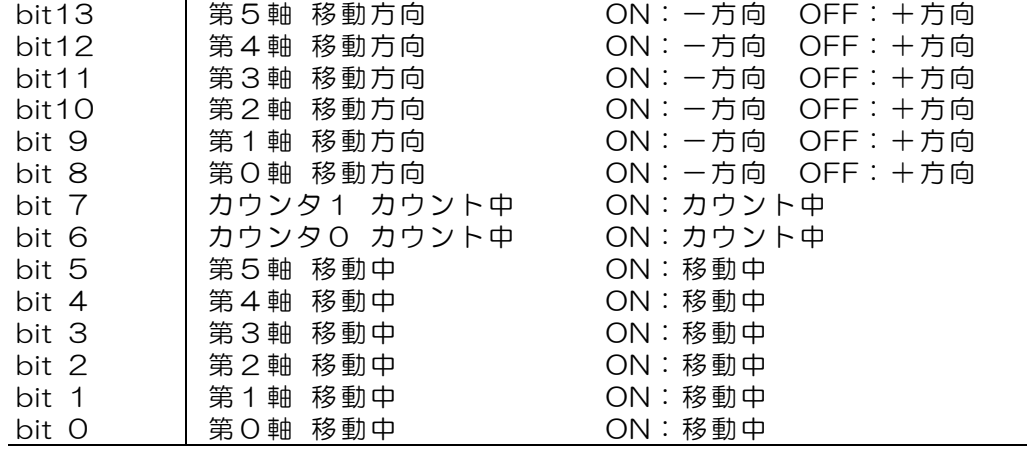

ステータスB

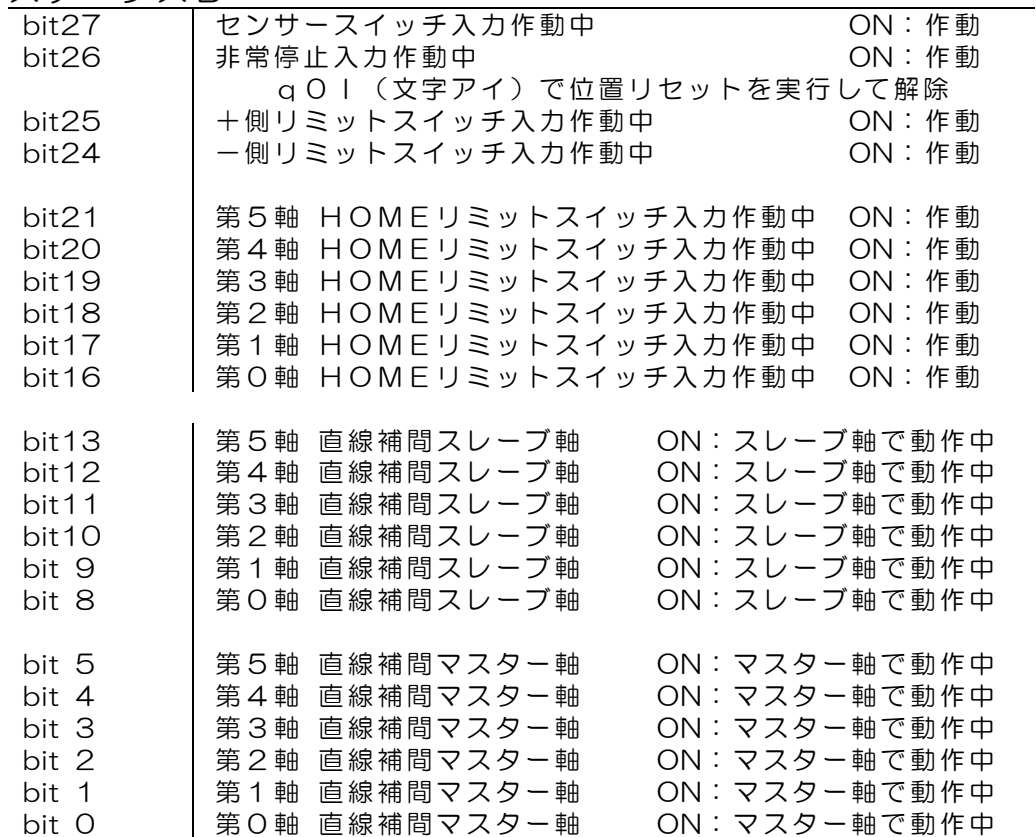

- 例 s02000186A0 第2軸 停止中 現在位置 100000
- **例 s0A000030392** 第2軸 移動中 現在位置 12345
- 例 s06000000052 カウンタ0 停止中 ステータスA 第2軸と第0軸が移動中
- ④ 区切りマーク アスキー 0D(H) キャリッジリターンコード

4. 19 初期位置設定コマンド (PC → DACS-G400-STD/LAN)

モーションコントローラの各軸初期位置設定に使用します。

(1)データ形式

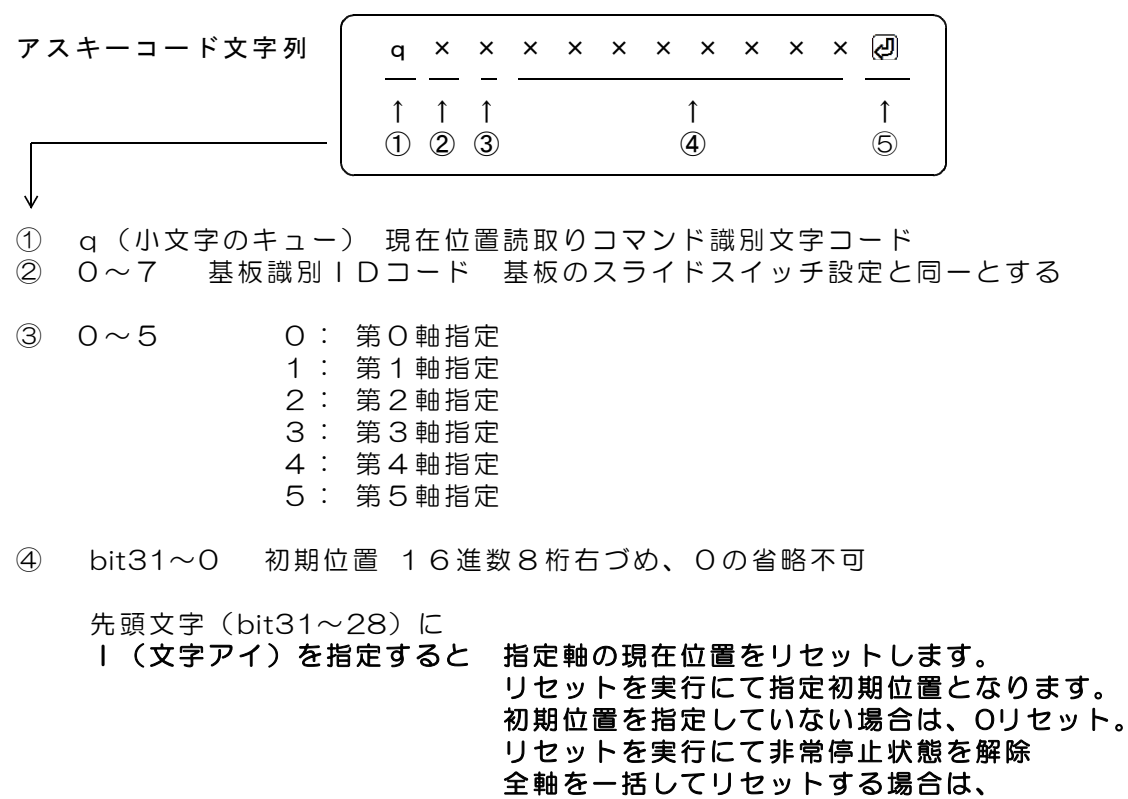

現在位置読取りコマンドをご覧ください。

### R(文字アール)を指定すると 指定軸の初期位置読取りのみとなります。

⑤ 区切りマーク アスキー 0D(H) キャリッジリターンコード

DACS-G400-STD/LAN基板は、基板識別IDコードが一致する初期位置設定 qコマンドを受信すると、指定軸の初期位置を設定し、先頭の識別文字が U(大文字)となったUレスポンスとして設定した初期位置を返します。 応答は不要な場合でも必ずホスト側で読取ってください。 本コマンドにて初期位置を設定しても、設定時点で直ちに現在位置が変わることは ありません。初期位置設定のあと、現在位置リセットコマンドを送信すると、 現在位置が設定した初期値になります。 送信例 q04000003E8 送信例 q04I (文字アイ) 応答例 U04000003E8 応答例 U04000003E8 ↑ ↑ 第4軸 初期位置 1000バルス | 第4軸位置リセット 第4軸の現在位置が 送信例 q04R (文字アール) | 先に設定した初期位置の 応答例 U04000003E8 ② | 3E8 (10進数1000)に ↑ なります。 第4軸 初期位置の設定値読取り

<sup>(2)</sup>動作

4. 20 AD変換制御コマンド (PC→DACS-G400-STD/LAN)

AD変換の開始/停止と変換実行間隔を指定します。

(1)データ形式

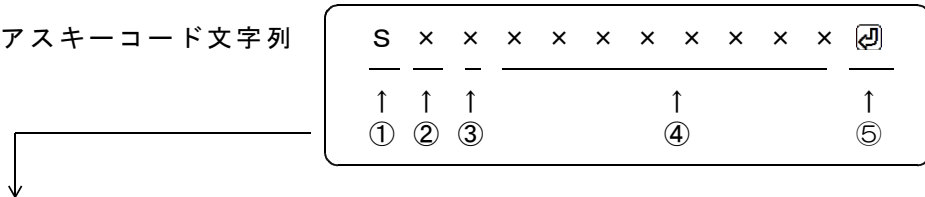

- ① S(大文字) AD変換制御コマンド識別文字コード
- ② 0~7 基板識別IDコード 基板のスライドスイッチ設定と同一とする
- ③ AD変換開始/停止、入力モード設定

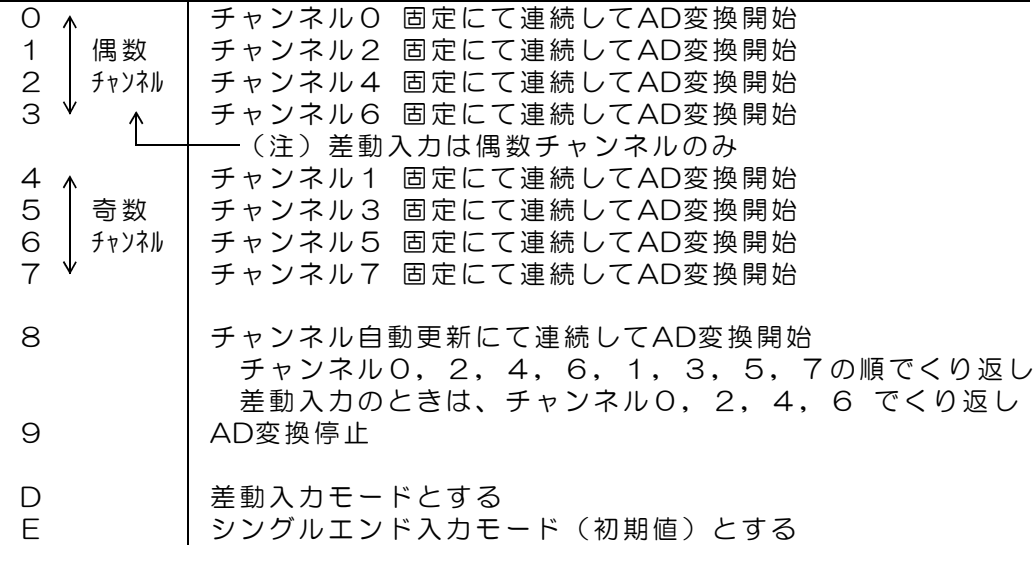

③項が 9,D,E の場合、④項は無効。省略可

④ AD変換実行間隔 単位 0.1μs 設定範囲 1ms~400s 16進数8桁表記(英字は小文字も可) 左端より bit31~28 右端が bit3~0

途中にあるスペースまたはアンダーバーは読飛ばしとなります。

データの省略

AD変換実行間隔の変更なしにAD変換を開始する場合

データの例 SO22 にて4項のすべてを Don't Care とします。

⑤ 区切りマーク アスキー 0D(H) キャリッジリターンコード

### (2)動作

DACS-G400-STD/LAN基板は、基板識別IDコードが一致するSコマンドを受信 すると、指定した内容でAD変換の動作を設定し、先頭の識別文字がUとなった設定 結果をUレスポンスとして返します。

応答は不要な場合でも必ずホスト側で読取ってください。

- 送信例 SODA
- 応答例 UOD00002710@ ↑

差動入力モード AD変換実行間隔 10000(1ms) 応答する実行間隔は以前に設定したデータとなります。

- 送信例 SOE @
- 応答例 U0<u>E000</u>027102 ↑

シングルエンド入力モード AD変換実行間隔 10000(1ms) 応答する実行間隔は以前に設定したデータとなります。

- 送信例 S08000027102
- 応答例 U08000027102 ↑

チャンネル自動更新にて連続して、1ms間隔にてAD変換開始 この後、DACS-G400-STD/LAN基板は、指定した実行間隔にて 連続してAD変換結果を送信します。 詳細は後述のAD変換データ入力形式をご覧ください。 1行の送信文字列で2個のデータを送信しますので、送信間隔はAD変換 実行間隔の2倍となります。

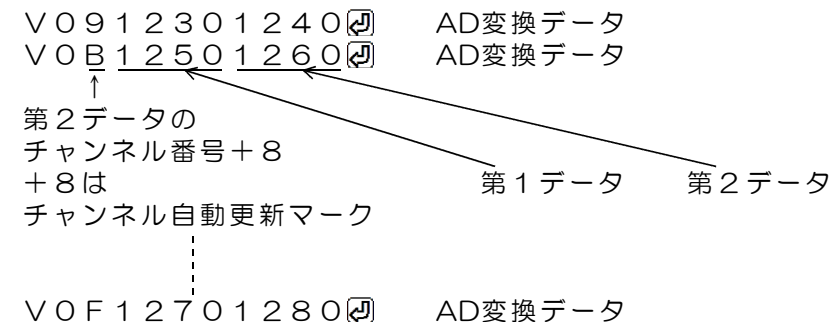

V0912A012B02 AD変換データ

AD変換停止を指定するまで継続

- 送信例 SO920
- 応答例 U09000027102

↑

AD変換停止 AD変換実行間隔 10000(1ms) 応答する実行間隔は以前に設定したデータとなります。

- 送信例 S02000027102
- 応答例 U02000027102 ↑

チャンネル4固定(偶数チャンネル)にて1ms間隔にてAD変換開始 この後、DACS-G400-STD/LAN基板は、指定した実行間隔にて 連続してAD変換結果を送信します。

 $(DACS-G400-STD/LAN \rightarrow PC)$ 

AD変換を開始すると、指定した実行間隔にて、 DACS-G400-STD/LAN がホストに連続 して送信します。

### ご注意 本項にて説明するAD変換データ入力形式は、パソコンから送信するコマンドでは ありません。DACS-G400-STD/LANが送信するデータ形式を説明しています。

(1)データ形式

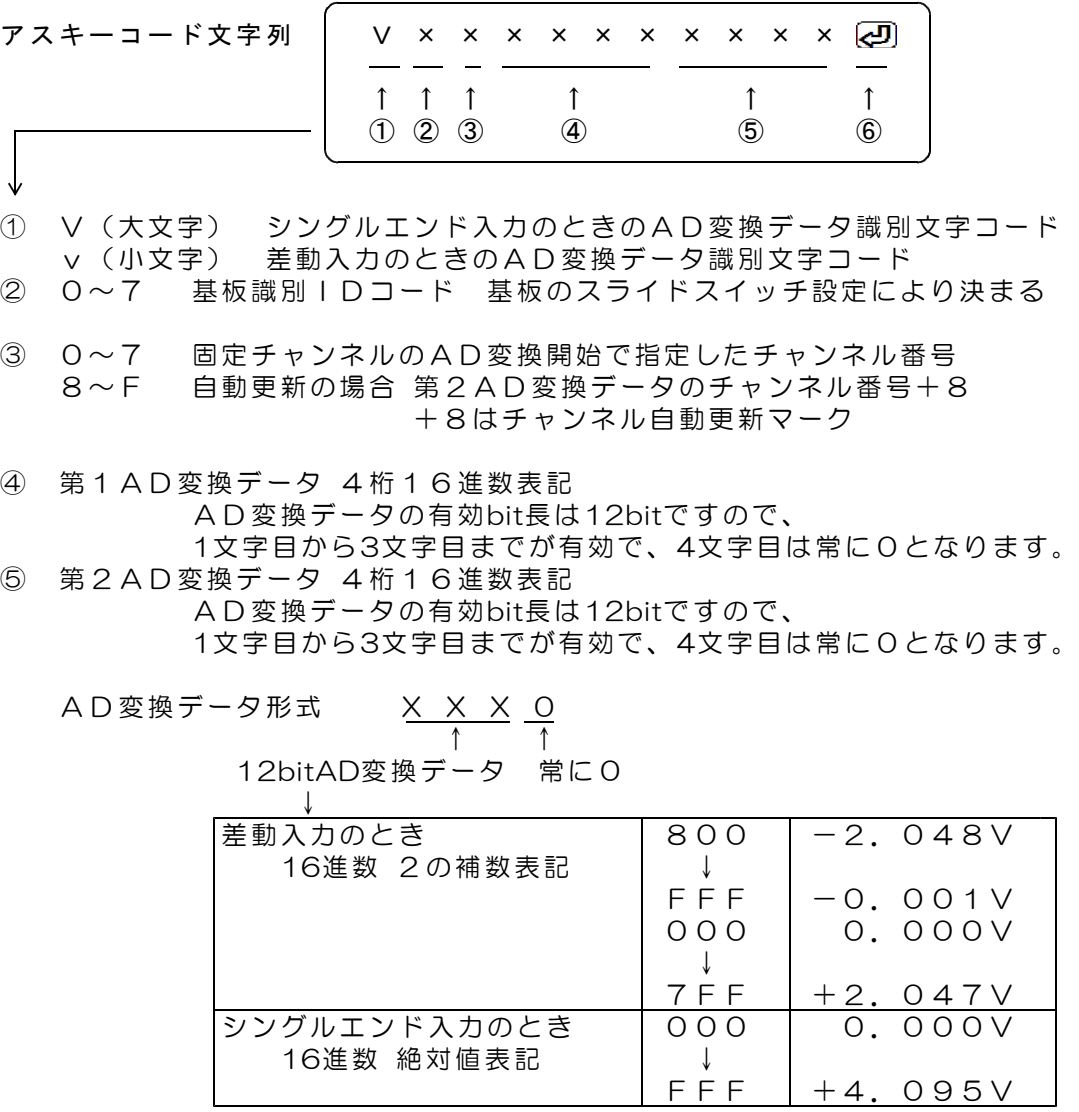

固定チャンネルのとき

第1データが先の時刻のデータ、第2データが後の時刻のデータで、時間間隔は 指定間隔。それに続くデータは、指定間隔後のデータとなります。 チャンネル自動更新のとき

第1データが先のチャンネルのデータ、第2データが後のチャンネルのデータ。 ③項のチャンネル番号は第2データのチャンネル番号+8。 各データは指定時間間隔にてAD変換したものです。

⑥ 区切りマーク アスキー 0D(H) キャリッジリターンコード

 $(PC \rightarrow$ DACS-G400-STD/LAN)

拡張デジタル出力を実行して、その応答として拡張デジタル入力状態を読取るのに使用しま す。出力を変更しないで、入力データのみを取得する指定もできます。また、デジタル出力 の状態を読取ることもできます。

(1)データ形式

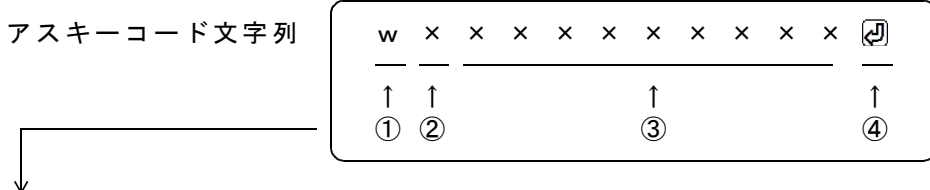

① w(小文字) 拡張デジタル出力コマンド識別文字コード

② 0~7 基板識別IDコード 基板のスライドスイッチ設定と同一とする

③ 000000000~000003FFF 16進数9桁表記(英字は小文字も可)

デジタル出力する内容を指定。

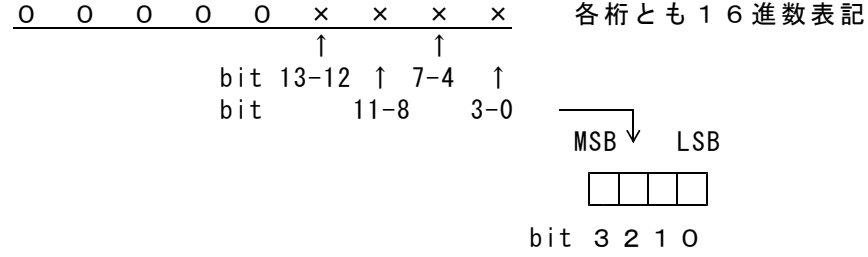

1にて出力Highレベル 0にて出力Lowレベル

途中にあるスペースまたはアンダーバーは読飛ばしとなります。

16進数に該当しない英文字(文字Rを除く)を指定した場合。 その位置のデジタル出力は、以前に送信したコマンドの同一位置のデータ となります。

これを、4bit単位の Don't Care として利用することができます。 送信データの例 w000000X4562

データの省略

③項のデータのすべて、あるいはその途中から省略することができます。 省略した場合は、上記のDon't Care と同じ扱いになります。 データの例 w000000X420

### 拡張デジタル出力の変更(指定)なしに、拡張デジタル入力読取りを行う 場合

送信データの例 w0 2 にて全出力を Don't Care とします。

拡張デジタル出力状態を読取る場合

- bit35~32の指定位置に、文字R(大文字または小文字)を指定すると、 拡張デジタル出力状態を読取ることができます。 この場合、レスポンスの先頭文字はw文字となります。 送信データの例 wOR29
- ④ 区切りマーク アスキー 0D(H) キャリッジリターンコード

### (2)動作

DACS-G400-STD/LAN基板は、識別IDコードが一致するwコマンドを受信すると、 直ちにデータ内容に従って拡張デジタル出力を実行します。 この出力は次のwコマンドを受信するまで変化しません。 (参考)電源投入時には、すべてのデジタル出力がLowになっています。

このコマンドの受信を完了した時点で、入力データをラッチし、rレスポンスとして 拡張デジタル入力データをホストに返します。レスポンスのデータ形式は、拡張デジ タル入力データ形式をご覧ください。 応答は不要な場合でも必ずホスト側で読取ってください。

送信例 w0000000CDF2

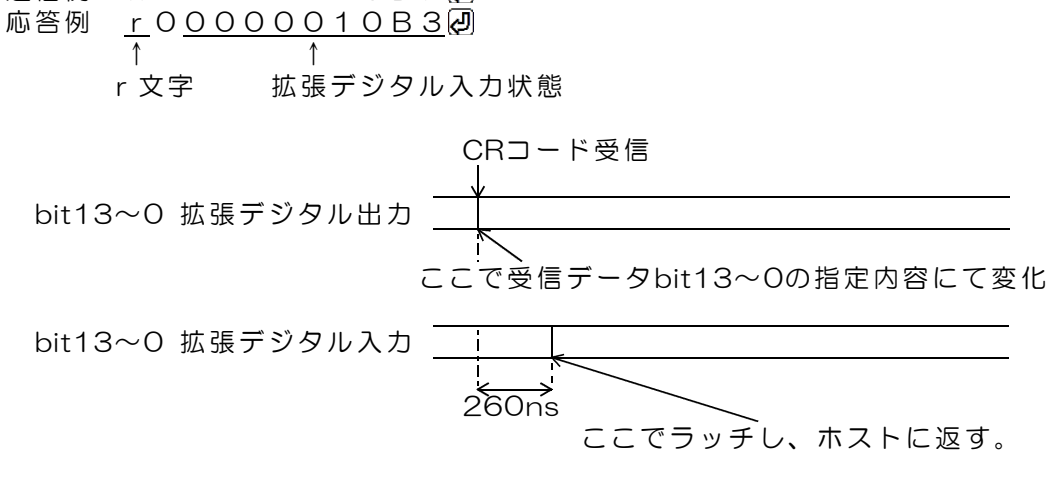

### 図4.2 拡張デジタル出力コマンド受信時の動作

#### 拡張デジタル出力状態を読取る場合

送信例 w0R 応答例 w0000000CDF2 ↑ ↑ w文字 拡張デジタル出力状態

 $($ DACS-G400-STD/LAN  $\rightarrow$  PC)

### ご注意 本項にて説明する拡張デジタル入力データ形式は、パソコンから送信するコマンド ではありません。パソコンから送信する「wコマンド」に、 DACS-G400-STD/LAN が応答するデータ形式を説明しています。

(1)データ形式

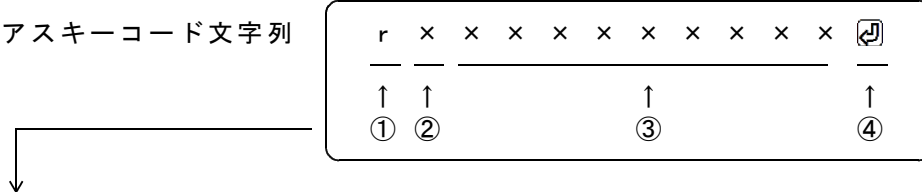

① r(小文字) 拡張デジタル入力応答識別文字コード

② 0~7 基板識別IDコード 基板のスライドスイッチ設定により決まる

③ 000000000~000003FFF 16進数9桁表記(英字は大文字)

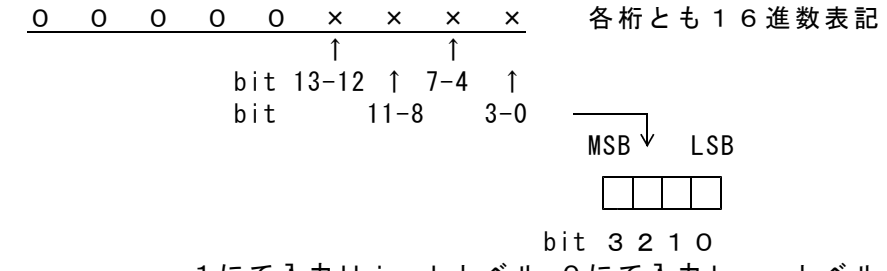

1にて入力Highレベル 0にて入力Lowレベル

対応するコマンドデータの省略があっても、応答内容には省略はなく、 常に固定長です。

④ 区切りマーク アスキー 0D(H) キャリッジリターンコード

(2)動作

DACS-G400-STD/LAN基板は、基板識別IDコードが一致するwコマンドを受信 すると、拡張デジタル入力信号をラッチし、レスポンスとして、本形式にて、データ をホストに返します。

4.24 拡張デジタル入出力方向設定コマンド  $(PC \rightarrow$ DACS-G400-STD/LAN)

拡張デジタル入出力方向指定コマンドを送信すると、いつでも入出力方向を変更できます。 また一度指定した入出力方向は、あらたに入出力方向指定コマンドにて内容を変更しない限 り、指定した方向をそのまま維持します。

PWMパルス出力を使用するbitは、このzコマンドで出力方向を指定してください。

(1)データ形式

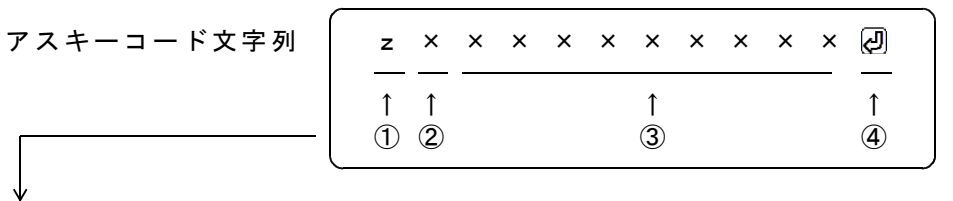

① z(小文字) 拡張入出力方向設定コマンド識別文字コード

② 0~7 基板識別IDコード 基板のスライドスイッチ設定と同一とする

③ 左端より bit35~32 右端が bit3~0

bit35~16 0を指定 bit15~0 下表をご覧ください。bit15~14 は0を指定してください。

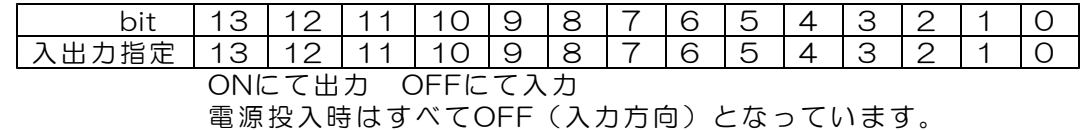

例: z00000030022 bit13、bit12、bit1が出力指定で、そのほかは入力指定。

④ 区切りマーク アスキー 0D(H) キャリッジリターンコード

(2)動作

DACS-G400-STD/LAN基板は、基板識別IDコードが一致するzコマンドを受信 すると、直ちにデータ内容に従って拡張デジタル入出力の入出力方向を設定します。 このコマンドの応答は、先頭の識別文字がUとなったUレスポンスとして、設定した 結果を返します。応答は不要な場合でも必ずホスト側で読取ってください。

```
送信例 z00000030022
応答例 U00000030022
             ↑
         入出力方向設定結果
```
4.25 PWMパルス出力設定コマンド

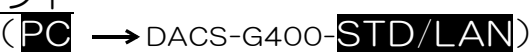

PWM出力の開始/停止、パルス周期、各チャンネルのパルス幅設定に使用します。

(1)データ形式

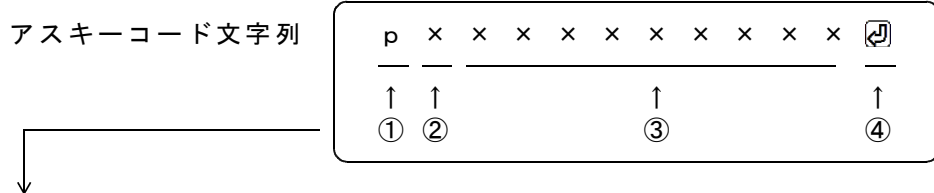

- ① p(小文字) PWMパルス出力設定コマンド識別文字コード
- ② 0~7 基板識別IDコード 基板のスライドスイッチ設定と同一とする
- ③ 16進数9桁表記(英字は小文字も可) 左端より bit35~32 右端が bit3~0

### パルス幅とパルス幅変化時間の設定

× × × × × × × × ×

- (a) (b) (c)
	- (a)bit35~32 チャンネル番号 0~D(16進数)
	- (b)bit31~16 パルス幅変化時間 この機能にてRCサーボを指定速度で移動させることができます。
		- (注)RCサーボの動作速度性能に依存します。 パルス幅との位置偏差が生じてから、サーボが移動します ので、移動速度によっては、多少ぎこちない動きになること があります。
			- 単位 40ns 初期値 0 0000 のときは変化時間無効 直ちに指定パルス幅になります。
			- 0002~FFFF(16進数)のときは (c)で指定したパルス幅になるまで、指定した変化 時間間隔で、以下の動作を繰返します。

現在のパルス幅が指定パルス幅より長いとき、 パルス幅が-1(-40ns)だけ変化します。 現在のパルス幅が指定パルス幅より短いとき、 パルス幅が+1(+40ns)だけ変化します。

- (c)bit15~ 0 パルス幅 0001~FFFF(16進数) 単位 40ns 初期値 38000(10進数)(16進数 9470) 1.52ms
	- (注)RCサーボ用パルス幅制限有効のときは 設定可能な最大値と最小値があります。 解除方法はスタート/ストップの指定をご覧ください。

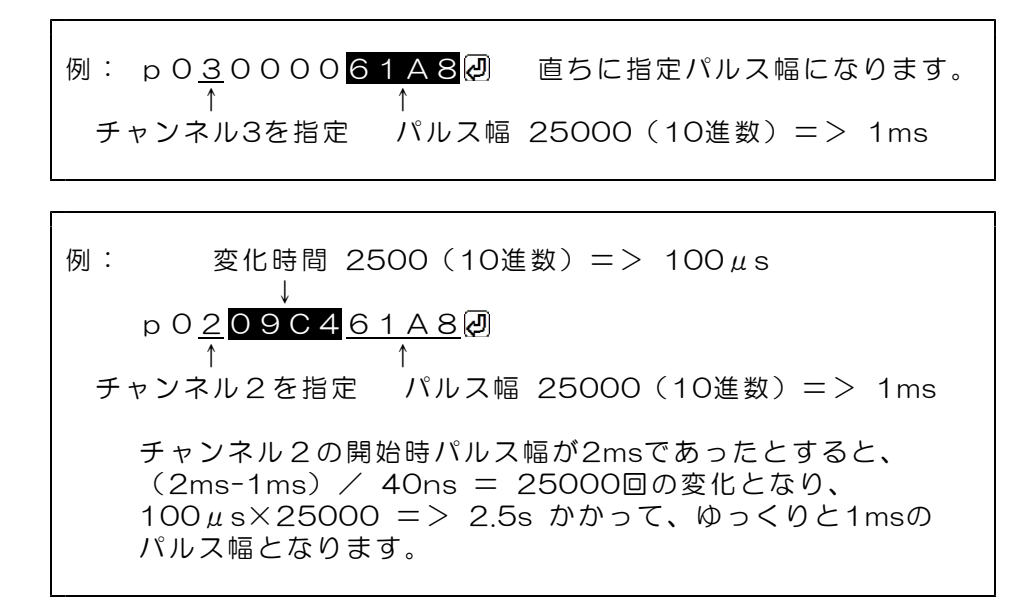

### スタート/ストップの指定

bit35~32 スタート/ストップ指定 E(16進数)

- bit31~28 1: パルス幅制限無効 0: RCサーボ用パルス幅制限有効(初期値) 制限有効のときのパルス幅設定範囲 最小値 14000 (10進数) (16進数 36B0) 0.56ms 最大値 62000(10進数)(16進数 F230)2.48ms
- bit27~16 0を指定する

bit15~ 0 各チャンネルの出力開始/停止をbit対応で指定する 出力を開始したチャンネルはPWM出力となります。 出力を停止したチャンネルは wコマンドで指定した出力となります。 (注) zコマンドで出力側の指定をしていないbitは

PWM出力開始を指定しても出力側とはなりません。

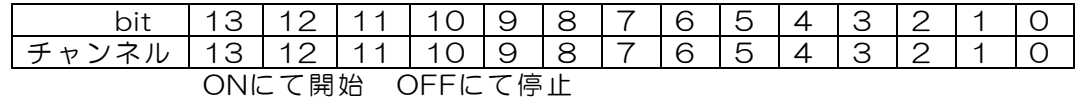

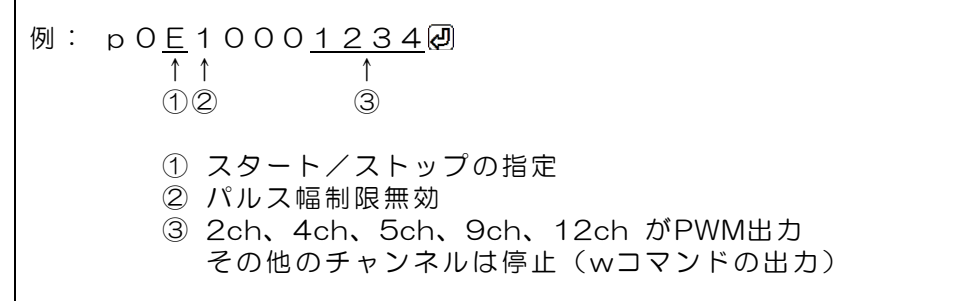

### パルス周期の指定

bit35~32 パルス周期の指定 F(16進数)

bit31~20 0を指定する

bit20~ 0 パルス周期 00002~FFFFF(16進数) 単位 40ns パルス周期は全チャンネルに共通です。 初期値 500000(10進数)(16進数 7A120) 20ms

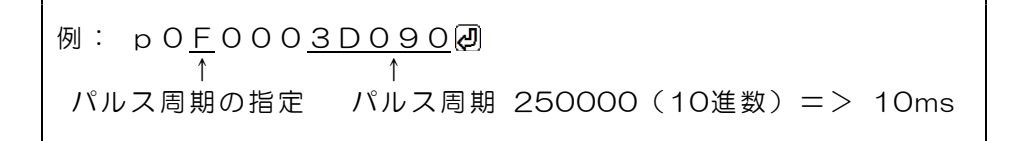

④ 区切りマーク アスキー 0D(H) キャリッジリターンコード

(2)動作

DACS-G400-STD/LAN基板は、基板識別IDコードが一致するpコマンドを受信 すると、直ちにデータ内容に従ってPWMパルス出力の設定を実行します。 このコマンドの応答は、先頭の識別文字がUとなったUレスポンスとして、設定した 結果を返します。応答は不要な場合でも必ずホスト側で読取ってください。

送信例 p02000012342 応答例 U0200001234 ↑ ch2のパルス幅設定結果 4.26 PWMパルス変化状態読取りコマンド  $(PC \rightarrow$  DACS-G400-STD/LAN)

PWMパルス出力各チャンネルのパルス変化状態読取りに使用します。

(1)データ形式

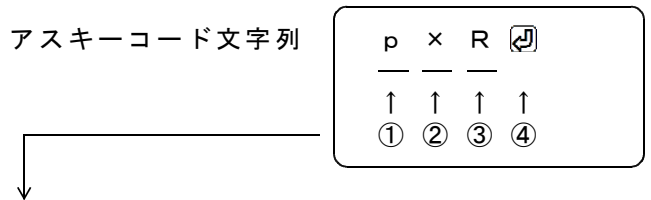

① p(小文字) PWMパルス変化状態読取りコマンド識別文字コード

② 0~7 基板識別IDコード 基板のスライドスイッチ設定と同一とする

③ R(大文字)

④ 区切りマーク アスキー 0D(H) キャリッジリターンコード

送信例 pOR <a> 応答例 p00000010042 ↑ ch2とch12が変化中、その他のチャンネルは固定パルス幅

(2)動作

DACS-G400-STD/LAN基板は、基板識別IDコードが一致するpxR 回コマンドを 受信すると、その応答として、各チャンネルのパルス変化状態を送信します。 このコマンドの応答は、先頭の識別文字がp(小文字)となったpレスポンスとして、 結果を返します。 レスポンスのデータ形式は、後述のPWMパルス変化状態データ形式をご覧ください。

4.27 PWMパルス変化状態データ形式

# $\overline{($  DACS-G400-STD/LAN  $\rightarrow$  PC)

### ご注意 本項にて説明するPWMパルス変化状態データ形式は、パソコンから送信する コマンドではありません。パソコンから送信する「 p x R |ଥコマンド」に、 DACS-G400-STD/LAN が応答するデータ形式を説明しています。

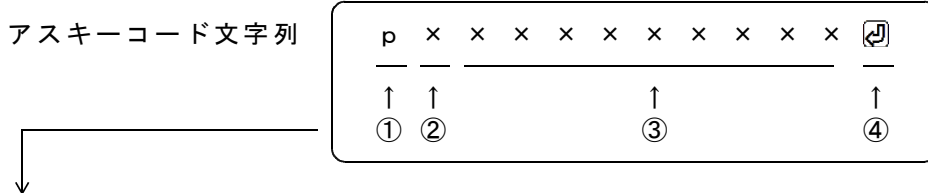

① p(小文字) PWMパルス変化状態識別文字コード

② 0~7 基板識別IDコード 基板のスライドスイッチ設定により決まる

③ 000000000~000003FFF 16進数9桁表記(英字は大文字)

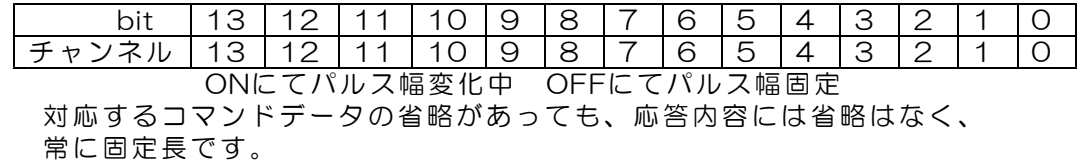

④ 区切りマーク アスキー 0D(H) キャリッジリターンコード

送信例 pOR@

応答例 p00000010042

↑

ch2とch12が変化中、その他のチャンネルは固定パルス幅

4.28 PWMパルス出力先変更コマンド  $PC \longrightarrow$ DACS-G400-STD/LAN)

PWMパルスを出力するコネクタを、Arduinoシールド基板 DACS-35ARDから、出力コネ クタJP7に変更します。

(1)データ形式

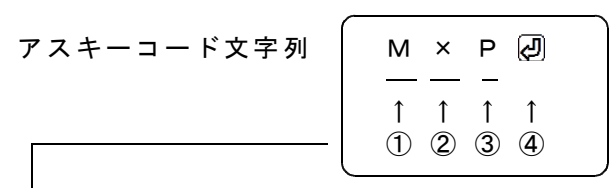

① M(大文字) カウンタ出力解除識別文字コード

- ② 0~7 基板識別IDコード 基板のスライドスイッチ設定と同一とする
- ③ 文字 P(大文字のピー) PWMパルス出力の出力先を、出力コネクタJP7に変更します。
	- p(小文字のピー) PWMパルス出力の出力先を、標準設定のArduinoシールド基板に 戻します。
- ④ 区切りマーク アスキー 0D(H) キャリッジリターンコード

(2)動作

DACS-G400-STD/LAN基板は、基板識別IDコードが一致するPWMパルス出力先 変更Mコマンドを受信すると、PWMパルス出力先を指定先に変更します。 このコマンドの応答は、先頭の識別文字がMとなったMレスポンスとして返します。 応答は不要な場合でも必ずホスト側で読取ってください。

送信例 MOP ? 応答例 MOPOOOOOOO ?

送信例 MOp @

応答例 MOp00000000

# 5.デジタル入出力動作

Wコマンドで36bitのデジタル出力を指定し、その応答として、デジタル入力36bitの状態を 取得します。

サンプルプログラムにて簡単に動作の確認ができます。 サンプルプログラムを動作させる前に、11項「接続と最初の動作試験」をご覧いただいて、 DACS-G400-STDまたはDACS-G400-LANの動作に必要な設定を行ってください。 ボード上のスライドスイッチの下位3bitをOFFとし、ID番号を0番としておきます。

dacsG400フォルダにあるサンプルプログラムを起動してください。 DACS-G400-STD のとき DAF350TTY exe DACS-G400-LAN のとき DAE350LAN.exe がサンプルプログラムです。

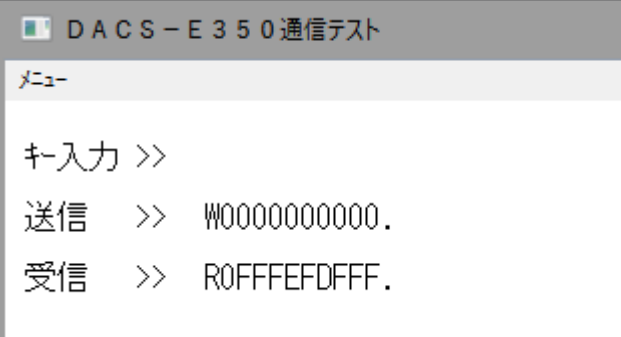

サンプルプログラムを起動後に、

W08000000012 とキーボードから入力します。 Wは大文字。 こはEnterキーです。最初の0は基板のID番号です。 これに続く9文字にてデジタル出力36bit分を16進数にて指定します。 9文字の最初がbit35~bit32 最後がbit3~0となります。 上の例は、bit35とbit0をON、そのほかをOFFとした例です。

入力は約25KΩにて、+3.3Vにプルアップされていますので、入力に何も接続していな いときは、すべての入力がHighとなっていて、応答は次のようになります。 ROFFFFFFFFF2 と基板から応答があります。

デジタル出力を変更しないで、デジタル入力を読取るだけの場合は。 WO 2 とキーボードから入力します。 ROFFFFFFFFF<sub><</sub> コといった応答があります。

入力極性の変更

Y08000000012 とキーボードから入力します。 Yは大文字。最初の0は基板のID番号です。 これに続く9文字にてデジタル入力36bit分の極性を16進数にて指定します。 上の例は、bit35とbit0の極性を反転(Lowにて1)とした例です。

出力極性の変更

y08000000012 とキーボードから入力します。 yは小文字。最初の0は基板のID番号です。 これに続く9文字にてデジタル出力36bit分の極性を16進数にて指定します。 上の例は、bit35とbit0の極性を反転(1にてLow)とした例です。

# 6.カウンタ動作

# 6.1 カウンタのデジタル入出力ピン配置

# 入力ピン配置

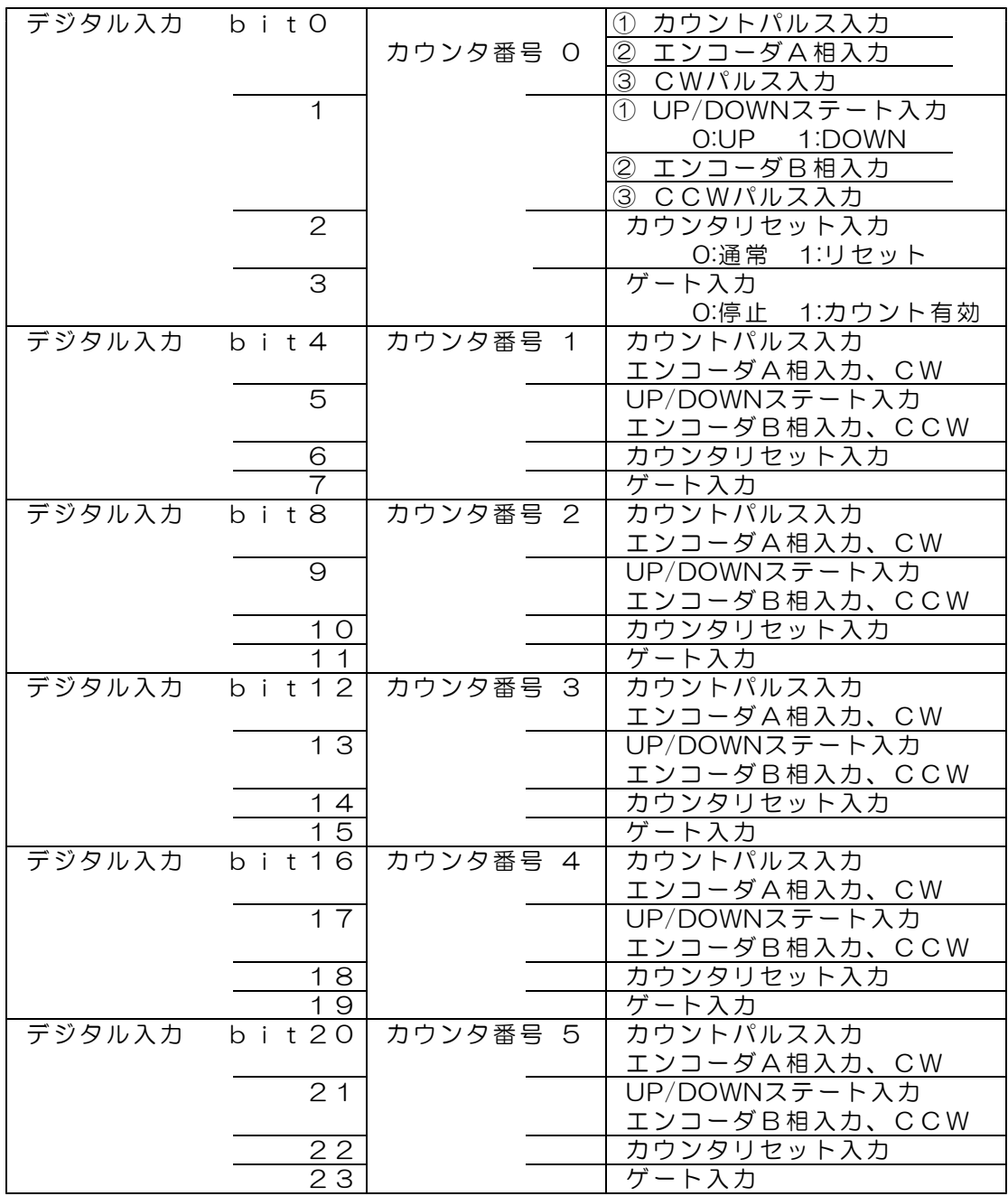

(注1) 各入力を無接続(解放状態)としておくと、わずかなノイズにより、 low/high を繰り返すこともあります。 このため、カウンタとして使用する場合は、各入力を0または1の確定す るTTLレベルの信号源に接続してください。 重要 使用しない入力は、必ず、0Vに接続してください。

- (注2) カウンタを使用しない場合、bit23~0の各入力はデジタル入力として 使用できます。また、カウンタを使用している状態でも、カウントパルス などの各入力をデジタル入力として読取ることができます。
- (注3) 入力極性はYコマンドにて、bit単位で反転させることができます。 たとえばリセット入力を反転すると、1:通常 0:リセット となります。

出力ピン配置

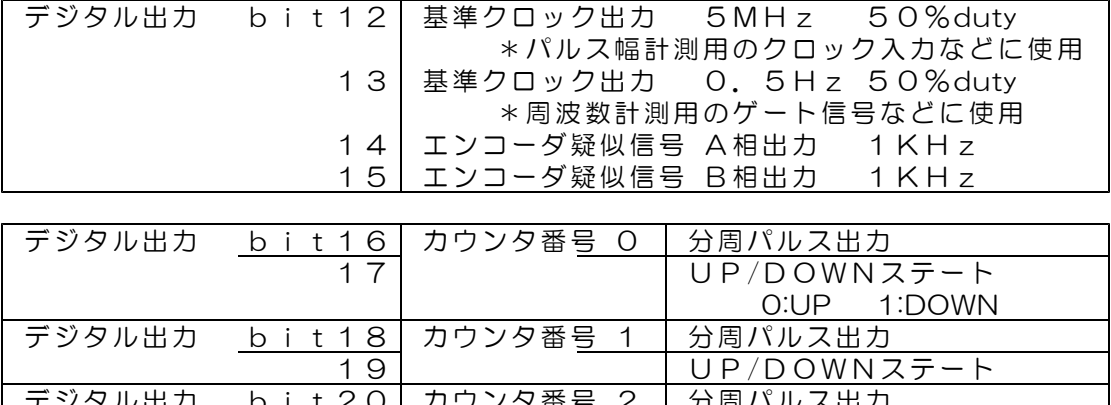

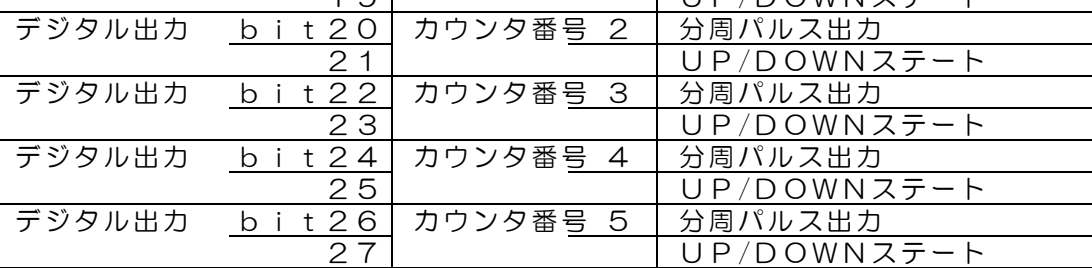

bit28~35は汎用デジタル出力として使用できます。

(注4) カウンタ設定のMコマンドを送信した時点で、bit27~12は カウンタ機能の出力となり、Wコマンドで出力を指定しても該当する 出力の変化はありません。 bit27~16は使用しているカウンタ(Mコマンドを送信したカウン タ)に対応する出力のみが、カウンタ機能の出力となります。 使用していないカウンタに対応するbitは、汎用デジタル出力として 使用できます。 MOI (Iは文字アイ)コマンドを使用すると、カウンタ機能出力を すべて無効として、汎用デジタル出力に使用することができます。

(注5) 分周パルス出力は、カウント値が最終値となると、low->high または high->low と変化します。 すなわち、指定カウント値の2倍周期のパルスを出力します。 DOWNカウントではカウント値が0となったときに変化します。

> UP/DOWNカウントモード(初期状態)またはCW/CCWモードでの動作 分周パルス出力の周期 =(入力パルスの周期)×(指定最終値+1)×2 エンコーダA/B相入力モードでの動作 分周パルス出力の周期 = (入力パルスの周期) × (指定最終値+1) /2 「カウント最終指定値にて停止」を指定している場合は、出力が変化した 時点で同一方向のカウントを停止します。分周パルスにはなりません。

(注6) 出力極性はyコマンドにて、bit単位で反転させることができます。

# 6.2 カウンタ動作

DACS-G400-STD/LAN基板は、基板識別IDコードが一致するMコマンドを受信すると、 指定されたカウンタを指示内容に従って設定します。さらに。その時の指定カウンタのカウ ント値(32bit分)を識別文字コードNの文字列データとしてホストに返します。

(1)カウント値の読取り

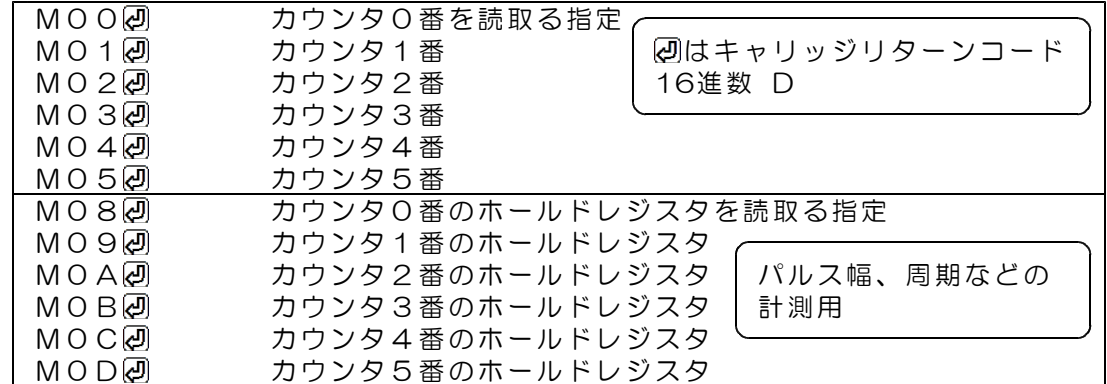

(2)カウンタのスタート/ストップ

Mコマンドの bit31 にて、カウンタをスタート状態とし、bit30にてストップ状態と します。カウンタをストップしたときは、ストップした時点のカウント値を保持します。 カウンタをスタートしたときは、保持しているカウント値に続けてカウントを実行します。

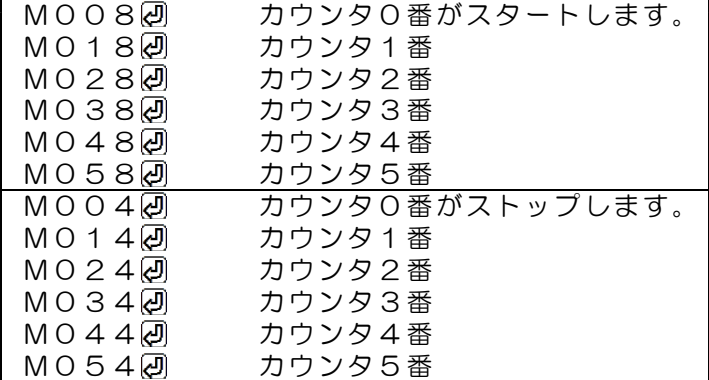

(3)カウンタリセット

Mコマンドの bit28 をONとすると、カウンタリセット(0クリア)となります。 Lコマンドにてカウント初期値を設定しているときは、設定した初期値になります。 リセット指定は、Mコマンドを送信した時点で有効となり、その後はOFF扱いとなりま す。リセット解除の目的で、bit28をOFFとしたデータを送信する必要はありません。 (参考)電源投入直後のカウント値は、0となっています。 デジタル入力信号のリセット入力ONでも同様に、カウンタをリセットできます。

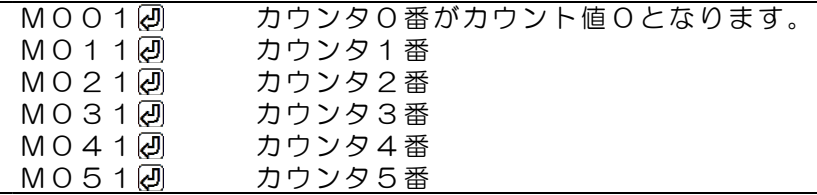

カウンタリセット入力有効/無効設定の利用法

Mコマンドの bit29 をONとすると、デジタル入力信号のカウンタリセット入力が 無効となります。この機能は、ロータリーエンコーダのZ相(原点位置)入力にて、 原点設定を実行する場合などに使用します。 初期状態では、カウンタリセット入力は有効となっています。

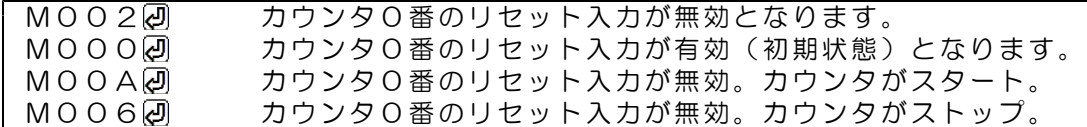

#### ロータリーエンコーダのZ相入力で原点設定を行う例

Z相をカウンタリセット入力に接続しておき、原点設定を実行する場合、 まず、カウンタリセット入力有効として、エンコーダを回転させます。 カウンタ値はZ相パルス位置にてリセット(0)となります。 リミットスイッチなどの入力変化をみて、ロータリーエンコーダの回転を停止させ、 続いてリセット入力を無効にすると、その後はZ相位置にてカウンタがリセットとなる ことはありません。カウント開始/停止のとき、リセット入力無効(bit29をON)と することにご注意ください。カウント値は、リセット入力を無効とする前の、最後のZ相 パルス位置からの正確な値となります。

(4)カウンタ動作モードの指定

bit35をONとしたMコマンドで指定します。

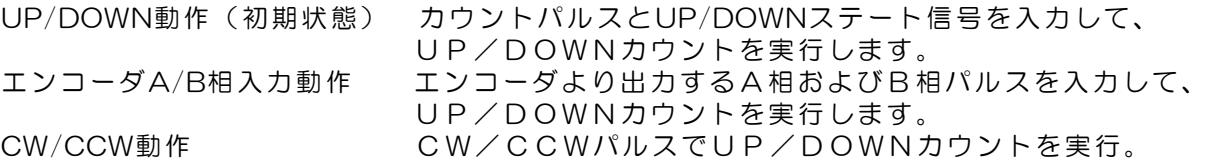

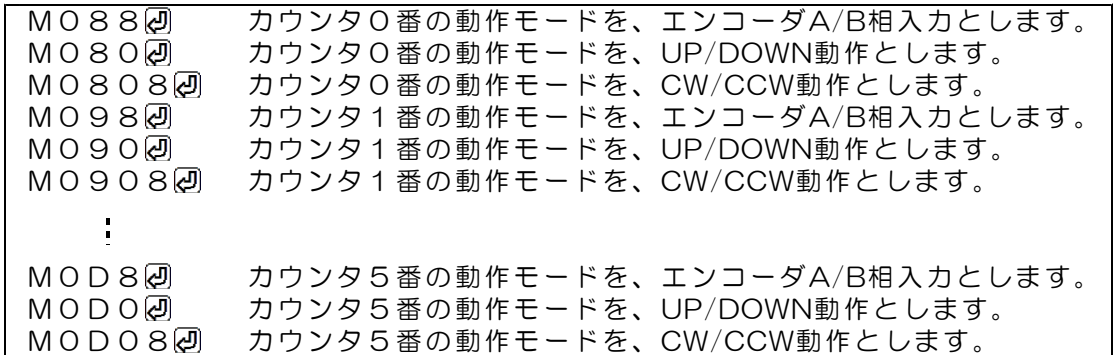

(5)パルス間隔計測モードの指定

bit35をONとしたMコマンドで、bit30 にてパルス間隔計測モードを指定します。

パルス間隔計測モードを有効にすると、パルス間隔計測モードを有効となったカウンタは その後、ゲート入力信号の立下がりにより、カウンタがリセットとなり、リセット直前 のカウント値を、32bitホールドレジスタにホールドします。すなわち、ゲート入力信号 の立下がり時のカウンタ値が、このホールドレジスタにのこります。

利用例その1 カウンタ0番のクロック入力に、デジタル出力bit12の基準クロック

(5MHz)を接続しておきます。

ゲート機能無効にて、パルス間隔計測モードを有効にすると、 ゲート入力信号(デジタル入力bit3)のパルス周期を計測することができます。 MO8 2 にてカウンタ0番のホールドレジスタを読取ります。

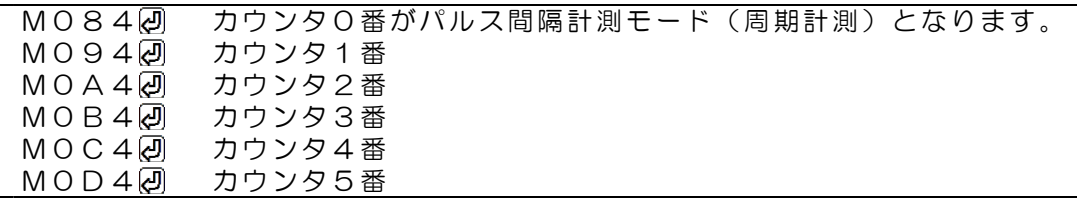

利用例その2 カウンタ0番のクロック入力に、デジタル出力bit12の基準クロック (5MHz)を接続しておきます。

> ゲート機能有効にて、パルス間隔計測モードを有効にすると、 ゲート入力信号(デジタル入力bit3)のパルス幅を計測することができます。

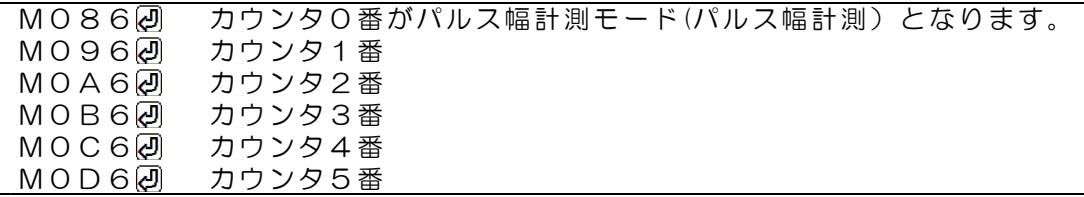

ゲート入力信号のチャタリング防止機能について

ゲート入力信号の立上がりおよび立下がり時に、チャタリング(リンギング)があると、 そのときの短いパルス状入力を正規のパルスとみて、パルス間隔の計測をしてしまいます。 チャタリングのあるゲート入力信号を使用すると、パルス幅もしくはパルス周期が、 正規のパルス幅(周期)ではなく、0またはそれに近い小さな値となって返ってくること があります。この問題を解決するために、パルス間隔計測モードでは、カウンタを リセットをするタイミングのゲート入力信号の立下がりで、ゲート入力信号が 163.84μs (40ns×4096)の間、連続して low状態 となることを確認しています。 すなわち、チャタリングがおさまってから、カウンタリセットを実行するようになってい ます。

チャタリング防止機能が働いても計測誤差は発生しません。

パルス幅計測 ーーー パルスカウント可否を決めるゲート入力信号自体には、このフィル タ機能は働きませんので、パルス幅計測の精度には影響ありません。

 $f(N)$ ルス周期計測 ーー ゲート入力のHigh->Low変化から、正確に163.84 $\mu$ s後にカウン タリセットを実行し、毎回これを繰返しますので、パルス周期計測 値には影響しません。

パルス間隔計測モードでのゲート入力信号のパルス幅最小値

ON側 0.04μs OFF側 163.84μs

OFF側でこの値以下の短いパルスが連続すると、ON側が連続しているものとみな します。

パルス間隔計測モードでのゲート入力信号のフィルタ機能の解除方法 Mコマンドのbit30をONとして、パルス間隔計測モードを指定するときに、 bit28を同時にONとすると、フィルタ機能を解除できます。 この設定で、ゲート入力信号のOFF側パルス幅最小値は、 0.2μs となります。 (6)ゲート機能

bit35をONとしたMコマンドで、bit29をONとするとゲート機能が有効となります。

ゲート機能が無効のときは、ゲート信号入力は無効となります。 ただし、パルス間隔計測モードのときは、ゲート入力信号は 上記(5)項の機能として動作します。

ゲート機能が有効のときは、ゲート信号入力 ON にてカウント動作を開始し、 ゲート信号入力 OFF にてカウント動作を停止します。 Mコマンドにてスタート/ストップを制御した場合と同じ 動作となります。

(7)カウント最終指定値にて停止

bit35をONとしたMコマンドで、bit28 をONとすると、カウント値がカウント最終指 定値となったときに カウントを停止する機能が有効となります。

停止機能が有効の場合は、

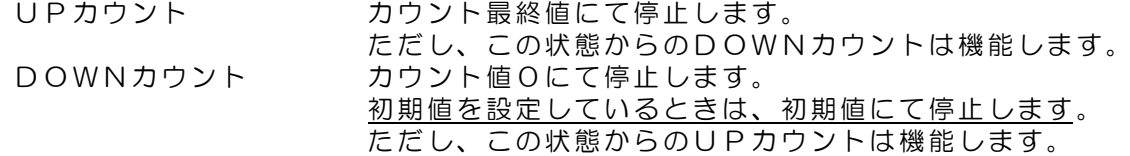

停止機能が無効の場合は、 UPカウント カウント最終値のつぎに、カウンタは0に戻り、

つづけて、カウントを継続します。 初期値を設定しているときは、初期値に戻り、つづけて カウントを継続します。 DOWNカウント カウント値0のつぎに、カウンタはカウント最終値となり、 つづけて、カウントを継続します。 初期値を設定しているときは、初期値のぎにカウンタは カウント最終値となり、つづけて、カウントを継続します。

電源投入時の状態にて使用した場合、32bit長のカウンタとして動作します。

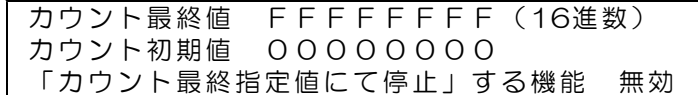

- UPカウントの場合 カウント最終値 FFFFFFFF(16進数)のつぎに、 0に戻り、つづけて、カウントを継続します。
- DOWNカウントの場合 カウント値0のつぎに、カウント値 FFFFFFFF (16進数)となり、つづけて、カウントを継続します。

# 6.3 サンプルプログラムでカウンタを動作させる

サンプルプログラムにて簡単にカウンタ動作の確認ができます。

### サンプルプログラムを動作させる前に、11項「接続と最初の動作試験」をご覧いただいて、 DACS-G400-STDまたはDACS-G400-LANの動作に必要な設定を行ってください。

ボード上のスライドスイッチの下位3bitをOFFとし、ID番号を0番としておきます。

使用するカウンタ入力に接続する信号源がない場合は、デジタル出力のカウンタ用パルス出 力を接続してください。

### カウンタリセット入力は必ず0Vに接続してください。

dacsG400フォルダにあるサンプルプログラムを起動してください。 DACS-G400-STD のとき DAE350TTY.exe DACS-G400-LAN のとき DAE350LAN.exe がサンプルプログラムです。

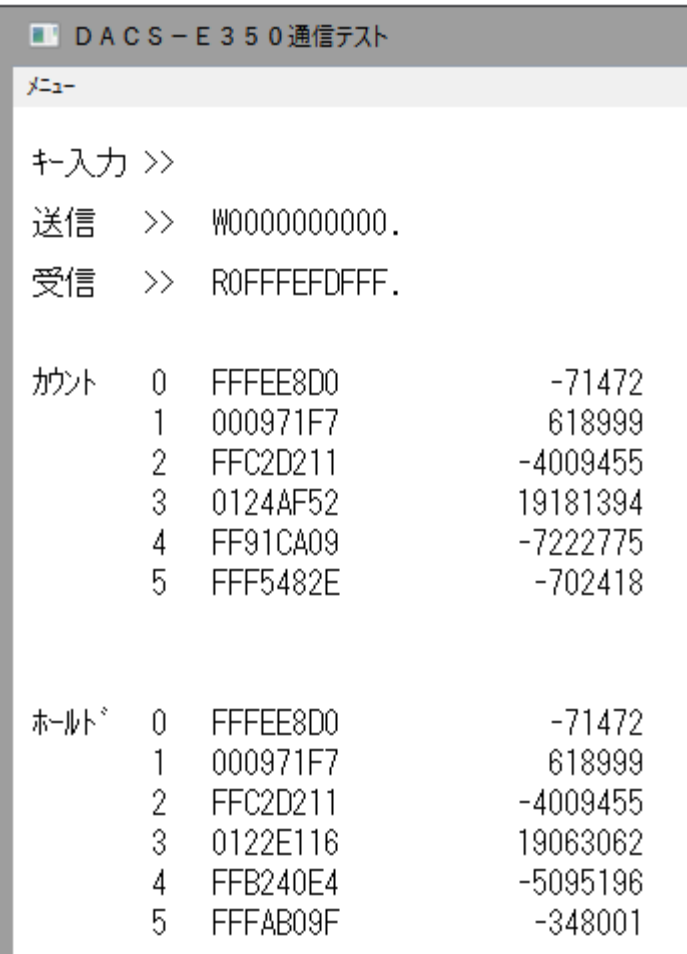

サンプルプログラムを起動後に、

(1) M00 とキーボードから入力し、カウンタ0番のカウントを開始させます。 Mは大文字。 20はEnterキーです。最初の0は基板のID番号です。

(注)Mコマンドについては、その応答となる Nレスポンスを、サンプルプログラ ムがカウント値の表示に使用し、受信欄に応答表示をしません。

(2) この後、サンプルプログラムが下記12個分のコマンド文字列を、自動的に送信し 続けます。

MOOD MO12D MO22D MO32D MO42D MO5 MO829 MO929 MOA29 MOB29 MOC29 MOD

(3) 上記の、MOO2 ~MOD2 送信データの応答として、 デバイスから文字列 NO---------- ? が12個分返ってきます。 サンプルプログラムは、このデータ文字列の先頭文字がNであることを確認し、 各カウンタ値を画面表示します。 画面表示の左側が8桁の16進数表示、右側が10進数表示です。

カウンタはスタートしていませんので、カウント値は0となっています。

(4) 次のようにキー入力を行って、各カウンタをスタートすることができます。

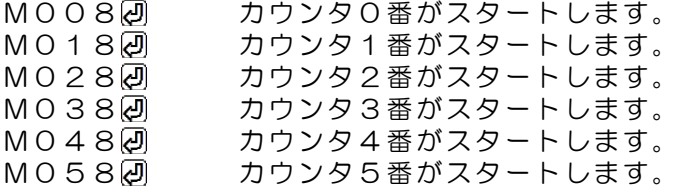

カウンタ入力にカウントパルスを接続していれば、カウンタ表示値が変化します。

(5) 次のようにキー入力を行って、各カウンタをストップすることができます。

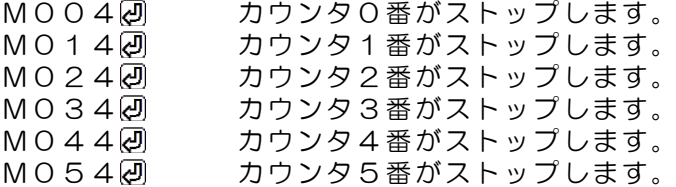

(6) 次のようにキー入力を行って、各カウンタをリセットできます。

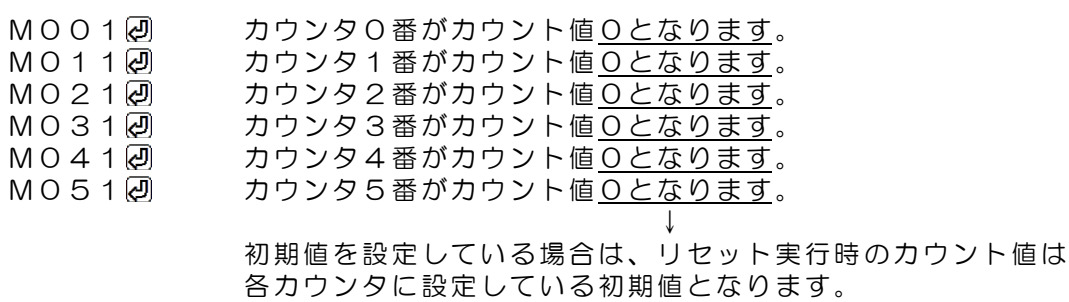

- (7) カウンタ0番をパルス間隔計測モードとします。
	- MO84 <B カウンタ0番がパルス間隔計測モード(周期計測)となります。 MOO8 2 カウンタ0番がスタートします。

カウンタ0の、ゲート入力信号の立下がりから、次の立下がりま でのカウント数を、ホールドレジスタ値に表示します。 基準クロック(5MHz)をカウンタ0番のクロック入力に接続 していれば、表示値は、0.2μs単位でのゲート入力信号のパ ルス周期となります。 基準クロック(O.5Hz)をカウンタ0番のゲート入力に接続 していれば、表示値は、0.2μs単位でのゲート入力信号のパ ルス周期 10000000 => 2秒 となります。

M086 カウンタ0番がパルス間隔計測モード(パルス幅計測)となります。 カウンタ0の、ゲート入力信号ON期間のカウント数を、ホール ドレジスタ値に表示します。 基準クロック(5MHz)をカウンタ0番のクロック入力に接続 していれば、表示値は、0.2μs単位でのゲート入力信号のパ ルス幅(ON期間)となります。 基準クロック(O.5Hz)をカウンタ0番のゲート入力に接続 していれば、表示値は、0.2μs単位でのゲート入力信号のパ ルス幅 5000000 => 1秒 となります。

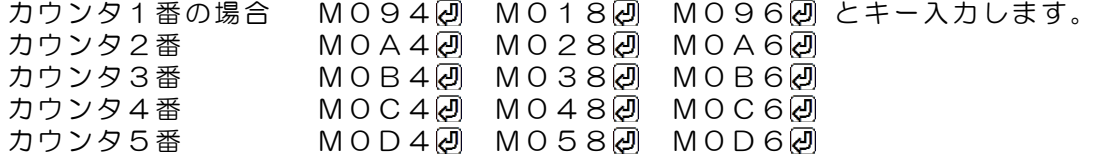

(8) 各カウンタの動作モードを変更します。

カウンタ0番を設定するときのキー入力例

MO882 カウンタO番の動作モードを、エンコーダA/B相入力とします。 L00000010000

カウンタ0番のカウント最終値を16進数の 1000(H) と します。

MO89 20 カウンタO番の動作モードを、エンコーダA/B相入力とし、 カウント最終指定値にて停止させます。

このほかの設定機能の詳細は、Mコマンドの説明の項を参照ください。

# 7.モーションコントローラの動作

# 7.1 モーションコントローラのデジタル入出力ピン配置

# 入力ピン配置

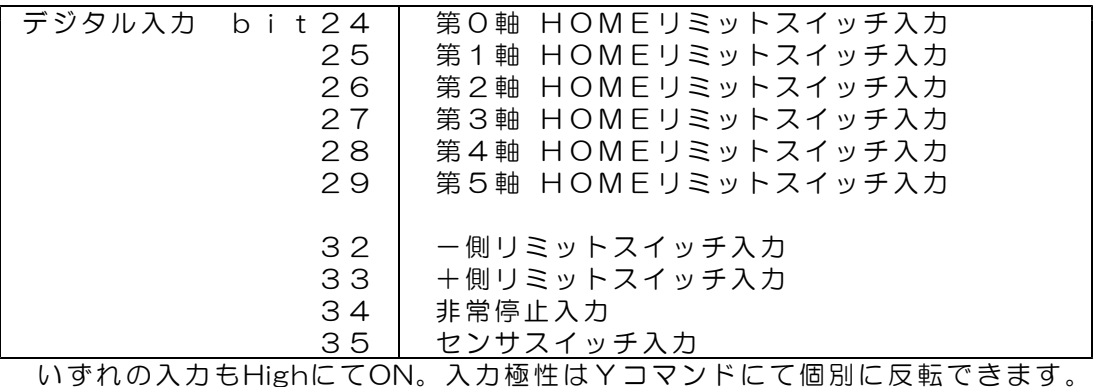

bit30,31は汎用デジタル入力として使用できます。

出力ピン配置 出力モードは各軸ごとにPコマンドにて指定します。

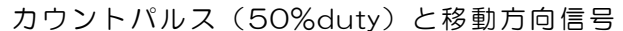

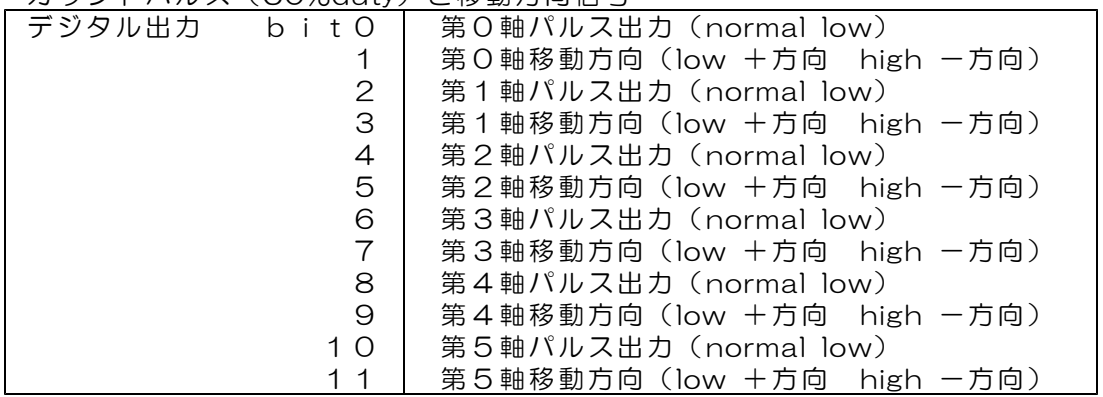

パルス出力および移動方向出力の極性は、yコマンドにて個別に反転できます。

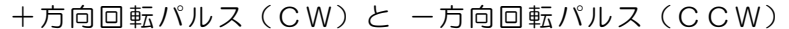

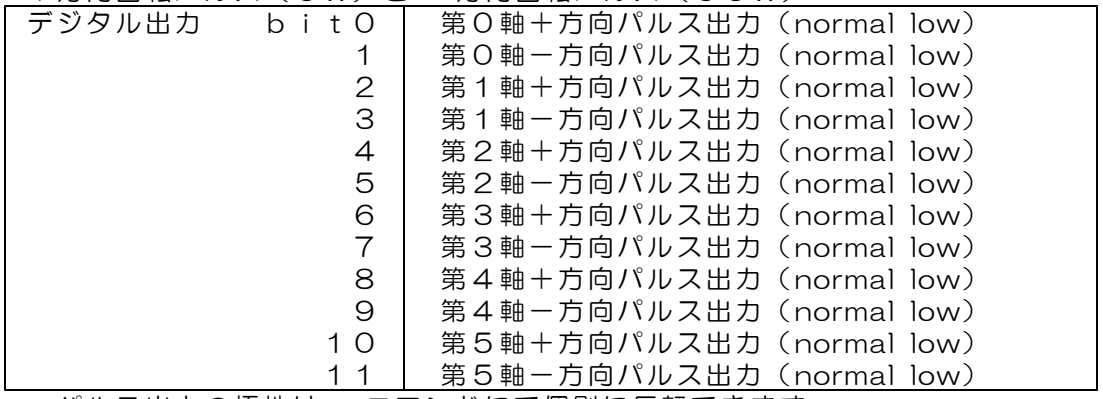

パルス出力の極性は、yコマンドにて個別に反転できます。

(注) Pコマンドを送信した時点で、指定した軸のデジタル出力はパルス出力用と なり、Wコマンドで出力を指定しても該当する出力の変化はありません。

## 7.2 モータを回転(移動)させる基本的な手順

(1)各軸を単独で動作させる場合(6軸すべての独立した同時動作が可能)

①移動速度と加減速定数をパソコン(以下PC)より指定します。 (前回と同一の速度、同一の加減速の場合は指定不要) Vコマンド(速度と加速度指定)をPCより送信して 該当する軸の速度と加減速定数を指定します。 ②移動するパルス数と共に移動開始をPCより指示します。 ただちにモータが回転をはじめます。 Pコマンド(軸移動開始)をPCより送信します。 ③PCはモータの移動状況を読取り、 モータが指定距離を移動して停止するのを待ちます。 QコマンドおよびqコマンドをPCより送信して 軸移動の状態を確認します。 (a)移動を完了する前に停止コマンドで停止させることもできます。 (b)移動中の速度変更もできます。 (c)この間に他の軸の移動開始もできます。

④モータ停止後、次の動作に移ります。

### (2)直線補間動作をさせる場合

①直線補間の対象とする軸の移動パルス数をPCより指定します。

Pコマンド(移動量指定)をPCより送信して、各軸の 現在位置からの次の相対移動量を指定します。 ②マスター軸となる軸の移動速度と加減速定数をPCより指定します。 移動量の最も多い軸がマスター軸となります。 移動量が同じ場合は番号の若い軸がマスター軸となります。 (前回と同一の速度、同一の加減速の場合は指定不要) Vコマンド(速度と加速度指定)をPCより送信して マスター軸の速度と加減速定数を指定します。 ③直線補間コマンドをPCより指示します。 ただちにモータが回転をはじめます。 Pコマンド(直線補間開始)をPCより送信します。 ④PCはモータの移動状況を読取り、 モータが指定距離を移動して停止するのを待ちます。 QコマンドおよびqコマンドをPCより送信して 軸移動の状態を確認します。 (a)移動中の速度変更もできます。 (b)この間に直線補間動作をしている軸以外の単独移動開始もできます。 (c)直線補間動作を2重に起動することはできません。 ⑤モータ停止後、次の動作に移ります。

7.3 加減速機能と速度

速度(パルス周波数)(f)

モータが回転を開始してから指定距離を移動して停止するまでの速度変化は、【図7.1】 のようになります。加速度および速度指定方法は、Vコマンドデータ形式をご覧ください。

指定した 指定速度(指定周波数) 加速度 インター インター インター イン指定した 加速度 ↑ ↑ 移動開始 加速終了 きょうしん 減速開始 移動停止 - 指定距離(パルス数)を移動 -'< **→** 時間(t) 【図7.1】 速度制御

## 7.4 直線補間機能

最大6軸分の移動距離(パルス数)の中で、最も移動距離の長い軸がマスター軸となります。 速度(周波数)と加減速定数の指定は、このマスター軸に適用することになります。直線補 間動作を指定した残りの軸(スレーブ軸)は、各軸の移動距離に応じて、マスター軸の移動 距離との比例分配により速度が決まり、移動途中の経路でも正確な直線補間動作を行います。

各軸は同時に回転をスタートし、同時に回転を終了します。

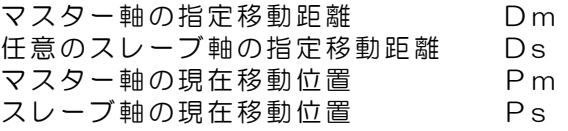

$$
Ps = \frac{Pm \times Ds}{Dm}
$$
 (Psの小数点以下は切<sub>指で)</sub>

直線補間の例(マスター軸が第1軸の場合)

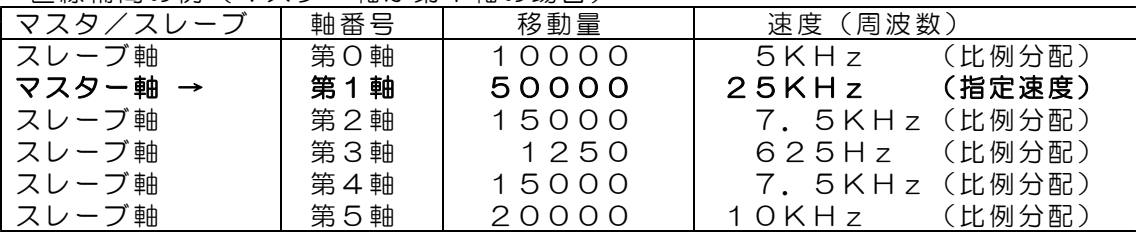

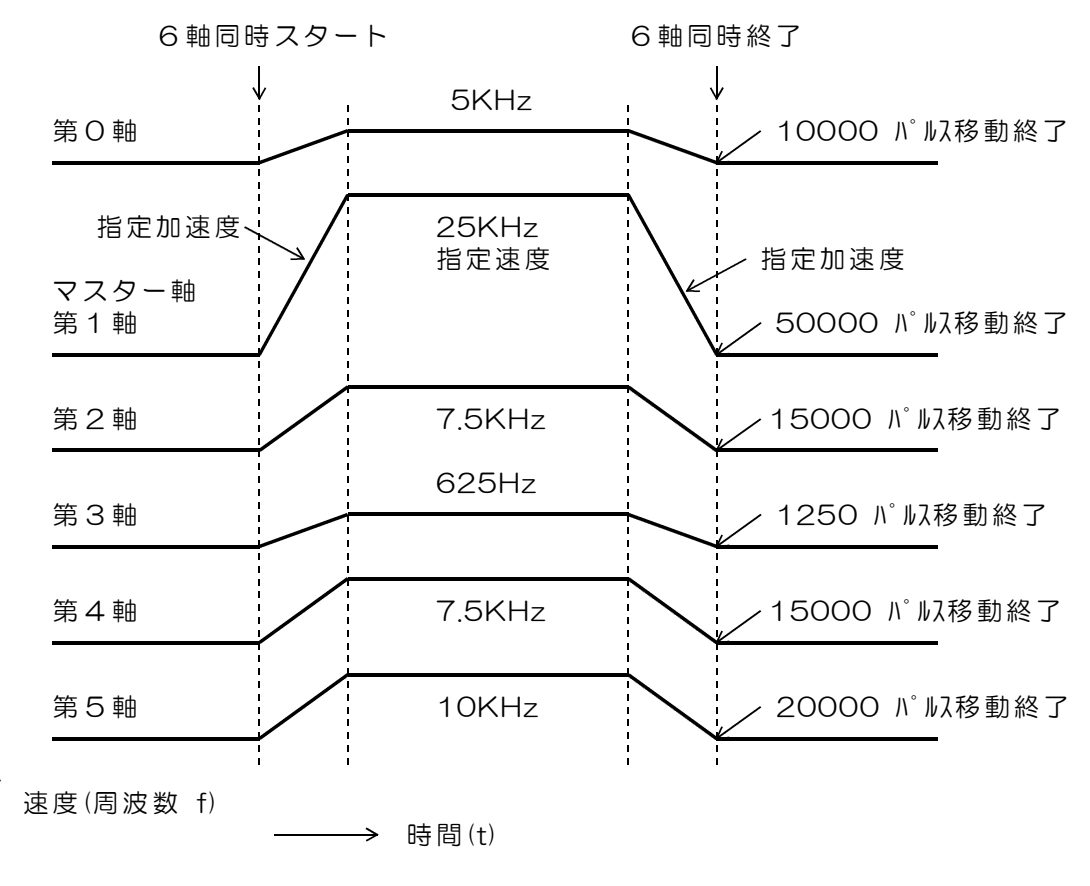

【図7.2】 直線補間の各軸速度変化例

パルスモータを使用する場合のご注意

### 広範囲の速度領域にて直線補間を実行する用途では、ご使用になるパルスモータの特性を ご確認ください。一般的には、直線補間を実行する用途では、サーボモータとパルス入力仕 様のサーボアンプを組合せてご使用ください。

その① パルスモータには共振周波数があります。

パルスモータには、モータの動作原理から共振周波数があり、その周波数付近にて回転動作 させると異常な振動を生じ、場合によっては脱調して正常な回転ができなくなることがあり ます。 共振動作はモータによっても異なりますが、100~300Hzという比較的低い周 波数(自起動周波数内)で起こります。パルスモータを回転させる場合は、この周波数を避 けて動作させる必要があります。

その② 加減速定数の下限

低い加減速定数を設定すると、共振周波数よりも低い周波数から加速をはじめ、速度上昇の 過程でこの共振周波数を通過するため、異常振動により脱調するトラブルが発生します。こ のため加減速定数の下限値があります。

#### その③ 直線補間動作での上限速度

2軸以上で直線補間動作をする場合には、移動量の組合せによっては、いずれかの軸が共振 周波数にて動作することを避けられないという問題が生じます。その①に説明しているよう な特性のあるパルスモータでは、直線補間動作では、すべての軸を共振周波数以下の速度に て動作させる必要があります。

すなわち、マスター軸の指定速度を共振周波数以下とする必要があり、高速にて直線補間動 作を実行することはできません。 早送り動作などで高速に回転させる場合は、単独移動で動 作させてください。

# 7.5 出力パルスの波形

### 波形図は、出力極性を正極性とした(反転しない)場合の出力例です。

① 基本的なパルス出力波形

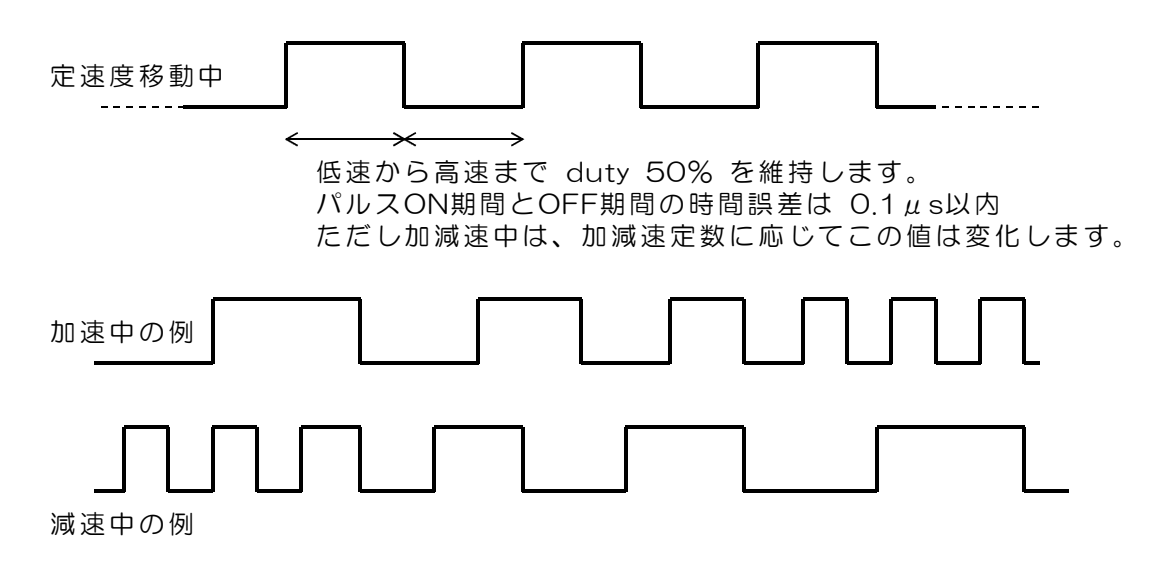

② パルス出力と移動方向信号の関係 (出力モードが「カウントパルスと移動方向信号」の場合)

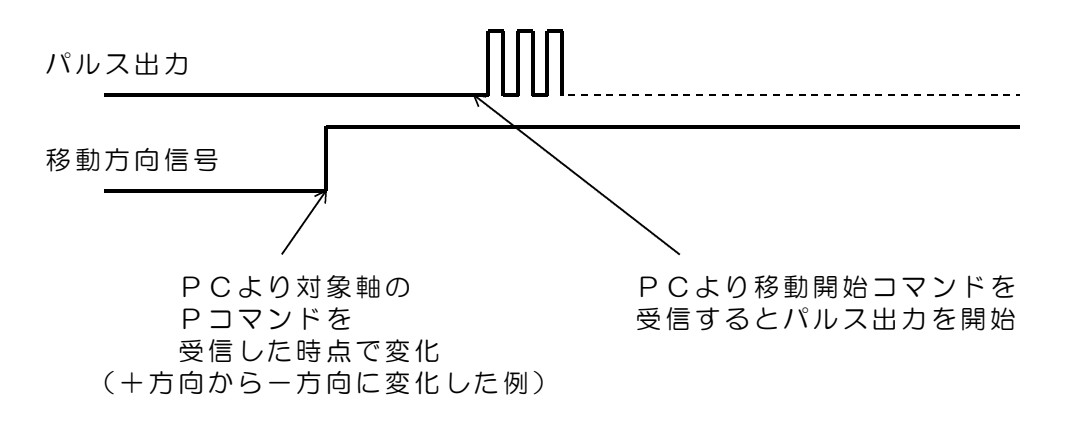

③ 減速をして停止をするときの最後の出力パルス波形について

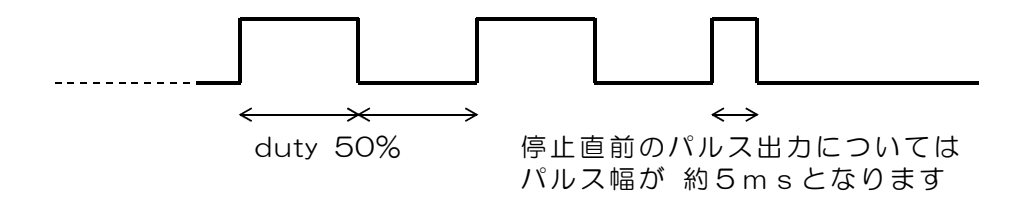

(注)上図のパルス幅最小値は、減速して停止をする最後のパルスに関するものです。 それ以前のパルスは50%dutyを維持しています。
## 7.6 リミット入力信号による自動停止

デジタル入力にリミットスイッチ入力が対応しており、リミット位置での自動停止と原点設 定動作に使用することができます。

電源投入時には、すべてのリミット入力は無効になっていて、リミット入力の状態とは無関 係に各軸の移動動作が可能な状態になっています。

電源投入後に、リミット入力データをセットするとリミット入力信号が有効になります。 リミット入力の有効/無効は、Pコマンドのリミットスイッチ設定にて行います。

移動範囲リミットスイッチ入力の利用方法

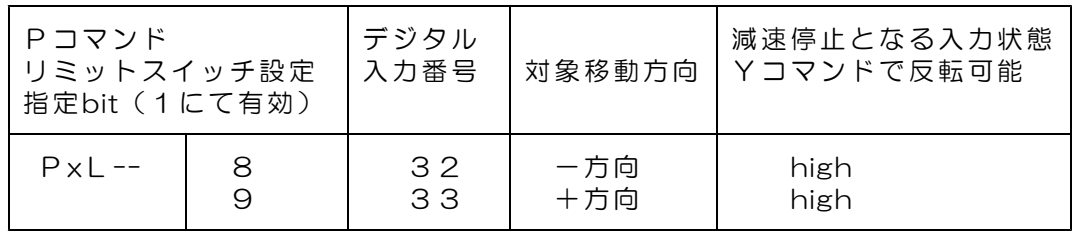

リミット信号入力は、使用している軸のいずれかが作動したときにONとなる接続としてく ださい。すなわち 全軸の論理和 とします。

リミットスイッチが作動した場合、すべての軸の同じ方向の移動ができなくなります。移動 中のときは、直ちに減速して停止状態となります。

作動している方向と逆の方向の移動は可能です。すなわち、リミットスイッチ作動にて停止 したときに、その逆方向に移動させてリミットスイッチ作動を解除することができます。 直線補間にて移動中で、ある軸のリミットが作動した場合は、直線補間にて動作しているす べての軸の移動が、移動方向にかかわらず停止します。この場合もリミットが作動している 軸を逆方向に移動させてリミットスイッチ作動を解除することができます。

HOMEリミットスイッチ入力の利用方法

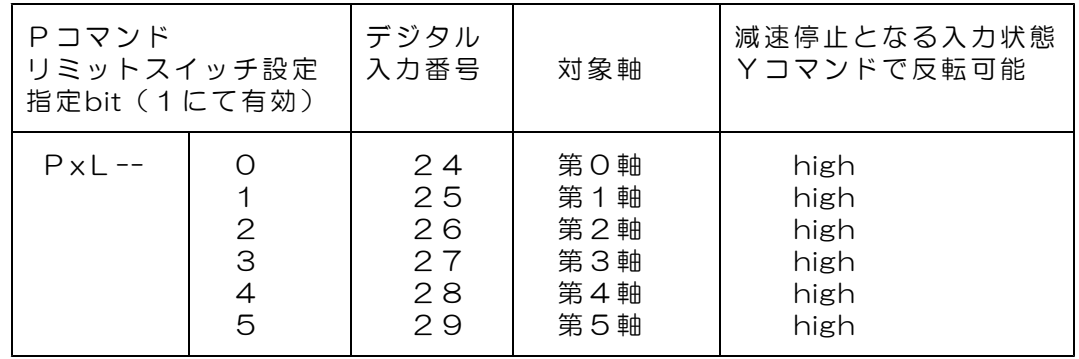

(a)「HOMEリミットスイッチ」を有効にします。

(b)リミットがONとなる方向に高速に移動させます。

(c)リミットがONとなるとその位置にて自動減速停止します。

(d)Yコマンドで入力極性を反転します。

(e)低速にて反対方向に移動させます。

(f)リミットがOFFとなるとその位置にて自動減速停止します。

(g)「HOMEリミットスイッチ」有効を解除します。

(h)軸位置をリセットします。(q0I(文字アイ)コマンド送信)

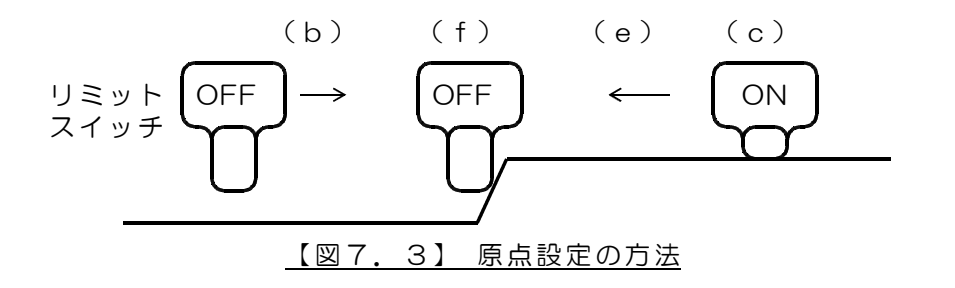

# 7.7 非常停止入力信号

電源投入時には、非常停止入力は無効になっており、入力の状態とは無関係に移動動作が可 能な状態になっています。電源投入後に、非常停止入力データをセットすると、非常停止入 力信号が有効になります。非常停止入力の有効/無効は、Pコマンドのリミットスイッチ設 定にて行います。

非常停止入力信号が有効となっている状態で、非常停止入力信号がONとなると、すべての 軸移動が停止(減速停止)します。

非常停止後は、非常停止入力をOFFとしても、非常停止状態は保持しています。非常停止 入力をOFFとして後に、q0I(文字アイ)コマンド送信して、位置リセットを実行する と、非常停止状態が解除となります。

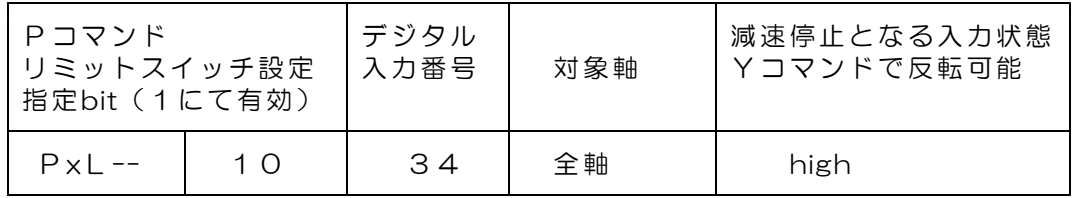

## 7.8 センサスイッチ入力による自動停止

電源投入時には、センサスイッチ入力は無効になっており、入力の状態とは無関係に、移動 動作が可能な状態になっています。電源投入後に、センサスイッチ入力をセットすると、セ ンサスイッチ入力が有効になります。有効/無効は、Pコマンドのリミットスイッチ設定に て行います。

センサスイッチ入力信号が有効となっている状態で、センサスイッチ入力信号がONとなる と、直線補間動作中のすべての軸移動が停止(減速停止)します。単独移動している軸は停 止の対象となりません。次に直線補間動作を開始するためには、センサスイッチ入力を無効 とするか、センサスイッチ入力をOFFとしなければなりません。センサスイッチは、直線 補間動作での全軸/全方向に有効なリミットスイッチ機能で、近接スイッチなどを利用した 位置制御に利用できます。

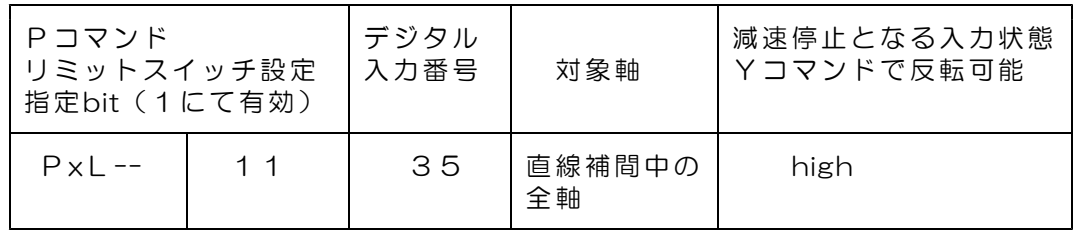

### 7.9 汎用タイマーの利用

2個の汎用タイマーをドウェルタイムの設定などに利用することができます。このタイマー は軸移動とは独立して動作します。

- (1)タイマーの設定はPコマンドにて行います。
- (2)タイマーを設定して開始を指定すると、タイマーは設定値を初期値としてカウント ダウンを開始します。 カウント単位 1ms
- (3) タイマーはカウント値がOになると停止します。
- (4) タイマーのカウント値はQコマンドで読取り、停止(タイムアップ)しているか どうかは、qコマンドにてステータスとして読取ることができます。

#### 7.10 ウオッチドグタイマ 有効/無効の設定

ウオッチドグタイマは通常(電源投入直後は)無効になっています。

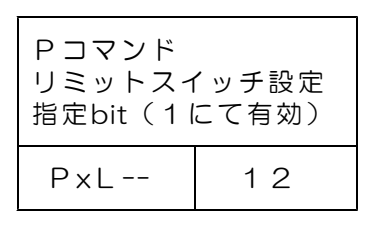

ウオッチドグタイマをPコマンドにて有効にセットすると、DACS-G400-STD/LAN はパ ソコンからのコマンド送信を監視するようになり、コマンド送信の間隔が1.3秒以上にな ると(1.3秒以上経過しても、パソコンから次のコマンド送信がないと)、パソコンとの 通信が途絶えたと判断し、軸移動中の場合は軸移動を停止(減速停止)します。 ウオッチドグタイマを有効にした場合、パソコンのプログラムは、1.3秒よりも短い間隔 で、位置とステータスの読取り動作を繰返す必要があります。

# 7.11 サンプルプログラムでモーションコントローラを動作させる

サンプルプログラムにて簡単にモーションコントローラの動作確認ができます。

#### サンプルプログラムを動作させる前に、11項「接続と最初の動作試験」をご覧いただいて、 DACS-G400-STDまたはDACS-G400-LANの動作に必要な設定を行ってください。

ボード上のスライドスイッチの下位3bitをOFFとし、ID番号を0番としておきます。

dacsG400フォルダにあるサンプルプログラムを起動してください。 DACS-G400-STD のとき DAE350TTY.exe DACS-G400-LAN のとき DAE350LAN.exe がサンプルプログラムです。

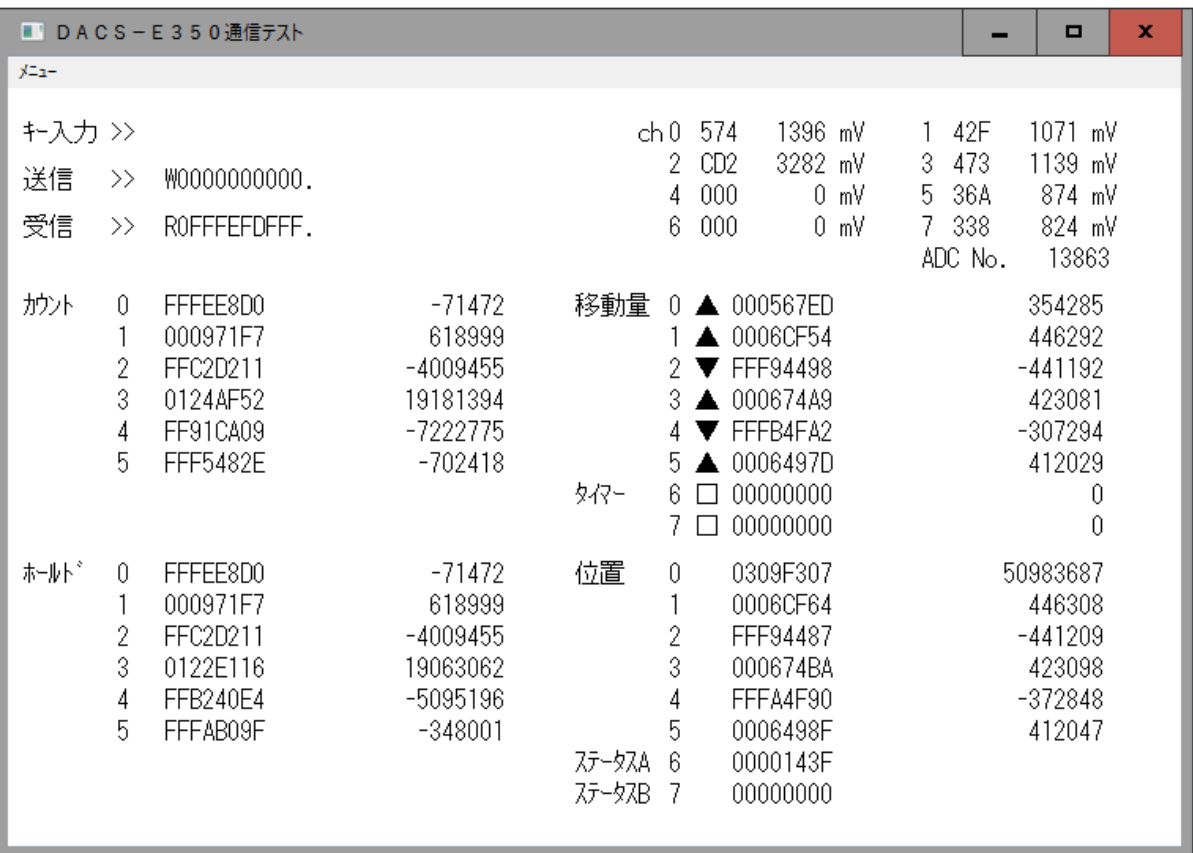

サンプルプログラムを起動後に、

- (1) Q00 とキーボードから入力します。 Qは大文字。 20はEnterキーです。 最初の0は基板のID番号です。2番目は第0軸指定の0です。
	- (注)Qコマンドについては、その応答となる Sレスポンスを、サンプルプログラ ムが移動量の表示に使用します。受信欄の応答表示はありません。

(2) この後、サンプルプログラムが下記8個分のコマンド文字列を、自動的に送信し 続けます。

Q00 @ Q01 @ Q02 @ Q03 @ Q04 @ Q05 @ Q06 @ Q07 @

- (3) 続いて、q00 とキーボードから入力します。 qは小文字。 20はEnterキーです。 最初の0は基板のID番号です。2番目は第0軸指定の0です。
	- (注)qコマンドについては、その応答となる sレスポンスを、サンプルプログラ ムが位置の表示に使用します。受信欄に応答表示はありません。
- (4) この後、サンプルプログラムが下記8個分のコマンド文字列を、自動的に送信し 続けます。

g00@ g01@ g02@ g03@ g04@ g05@ g06@ g07@

(5) 上記の、Q00 ~Q07 q00 ~q07 送信データの応答として、 デバイスから文字列 S0ーーーーーーーーー―― 29 が8個分と s0---------図 が8個分返ってきます。

サンプルプログラムは、このデータ文字列の先頭文字がSまたはsであることを 確認し、各軸の移動量と位置を画面表示します。左側が8桁の16進数表示、右側 が10進数表示です。 移動量欄の6番と7番は汎用カウンタの現在カウント値です。 位置欄の6番と7番はモーションコントローラのステータスです。 表示内容の詳細は現在位置入力形式をご覧ください。 最初は、モーションコントローラが移動を開始していませんので、移動量と位置は すべて0となっています。

(6) 次のようにキー入力を行って、第0軸と第1軸の速度と加減速を指定します。

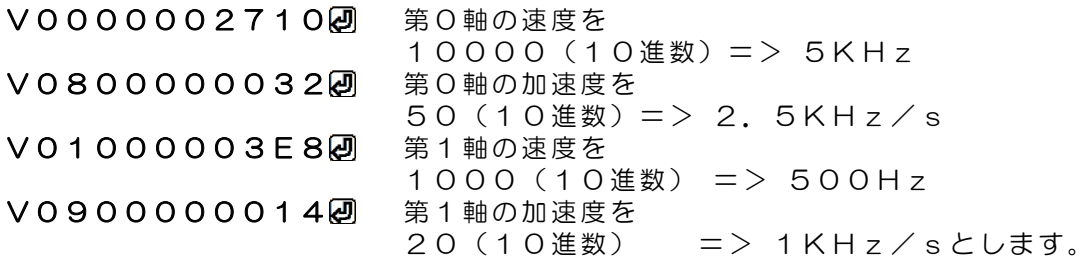

各コマンドに対して、DACS-G400-STD/LANからのレスポンスを受信欄に表示し ます。

(7) 第0軸と第1軸の移動を開始します。

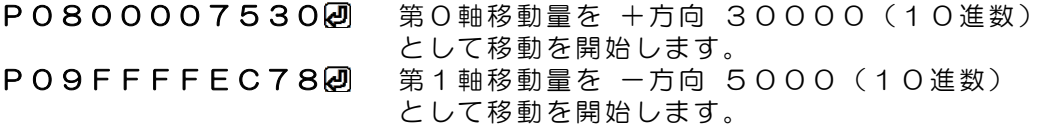

各コマンドに対して、DACS-G400-STD/LANからのレスポンスを受信欄に表示し ます。 第0軸と第1軸が移動を開始し、移動量欄と位置欄の数値が変化します。 およそ8秒後に、第0軸の移動量が30000となって移動を停止します。 およそ12秒後に、第1軸の移動量が-5000となって移動を停止します。

(8) もう一度、第1軸の移動を開始して、今度は移動途中で停止を指示します。

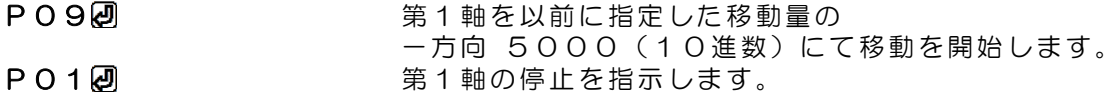

各コマンドに対して、DACS-G400-STD/LANからのレスポンスを受信欄に表示し ます。

第1軸が移動を開始した直後に停止指示を送信すると、第1軸は直ちに減速を開始 して停止します。

(9) 次は、直線補間動作の準備をします。

P000000003E8 [9] 第0軸移動量を+1000 (10進数) PO1000061A8 2 第1軸移動量を+25000 (10進数) PO2FFFFEC78 2 第2軸移動量を-5000 (10進数) PO3FFFFFEOCA 第3軸移動量を-500 (10進数) P04000000C8 7 第4軸移動量を+200 (10進数) P05000000C82 第5軸移動量を+200 (10進数)とします。

V0100002710 の マスター軸となる第1軸の速度を 10000(10進数) => 5KHz とします。

各コマンドに対して、DACS-G400-STD/LANからのレスポンスを受信欄に表示し ます。

(10) 直線補間動作を開始します。

POG1111112 第0軸~5軸を直線補間動作軸として開始します。

コマンドに対して、DACS-G400-STD/LANからのレスポンスを受信欄に表示し ます。

第0軸~第5軸が同時に移動を開始し、移動量欄と位置欄の数値が変化します。 およそ7秒後に、第0軸~5軸の移動量が指定移動量となって同時に移動を停止し ます。

(11) もう一度、直線補間動作を開始して、今度は移動途中で停止を指示します。

POG <br>
POG <br>
<sup>第0軸~5軸を直線補間動作軸として開始します。</sup> POS A http://www.jp/displanagraphilips.com/

各コマンドに対して、DACS-G400-STD/LANからのレスポンスを受信欄に表示し ます。

第0軸~第5軸が同時に移動を開始し、移動を開始した直後に停止指示を送信する と、全軸が直ちに減速を開始して停止します。

設定機能の詳細は、P、Q、V、qコマンドの説明を参照ください。

# 8.AD変換動作

## 8.1 AD変換機能

パソコン(以下PC)からSコマンドでAD変換開始を指示します。 SコマンドでAD変換開始を指示するとき、固定チャンネルかチャンネル自動更新かを 指定します。また、AD変換実行間隔も同時に指定します。

DACS-G400-STD/LANは、SコマンドのAD変換開始を受信すると、まず、Uレスポン スでAD変換開始結果を送信します。その後、指定されたAD変換実行間隔にて、連続して AD変換を実行し、AD変換データをVレスポンスまたはvレスポンスにて送信し続けます。

シングルエンド入力のときはV(大文字)が先頭のレスポンス、 差動入力のときはv(小文字)が先頭のレスポンスとなります。

(参考)デジタル入出力コマンドのWコマンドなどでは、コマンドとレスポンスの1対1の 対応ですが、AD変換コマンドのSコマンドでAD変換を開始すると、その後は、 AD変換停止を指示するまで、DACS-G400-STD/LANはデータを送信し続けます。

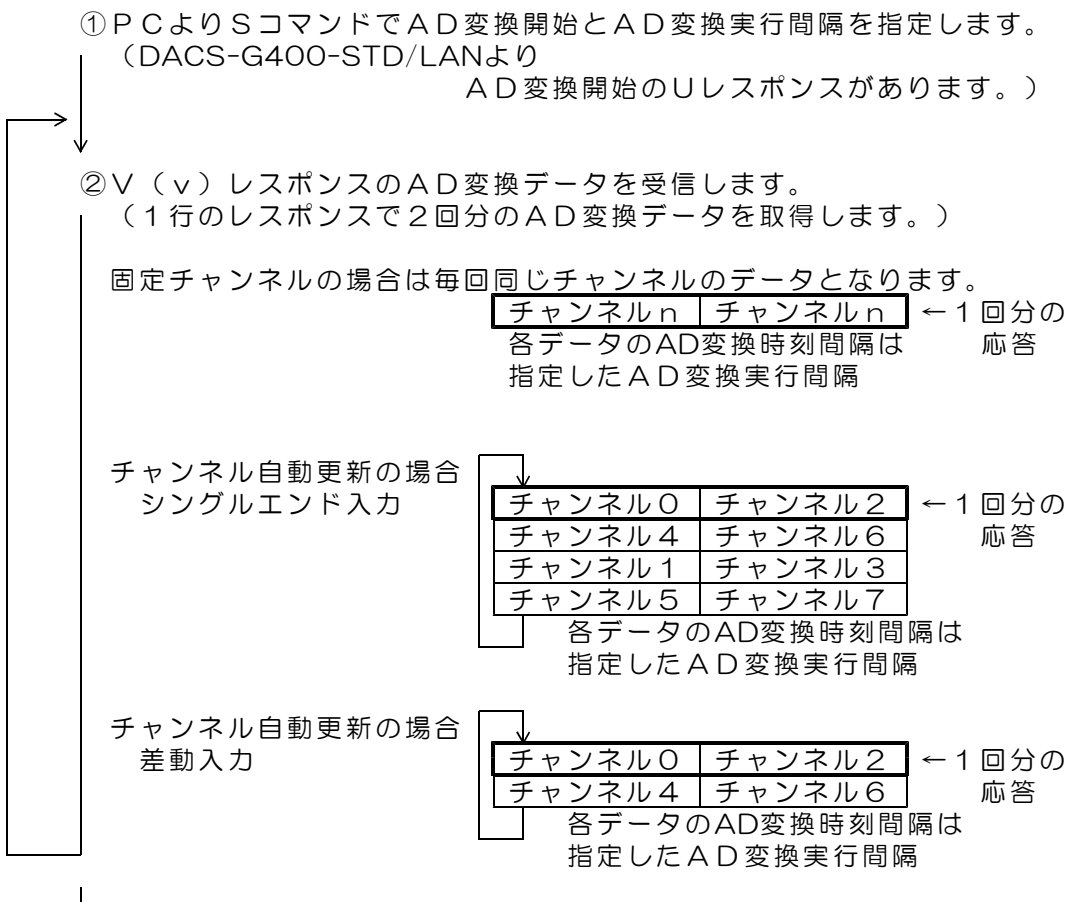

↓

③PCよりSコマンドでAD変換停止を指定します。 (DACS-G400-STD/LANより

AD変換停止のUレスポンスがあります。)

8.2 サンプルプログラムでAD変換を動作させる

サンプルプログラムにて簡単にAD変換動作の確認ができます。

サンプルプログラムを動作させる前に、11項「接続と最初の動作試験」をご覧いただいて、 DACS-G400-STDまたはDACS-G400-LANの動作に必要な設定を行ってください。

ボード上のスライドスイッチの下位3bitをOFFとし、ID番号を0番としておきます。

dacsG400フォルダにあるサンプルプログラムを起動してください。 DACS-G400-STD のとき DAE350TTY.exe DACS-G400-LAN のとき DAE350LAN.exe がサンプルプログラムです。

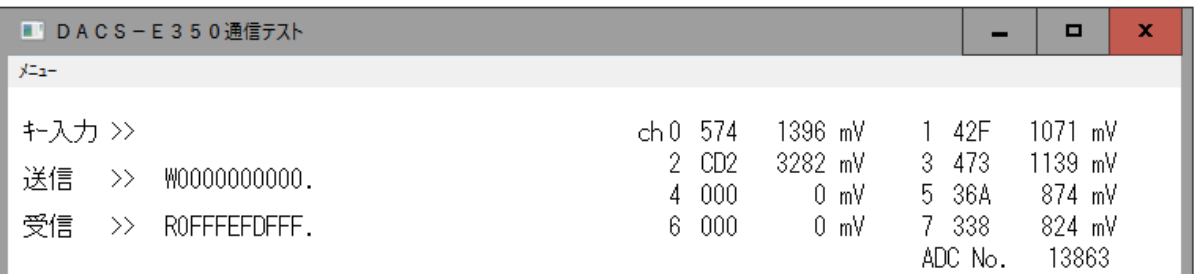

サンプルプログラムを起動後に、

#### (1) S00000186A02 とキーボードから入力します。 チャンネル0の固定チャンネル AD変換実行間隔 100000(10進数)=> 10ms

コマンドに対して、DACS-G400-STD/LANからのレスポンスを受信欄に表示し、 その後、DACS-G400-STD/LANが送出するチャンネル0のAD変換データを、 画面に連続して表示します。

AD変換実行間隔最小値 カウンタおよびモーションコントローラ関連の画面表示がない場合 1ms カウンタとモーションコントローラ関連の画面表示がある場合 10ms

SO9 2 とキーボードから入力し、AD変換を停止します。

(2) S08000186A02 とキーボードから入力します。 チャンネル自動更新 AD変換実行間隔 10ms

コマンドに対して、DACS-G400-STD/LANからのレスポンスを受信欄に表示し、 その後、DACS-G400-STD/LANが送出する8チャンネル分のAD変換データを、 画面に連続して表示します。

SO9 2 とキーボードから入力し、AD変換を停止します。

- (3) SOD [2] とキーボードから入力し、差動入力モードとします。
- (4) S08000186A02 とキーボードから入力します。 チャンネル自動更新 AD変換実行間隔 10ms

コマンドに対して、DACS-G400-STD/LANからのレスポンスを受信欄に表示し、 その後、DACS-G400-STD/LANが送出する4チャンネル分のAD変換データを、 画面に連続して表示します。

SO9 2 とキーボードから入力し、AD変換を停止します。

# 9.PWMパルス出力の動作

PWMパルス出力は、標準設定では拡張デジタル入出力へ出力するようになっています。 この場合は、別売のDACS-35ARD基板をセットしてください。コネクタピン配置は、 3項の Arduinoシールド基板 DACS-35ARD ピン配置をご覧ください。

カウンタ機能の分周出力を使用しない場合は、コマンド(MOP )を送信すると、出力コ ネクタJP7に出力先を変更することができます。この場合は、DACS-35ARD基板は必要 ありません。

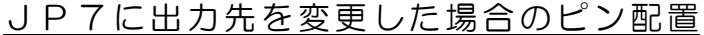

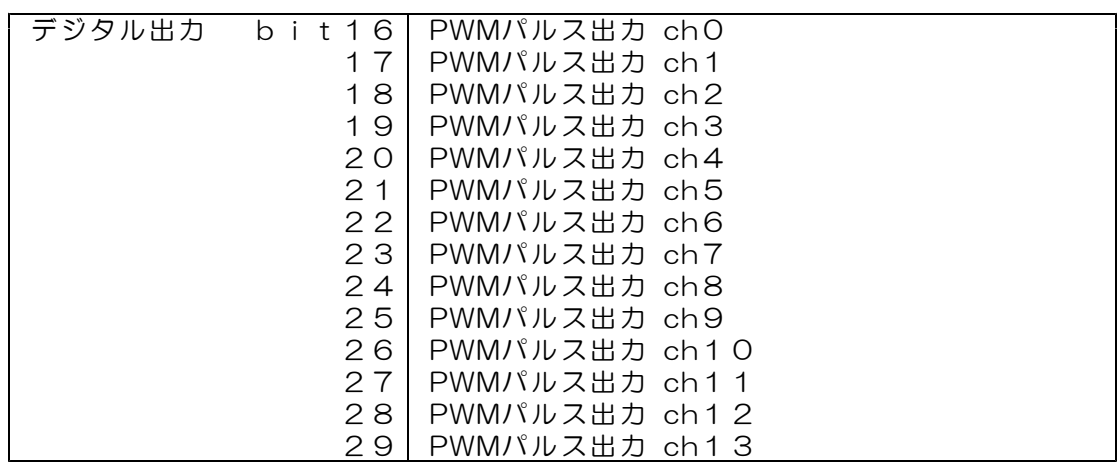

サンプルプログラムにて簡単にPWMパルス出力動作の確認ができます。

## サンプルプログラムを動作させる前に、11項「接続と最初の動作試験」をご覧いただいて、 DACS-G400-STDまたはDACS-G400-LANの動作に必要な設定を行ってください。

ボード上のスライドスイッチの下位3bitをOFFとし、ID番号を0番としておきます。 出荷時にはOFFとなっていますので、そのままで使用してください。

dacsG400フォルダにあるサンプルプログラムを起動してください。 DACS-G400-STD のとき DAE350TTY.exe DACS-G400-LAN のとき DAE350LAN.exe がサンプルプログラムです。

#### (1-a)拡張デジタル入出力を使用する場合

拡張デジタル入出力の入出力方向を出力に設定します。 (JP7に出力する場合、このコマンド送信は不要です。)

z0000003FFF2 と ■■ DACS-E350USB通信テストサンプルプログラム キー入力すると、右図のような結果  $x - 1$ となります。最初の文字zは小文字 であることにご注意ください。 キー入力 >> このコマンド送信にて、拡張デジ タル入出力の入出力方向は14bitす 送信 >> z0000003FFF. べてが出力方向になります。 受信  $\rightarrow$  U0000003FFF.

(1-b)JP7に出力する場合

出力先変更コマンドを送信します。 (拡張デジタル入出力に出力する場合、このコマンド送信は不要です。)

MOP <B) とキー入力すると、右図 のような結果となります。最初の文 字Pは大文字であることにご注意く ださい。

このコマンド送信にて、出力先が JP7に変更になります。

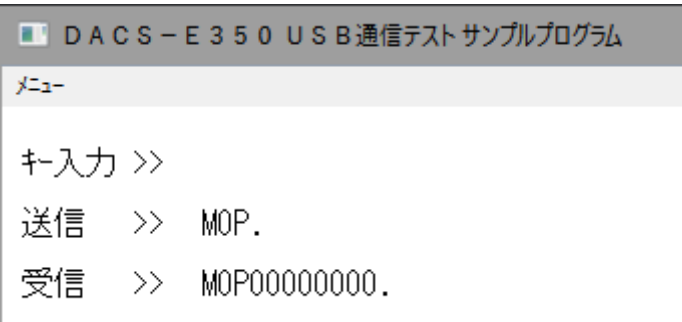

(2)PWMパルス出力を開始します。

p0E00003FFF2 と キー入力すると、右図のような結果 となります。最初の文字pは小文字 であることにご注意ください。

このコマンド送信にて、14chすべ てのPWM出力がスタートします。

PWMパルスは初期状態では、 すべのチャンネルがRCサーボ用の 50HZ 1.52ms幅です。

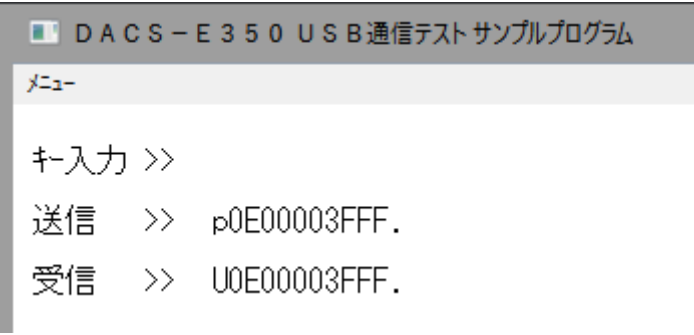

スタートから任意の周期とパルス幅にする場合は、次の(3)(4)項を先に実行してくだ さい。

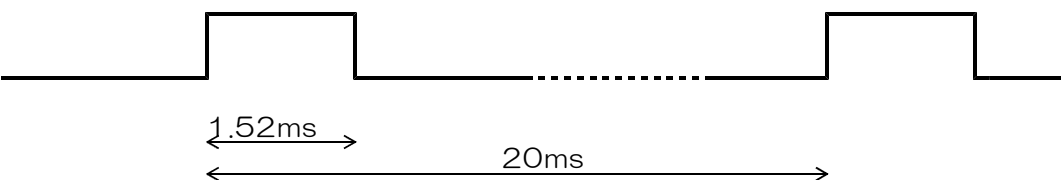

(3)PWMパルスの幅を変更します。

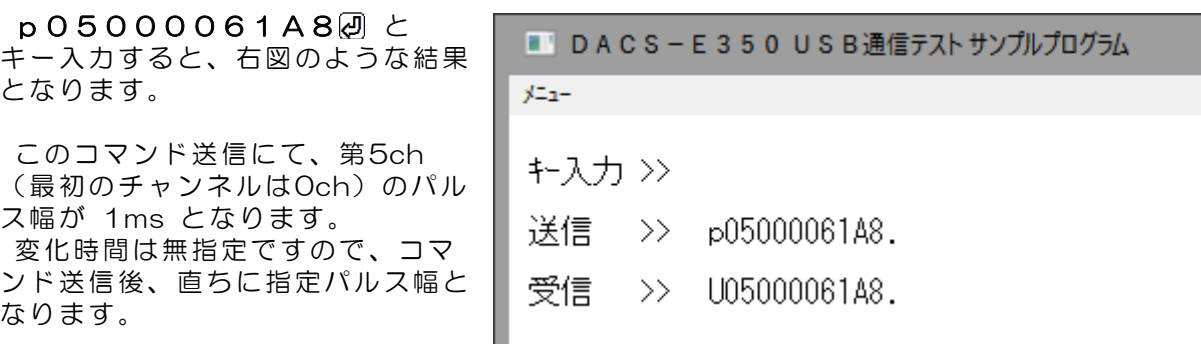

61A8(16進数)→ 25000 → 25000×40ns = 1ms 3文字目の5を0~Dとすると各チャンネルのパルス幅を変更することができます。

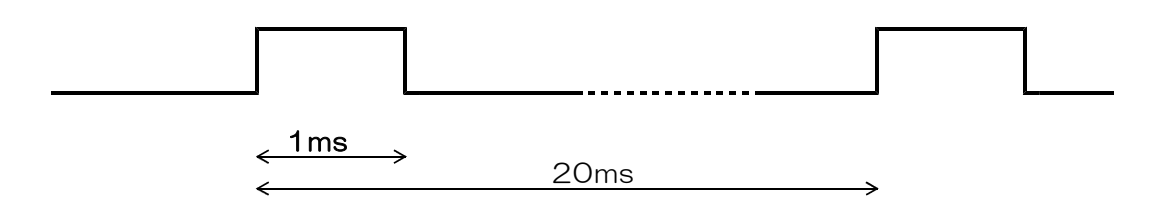

(4)PWMパルスの周期を変更します。

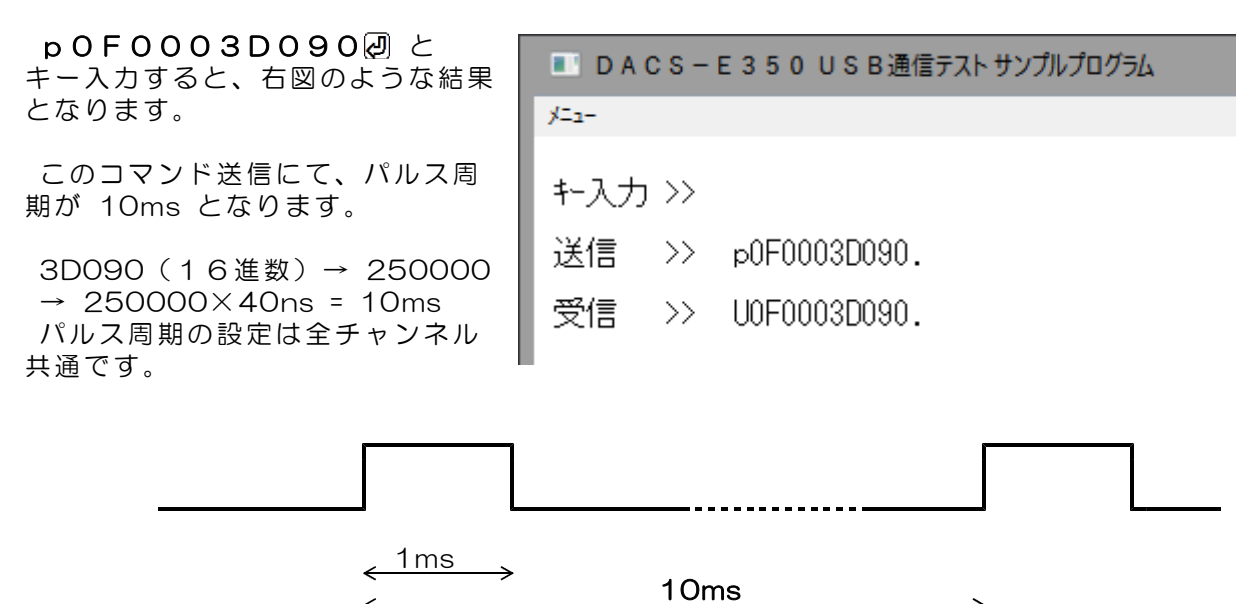

(5)PWMパルスの幅を変化時間指定で変更します。

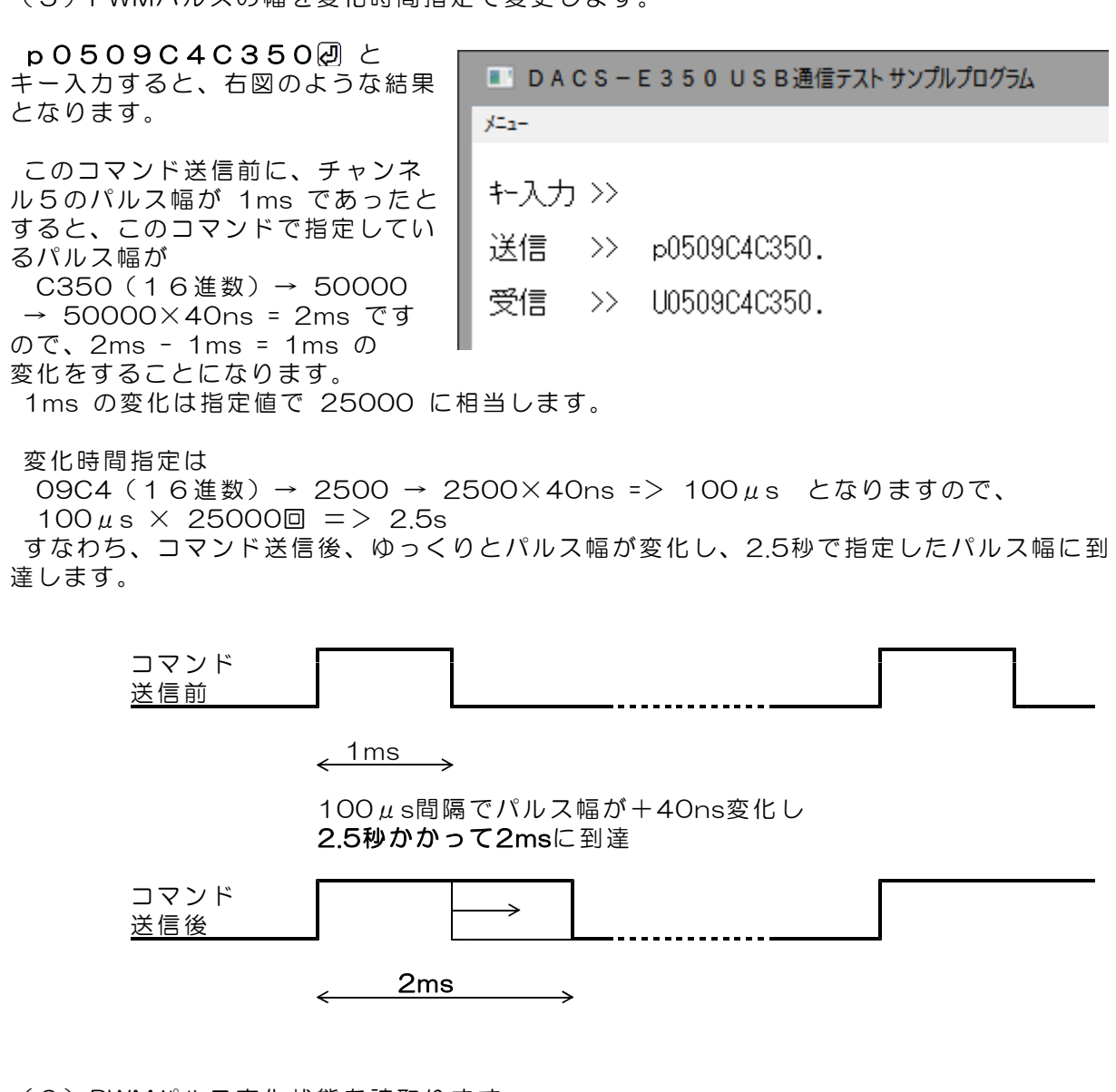

(6)PWMパルス変化状態を読取ります。

pOR <B とキー入力すると、右図 のような結果となります。 最初の文字pは小文字であること にご注意ください。

この例では、チャンネル5のパルフ 幅が変化中となっています。

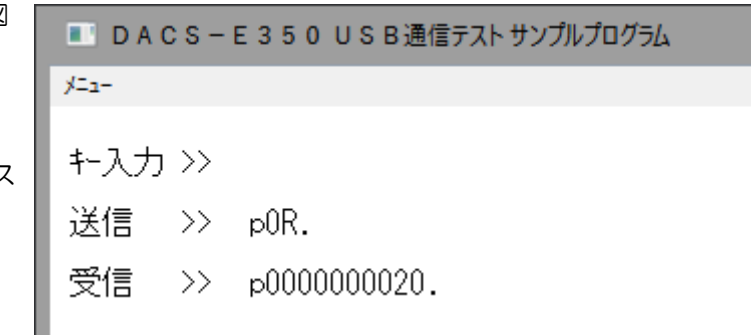

# 10. スイッチとランプの説明

(1)スライドスイッチの設定

基板上にあるスライドスイッチ S1 にて、ID番号を設定します。

DACS-G400-STD の場合

パソコン側のプログラム起動時にスライドスイッチの状態を読取って設定します。 プログラム起動後は後述のLED表示選択用に変更可能です。 パソコン側のプログラム起動時には、必ずID番号設定に戻してください。

DACS-G400-LAN の場合

基板の電源投入時にスライドスイッチの状態を読取って設定します。 電源投入後のしばらくは、Linuxの起動中となっており、電源投入後30秒程は スライドスイッチを変更することはできません。 その後は、後述のLED表示選択用に変更可能です。

DACS-G400-LAN の電源投入時には、必ずID番号設定に戻してください。

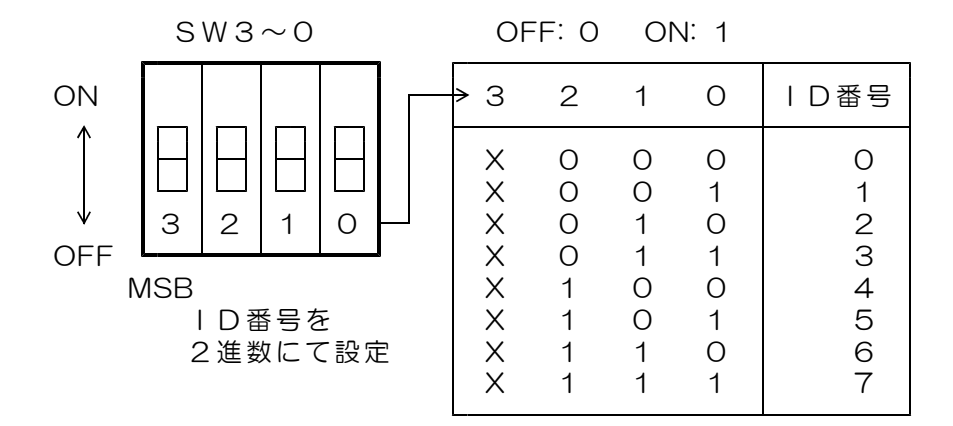

## 【図10.1】 スライドスイッチの設定(ID番号)

(2)LEDランプの表示

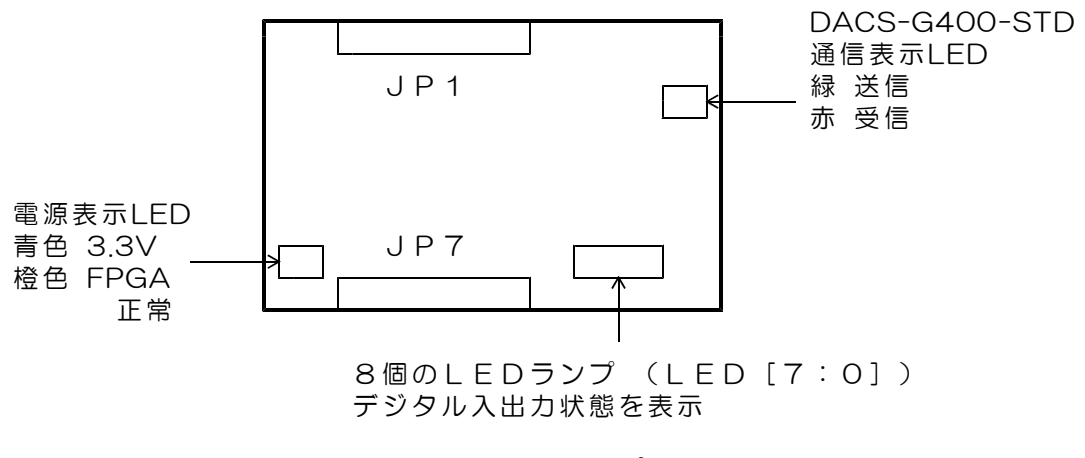

### 【図10.2】 LEDランプの位置

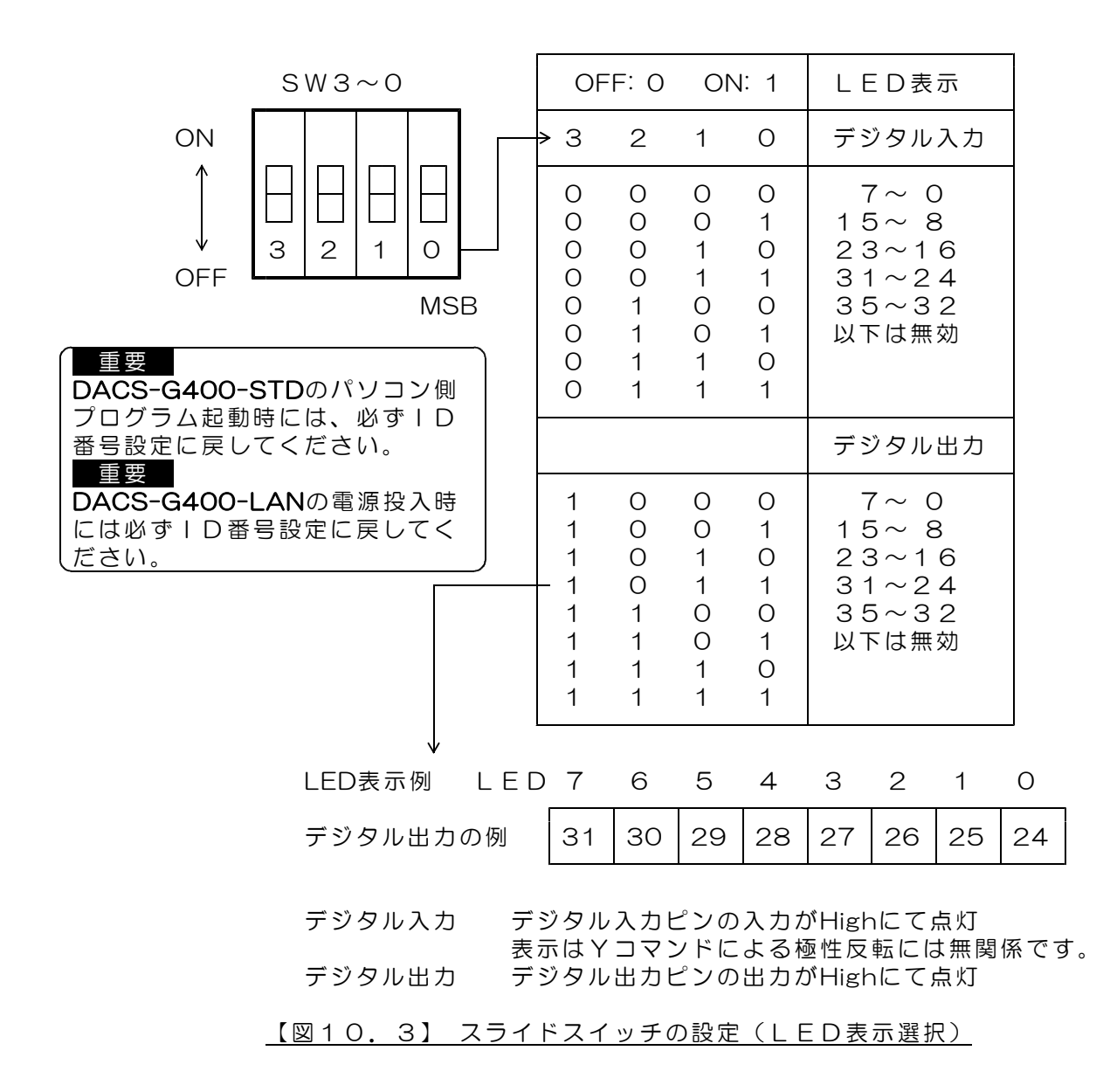

# 11. 接続と最初の動作試験

# 11.1 USB版 DACS-G400-STD の設定

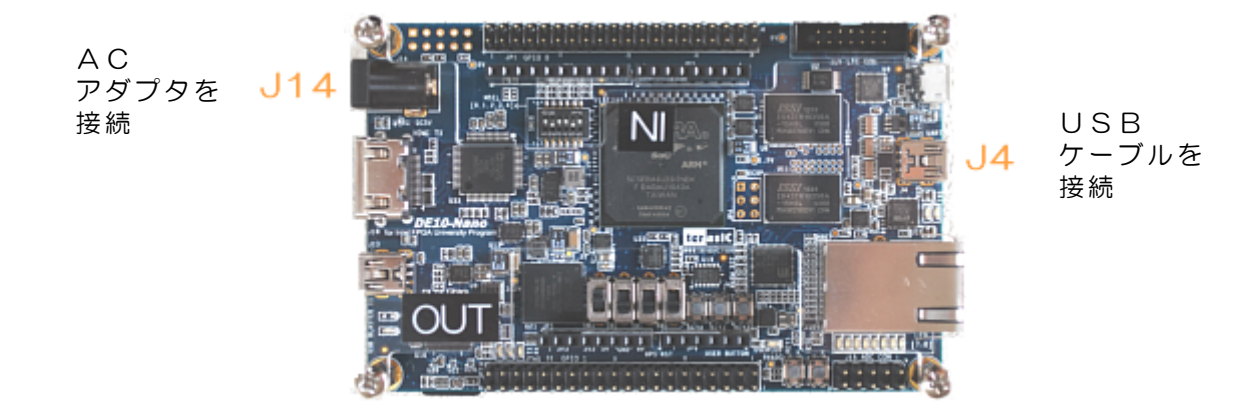

#### 11.1.1 接続

製品添付のUSBケーブルにて、パソコンとDACS-G400-STD基板の miniUSBコ ネクタ(J4)とを接続します。 基板の電源は、製品添付のACアダプタをJ14に接続して供給します。

# 11. 1. 2 ボードID番号のセット

ボードID番号をすべて同ー(たとえばO)の設定として複数台の基板を動作させたとして も、特に問題が発生するわけではありません。しかし、基板の故障などにて基板を交換する ようなことがあると、複数台の基板を接続したシステムで、ID番号を利用したプログラム を採用していない場合は、プログラムの一部を変更しない限り、システムが正常に動作しな くなってしまいます。理由は下記のとおりです。

一般のUSB接続機器と同様に、DACS-G400-STD基板も、ベンダID、プロダクトID、 製品シリアルNo. という番号により区別されています。このうち、ベンダIDとプロダク トIDはDACS-G400-STD固有のもので、すべての基板で同一となっています。製品シリ アルNo.については、弊社より出荷するボードごとに個別に異なった番号が設定されてい ます。この製品シリアルNo.は、基板上の不揮発性メモリ内に書込んでいます。

このシリアルNo.により、パソコン側のデバイスドライバが、それぞれのボードごとにデ バイス番号を、O, 1, 2, 3, ---というように0番からの連番で、割当てて動作する ようになっています。(同じシリアルNo.では、デバイスドライバがボードを区別するこ とができません。)

このため、複数の基板を利用しているシステムで、基板の故障などで、一部またはすべての 基板を交換するようなことがあると、デバイスドライバが割り当てるデバイス番号の順番が 変わってしまうことになり、アプリケーションプログラムからみたデバイス対応が、それま でのものと一致しなくなってしまいます。

単独使用の場合

ボードID番号は固定(たとえば0)にて使用してください。基板交換があっても、デバイ ス番号は0番しかありませんので、そのままで動作します。

#### 複数台使用の場合

ボードID番号をそれぞれに割り当てて、スライドスイッチにて設定し、ボードID番号を もとにしたプログラムを作成するようにしてください。

#### 11.1.3 デバイスドライバのインストール

DACS-G400-STD/LAN基板のUSBインターフェイス (J4) には、FTDI社のFT232Rを 使用しており、ドライバは弊社のDACS-2500K、DACS-2500KBなどと共通です。

ドライバのインストール方法は下記の手順書をご覧ください。

USB接続デバイスドライバインストール手順説明書 CDM\_inst.pdf

ドライバを変更する場合は、先にインストールしているドライバ類を削除して後、新たなド ライバをインストールするようにしてください。アンインストールの方法は、ドライバイン ストール手順説明書をご覧ください。

対応OS Windows 11/10/8/7/Vista

## 11.2 LAN版 DACS-G400-LAN の設定

## 11.2.1 IPアドレスの選択

DACS-G400-LAN を使用するローカルネットワークで、使用可能な(空いている)IPアド レスから、DACS-G400-LAN に割当て可能なIPアドレスを決めます。

たとえば、192.168.0.xxx がローカルネットワークアドレスの場合、XXXに0~255のい ずれかを割当てて、192.168.0.200 などとします。

- (参考1)DHCPによるIPアドレスの自動設定では、接続するたびにIPアドレスが変わりま すので、ご使用になるローカルネットワークが、ホスト名からIPアドレスを検索 できる名前解決可能なネットワークでないと、正常に接続することができません。
- (参考2)ローカルネットワーク内で、空いているアドレスを確認する方法。

パソコンのコマンドプロンプトを開いて、

arp -a と入力すると、使用中のアドレスが表示されます。 下図の例では、 192.168.0.XXX がローカルネットワークアドレスと なっていて、DHCPにてXXX が 0 から割り当てられています。 192.168.0.50 ぐらいから100(未満)および200~が空いているのが わかります。 この方法では、ネットワーク通信が行われていないデバイスまたはパソコンは 表示されませんので、正確にはネットワークルータのDHCPアドレス範囲などを ご確認ください。

下線部分を、使用されているネットワークアドレスと同じとし、 この例では、192.168.0.200 などを割り当てることにします。

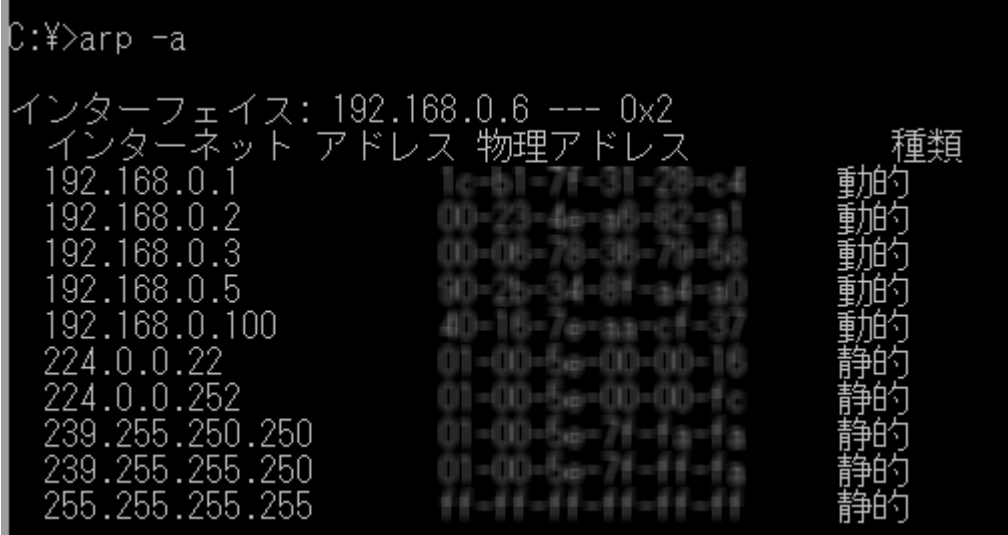

(参考3)DACS-G400-LAN を同一のローカルネットワーク上で複数台使用する場合 Windows側のクライアント用アプリケーションプログラムにて、 ホスト名文字列を、IPアドレス文字列に変更して使用してください。

11. 2. 2 WindowsパソコンとDACS-G400-LANをUSB接続

## 固定IPアドレスを設定するために必要となります。 IPアドレスを設定した後は、USB接続の必要はありません。

固定IPアドレスを設定するために、DACS-G400-LANとパソコンをUSB接続します。 接続方法とデバイスドライバのインストールは 11. 1項をご覧ください。必ずUSBデバイ スドライバをインストールしてから次に進んでください。

11.2.3 ネットワーク設定ファイルの読取り、編集、書込み

## まず、ネットワーク設定ツールプログラムを使用して、DACS-G400-LANからネットワー ク設定ファイルを読取って、パソコン側にファイル保存します。

DACS-G400-LANの制御用プログラムを停止させるため、基板上のスライドスイッチ4個 すべてをON側にしてから、DACS-G400-LAN の電源を入れます。電源投入後、ツール起 動まで30秒ほど待ってください。

(1) フォルダ ¥dacsG400 にある DAE350 tool NSET.exe をパソコンの適当なフォルダにコピーして起動します。

(2)DACS-G400-LAN と正常に通信ができる状態にあると、次のような画面になりま す。

> ■ DACS-E350-LAN NET設定ツール о  $x = -$ 準備ができました。 R(読取り)またはW(書込み)キーを押してください。

(3)Rキーを押すと読取りを開始し、20行ほどのデータを読取り終わると、 終了メッセージがでますので、ここでプログラムを終了します。 以上の操作で、DAE350\_tool\_NSET.exe をコピーしたフォルダに、 ネットワーク設定ファイル DAE350 tool NSET.txt ができあがります。

--

## 続いて、ネットワーク設定ファイルを編集します。

ネットワーク設定ファイル DAE350\_tool\_NSET.txt をメモ帳などのテキストエディタで 開いて、次の赤枠部分の数字を変更し上書き保存します。

DAE350\_tool\_NSET.txt の例

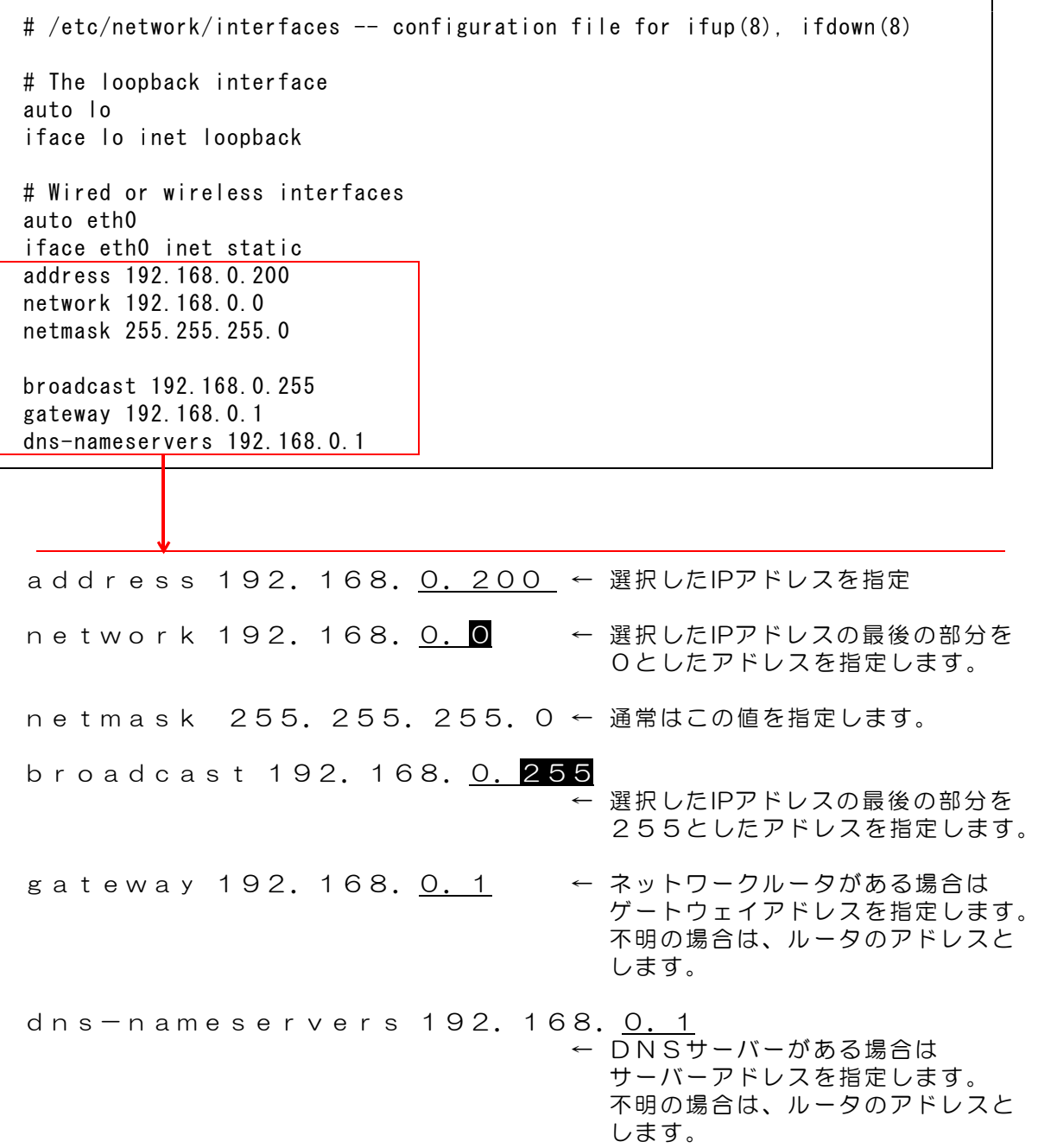

## 次に、ネットワーク設定ファイルをパソコンからDACS-G400-LANに書込みます。

(1)DAE350\_tool\_NSET.exe を再び起動します。

DACS-G400-LAN の電源を切断している場合は、設定ファイル読取りの場合と 同じ手順で、DACS-G400-LAN の準備をしてください。

(2)DACS-G400-LAN と正常に通信ができる状態にあると、次のような画面になりま す。

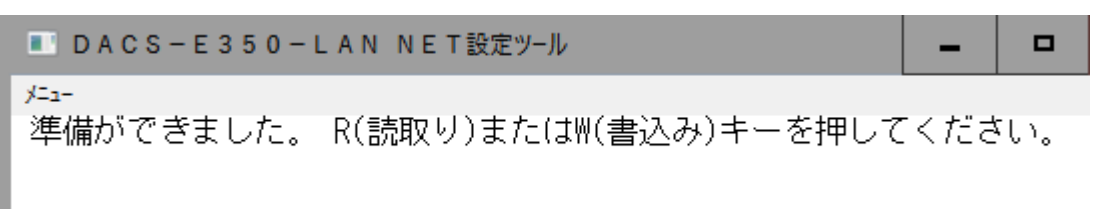

(3)Wキーを押すと書込みを開始し、20行ほどのデータの書込みが終わると、 終了メッセージがでますので、ここでプログラムを終了します。

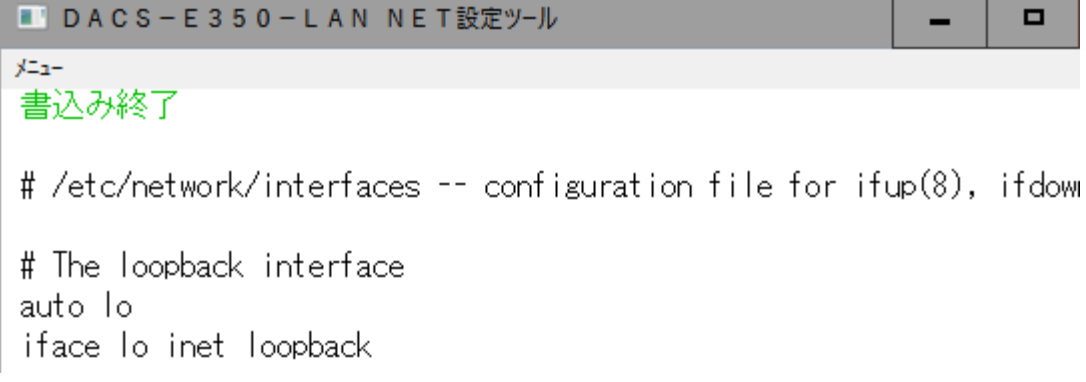

(4) 設定後、DACS-G400-LANの電源を切ります。

## スライドスイッチを元に(ID番号に)戻すのを忘れないでください。

### 11. 2. 4 Windowsパソコンのhostsファイルの編集

Windowsパソコンのアプリケーションソフトは、クライアント側として動作します。DA CS-G400-LAN はホスト側として動作します。Windowsパソコンのクライアント側ソフト は、ホストとなる DACS-G400-LAN をホスト名 socfpga で接続します。このとき名前 解決(ホスト名からIPアドレスへの変換)が必要となります。この名前解決に hosts ファイ ルを使用します。

- (1) hostsファイルの場所 c:¥Windows¥System32¥drivers¥etc
- (2) hostsファイルの内容

# Copyright (c) 1993-2009 Microsoft Corp. # # This is a sample HOSTS file used by Microsoft TCP/IP for Windows. 中略 # localhost name resolution is handled within DNS itself. # 127.0.0.1 localhost # ::1 localhost 192.168.0.200 socfpga ← 最後にこの1行を追加します 下線部分はDACS-G400-LANに設定したIPアドレスとします。 socfpga はDACS-G400-LANのホスト名です。

編集にはメモ帳などのテキストエディタを使用します。 Cドライブ上で編集できないときは、USBメモリなどほかのドライブにコピーして 編集後、再びCドライブに管理者権限にてコピーしてください。

## 11.2.5 接続

LANケーブルにて、ルータまたはハブとDACS-G400-LAN基板のギガイーサーネットコ ネクタ(J10)とを接続します。LANケーブルは別途ご準備ください。 基板の電源は、製品添付のACアダプタをJ14に接続して供給します。

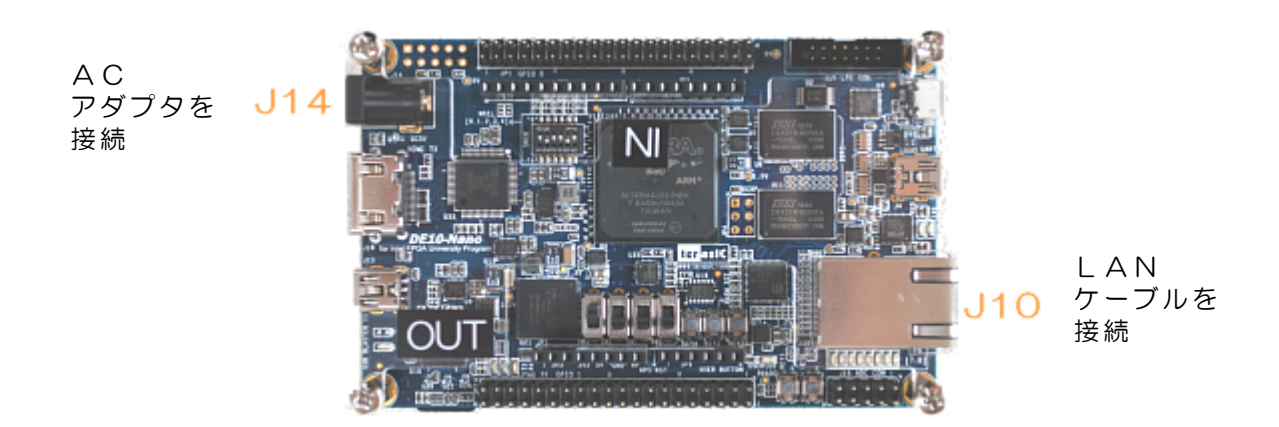

# 11.3 サンプルプログラムを起動して動作試験

ボード上のスライドスイッチの下位3bitをOFFとし、ID番号を0番としておきます。

DACS-G400-STD/LANの電源を入れた直後は、1分間程度の時間をおいてサ ンプルプログラムを起動してください。DACS-G400-STD/LANの電源を入れ た直後は、OSのLinuxが起動準備中になっています。

dacsG400フォルダにあるサンプルプログラムを起動してください。 DACS-G400-STD の場合 DAE350TTY.exe DACS-G400-LAN の場合 DAE350LAN.exe がサンプルプログラムとなります。 (参考)DAE350TTYsimple.exe は DAE350TTY.exe の簡易版です。

DAE350LANsimple.exe は DAE350LAN.exe の簡易版です。 簡易版はキー入力によるコマンド送信と受信した文字列の表示のみを行っています。 ソースプログラムをご覧いただいて送受信手順をご理解いただくためのものです。

このサンプルプログラムで、(1)デジタル入出力 (2)カウンタ (3)モーションコン トローラ (4)AD変換 (5)PWM出力 の各機能を同時に動作させることができます。 各機能の操作については、5~9章の「サンプルプログラムで~を動作させる」の説明をご 覧ください。

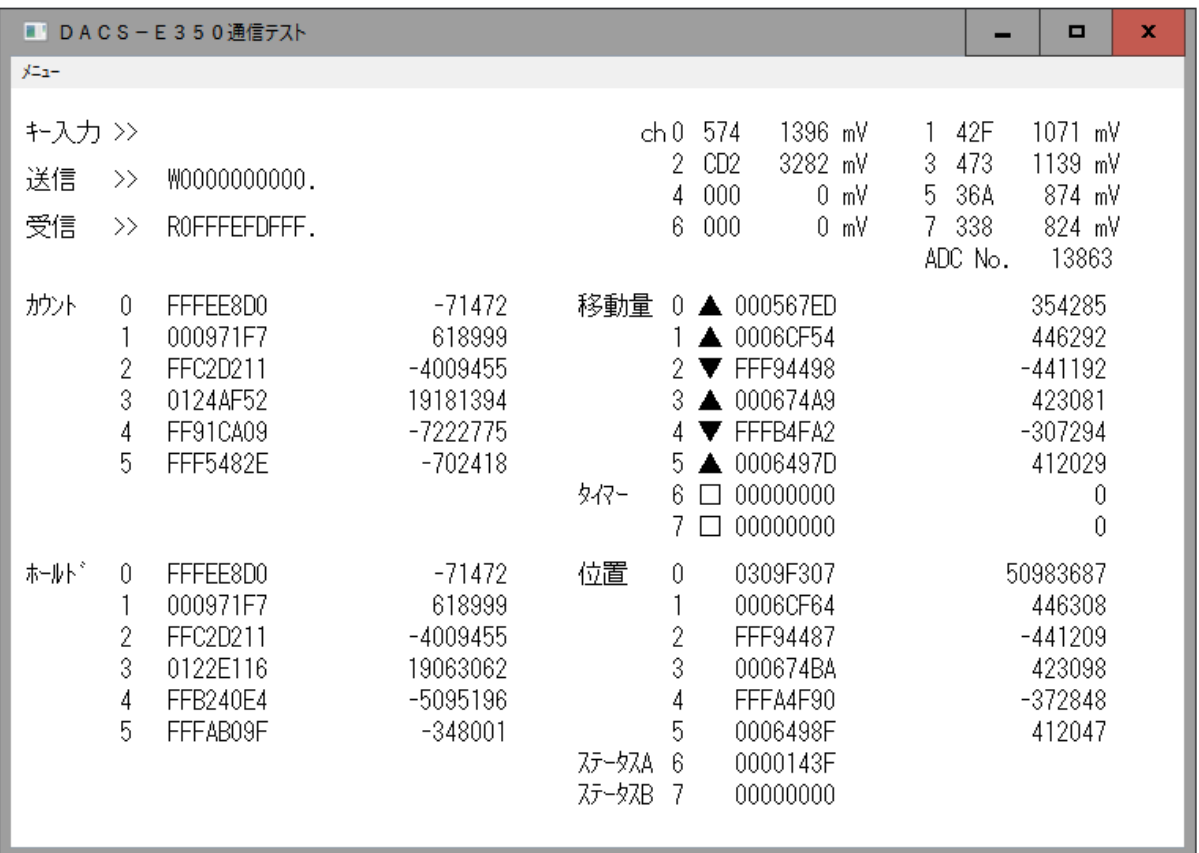

キー操作にてコマンドを入力し、最後にエンターキーを押して送信します。正常なコマンド を送信すると、受信欄にレスポンスを表示します。

なお、Mコマンド、Qコマンド、qコマンドについては、キー入力にてコマンド送信をした 場合、その応答となる Nレスポンス、Sレスポンス、sレスポンスについては、サンプルプ ログラムはカウント値、移動量、位置の表示に使用し、受信欄に応答表示をしません。

# 12.データ送受信解説

## 12.1 USB版 DACS-G400-STD の送受信手順

DACS-G400-STD では、OSのLinux が動作しています。DACS-G400-STDから みると、パソコンはLinuxの標準入出力端末となります。一方、パソコンからは、 DACS-G400-STDはUSBデバイスとなります。

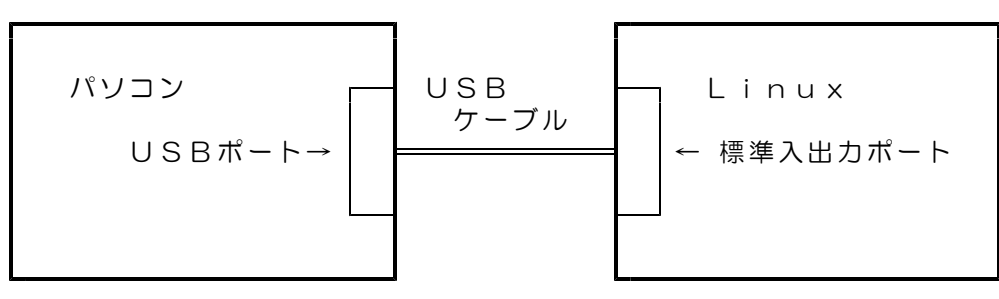

DACS-G400-STD

# データ送受信手順

プログラミングの詳細は、ご提供しているサンプルプログラム (C++ / C#) をご覧く ださい。下記は C++ の説明ですが、C# でも同様です。

(1)デバイスOPEN

FT ListDevices と FT OpenEx 関数を用いて、DACS-G400-STDデバイスを USBデバイスとしてOPENします。

(2)デバイスの初期設定

FT\_SetBaudRate、FT\_SetDataCharacteristics、FT\_SetFlowControl、 FT SetChars、FT SetTimeouts などの関数を用いてデバイスを初期設定します。

設定内容は ボーレート 115200、 データ長 8、 ストップビット 1、 パリティ なし フローコントロール Xon/Xoff となります。

## (3) DACS-G400-STDデバイス側プログラムをパソコンから起動

次の文字列を順次送信します。

(a) root (コ) Linux ルート権限でログイン ↑

改行コード(0xd)

DACS-G400-STDから送られてくる文字列を、FT\_Read関数を用いて 必ず読取ってください。

(b)stty」ーecho <a>
Linux標準入出力のエコーバックを禁止します。 ↑ スペース

 $(c)$ . /dae350\_l\_std $Q$  DACS-G400-STDの ドット アンダーバー 小文字のエル

↑↑ ↑ ファートの送受信プログラムを起動します。

(4) 以上の(1)~(3)にて、データ送受信が可能となります。

FT Write関数を用いてパソコンからデータ (各種コマンド)を送信します。

FT Read関数を用いてパソコンからDACS-G400-STDから送られてくる レ スポンス文 字列を読取 ります。

FT Write => FT Read のくり返し処理となります。 AD変換データを受信するときは、FT\_Read のみのくり返し処理となります。

な お、FT\_Read関数 を使用し て受信データ を読取る前 に、FT\_GetStatus関数を 用いて、受信データ数を確認してください。 受信データがない状態でFT Readを使用すると、データ受信が完了するまで、 プログラムの処理がブロックされます。

- (5) DACS-G400-STDデバイス側プログラムを終了
	- (a) \* << DACS-G400-STDのデータ送受信プログラムを終了します。 \*は文字 アスタリスクです。 DACS-G400-STDから送られてくる文字列を、FT\_Read関数を用いて 必ず読取ってください。
	- (b) ctl-Z 2 お送信し、 DACS-G400-STDのデータ送受信プログラムを強制終了します。 ctl-Z は16進数1Aに相当する1文字です。 データ転送エラーなどが発生しているときに、強制的にプログラムを終了させる 処理となります。 DACS-G400-STDから送られてくる文字列を、FT\_Read関数を用いて 必ず読取ってください。
	- (c) stty\_echo<D を送信し、 Linux標準入出力のエコーバックを有効とします。

DACS-G400-STDから送られてくる文字列を、FT\_Read関数を用いて 必ず読取ってください。

(6)デバイスCLOSE

FT\_Close関数 を用いてDACS-G400-STDデバ イスをCLOSEしま す。

# 12.2 LAN版 DACS-G400-LAN の送受信手順

DACS-G400-LANはホスト(サーバ)側となります。一方、Windowsパソコンはクライア ント側となります。Windowsパソコンで動作するアプリケーションソフトはクライアント側 としてプログラミングします。

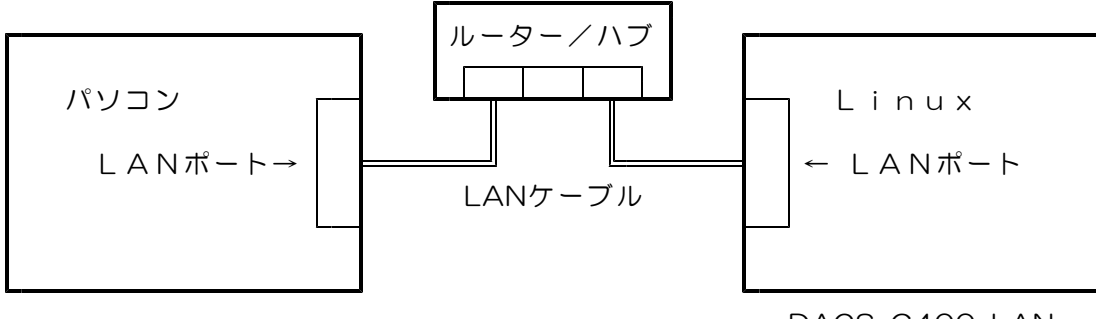

DACS-G400-LAN

# データ送受信手順

プログラミングの詳細は、ご提供しているサンプルプログラム(C++ / C#)をご覧く ださい。

 $C++$ 

Windowsのネットワークアプリケーションには WinSock を使用します。 サンプルプログラム includeファイルの行をご確認ください。

#include <winsock.h>

 $C#$ 

Windowsのネットワークアプリケーションには NET Framework 2.0以上 のインス トールが必要です。NET Frameworkは、一般的なWindowsパソコンにはインストール 済みとなっています。

下記説明は C++ の場合です

#### ネットワーク接続の準備

- (1)ネットワーク使用の準備 WSAStartup
- (2)ソケットの作成 socket

ポート番号は 16831 (10進数) としてください。 DACS-G400-LAN で使用しているポート番号と一致させる必要があります。

#### (3)ホストのエントリ取得 gethostbyname

ホスト名は socfpga とします。 通常はこのホスト名でホストとなる DACS-G400-LAN に接続しますので、 サンプルプログラムのとおり、このまま使用してください。。

複数台の DACS-G400-LAN を、同じローカルネットワークに接続する場合で、 直接にIPアドレスを指定する場合

サンプルプログラムのホスト名の文字列定義で char \*deststr = "socfpga"; の部分を個別に異なるIPアドレスとします。

> → 例 char \*deststr = "192.168.0.200"; char \*deststr = "192.168.0.202"; など

- (4)サーバーに接続 connect
- (5)データ送受信をノンブロッキング設定とする ioctlsocket

データ受信で受信データのないときは recv からすぐに戻るように設定します。

#### データ送受信

- (6)データの送信 send
- (7)データの受信 recv

ハンドシェイク方式にて送信と受信を交互に実行しているときは、レスポンスが まとまってくることはありませんが、受信データがくる前に次のコマンドを送信する などの処理があると、1回の受信で、2個以上のレスポンスがつながってくることが あります。このため、サンプルプログラムにあるように、少し複雑な処理にはなりま すが、受信データを12文字単位で区切って読取るプログラミングを行ってください。

(6)と(7)を繰返します。

#### ネットワーク接続の終了

(8)サーバーに接続終了を通知 send にて 文字\*(アスタリスク)を送信する

(参考)ここで、文字\*に代えて文字!(感嘆符)を送信すると、サーバーの制御 プログラムが終了する。!を送信した場合、通信を再開するためには、 DACS-G400-LANの電源再投入が必要となる。 文字\*を送信した場合は、クライアント側プログラムの起動で再度の通信が可能。

- (9)ソケットを閉じる closesocket
- (10)ネットワーク終了 WSACleanup

メモ

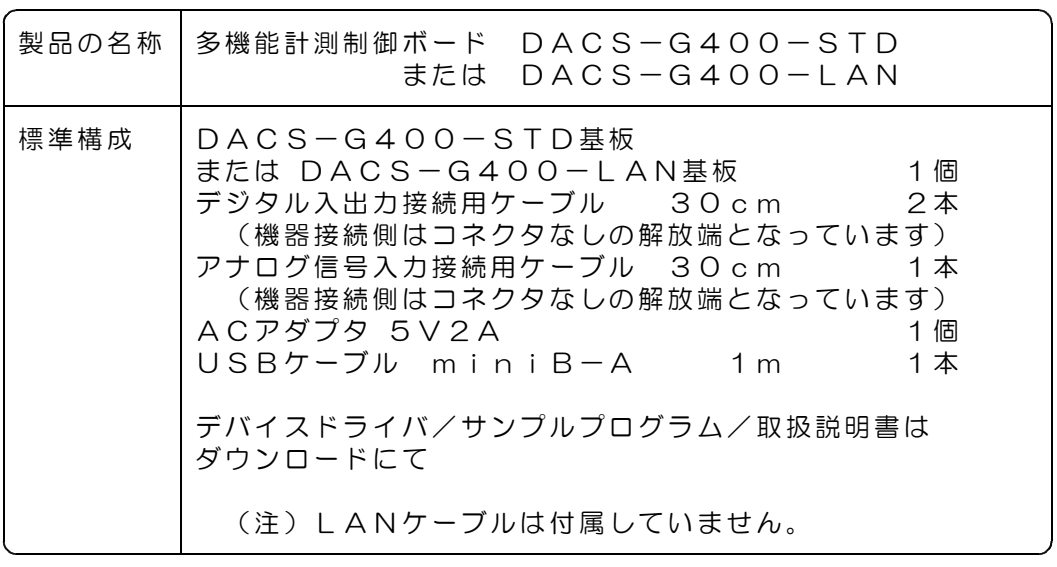

DACS-G400-STD/LAN 製品内容

製造販売 │ ダックス技研株式会社 ホームページ https://www.dacs-giken.co.jp

DACSG400STD23A06A